# **SISTEMA DE INFORMACION PREDIAL, DISEÑO E IMPLEMENTACION DE UNA INTRANET PARA LA ALCALDIA MUNICIPAL DE POTOSI – NARIÑO**

# **HAROLD ALEXANDER VILLOTA CASTILLO**

**UNIVERSIDAD DE NARIÑO FACULTAD DE INGENIERIA PROGRAMA DE INGENIERIA DE SISTEMAS SAN JUAN DE PASTO 2004.**

# **SISTEMA DE INFORMACION PREDIAL, DISEÑO E IMPLEMENTACION DE UNA INTRANET PARA LA ALCALDIA MUNICIPAL DE POTOSI – NARIÑO**

# **HAROLD ALEXANDER VILLOTA CASTILLO**

### **Trabajo de pasantíapresentado como requisito parcial para optar el titulo de INGENIERO DE SISTEMAS**

#### **Director MANUEL BOÑAÑOS., Ing.**

#### **UNIVERSIDAD DE NARIÑO FACULTAD DE INGENIERIA PROGRAMA DE INGENIERIA DE SISTEMAS SAN JUAN DE PASTO 2004.**

Firma del Jurado

Firma del Jurado

Pasto, 19 de Mayo de 2004

**Las ideas y conclusiones aportadas en el siguiente trabajo de grado, son responsabilidad exclusiva de sus autores.**

**Artículo 1 del Acuerdo No. 324 del 11 de octubre de 1966, emanado del consejo Directivo de la Universidad de Nariño.**

# **DEDICO A:**

Dios,

 Por su infinita bondad y por ser mi fuerza interior que permite que todos mis sueños se hagan realidad

Mis Padres, Por su esfuerzo, paciencia y apoyo incondicional.

#### **AGRADECIMIENTOS**

Expresamos nuestra gratitud:

Al ingeniero Manuel Bolaños, Director del trabajo de grado, por toda su colaboración, su amistad y enseñanza a lo largo de la carrera y en el desarrollo del proyecto de tesis.

Al equipo de trabajo de la Secretaría de presupuesto y recaudos municipal de Potosí, por dedicar parte de su tiempo al proyecto, brindando informaciones oportunas durante el desarrollo de la pasantía.

# **CONTENIDO**

# **pág.**

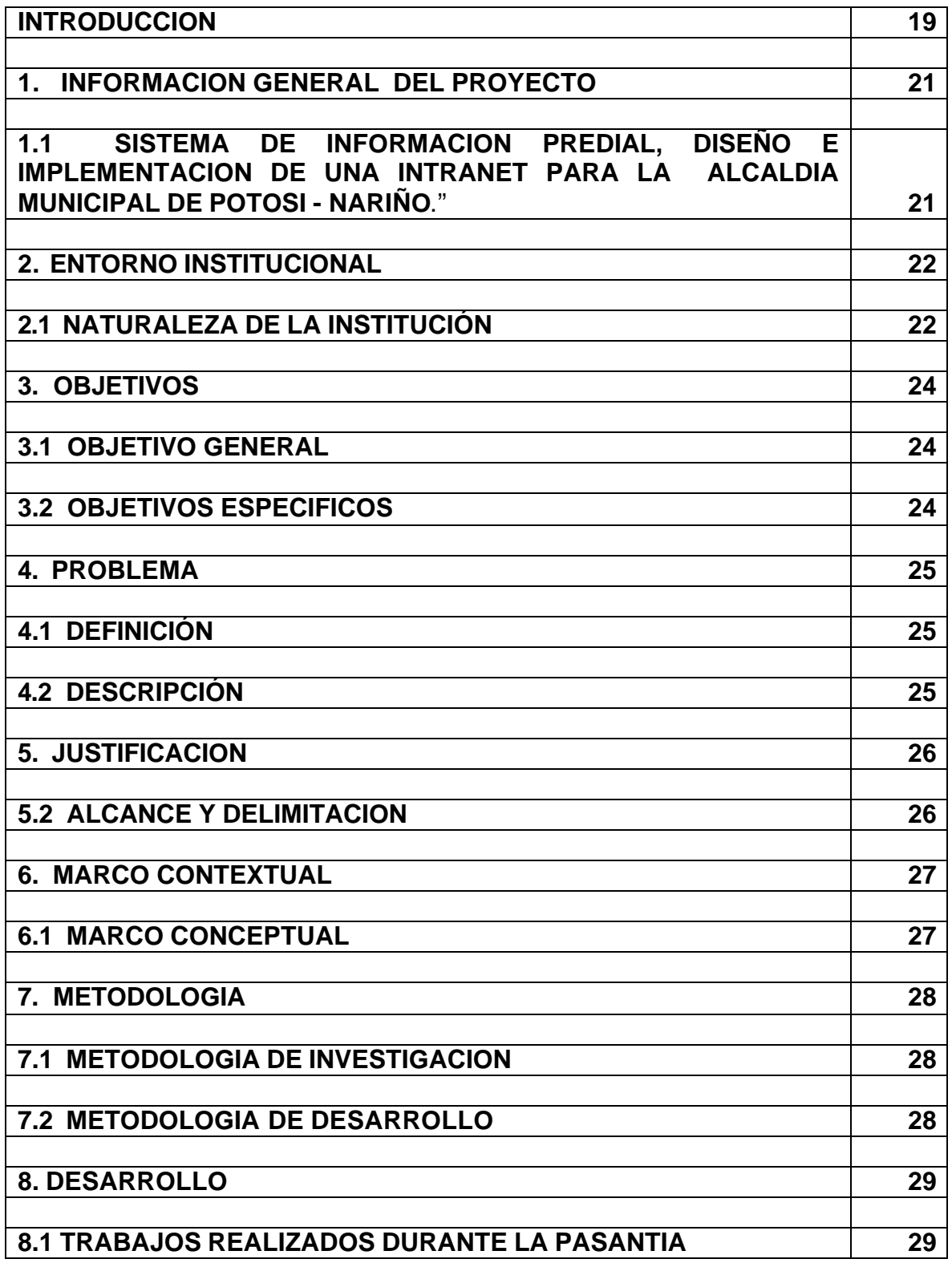

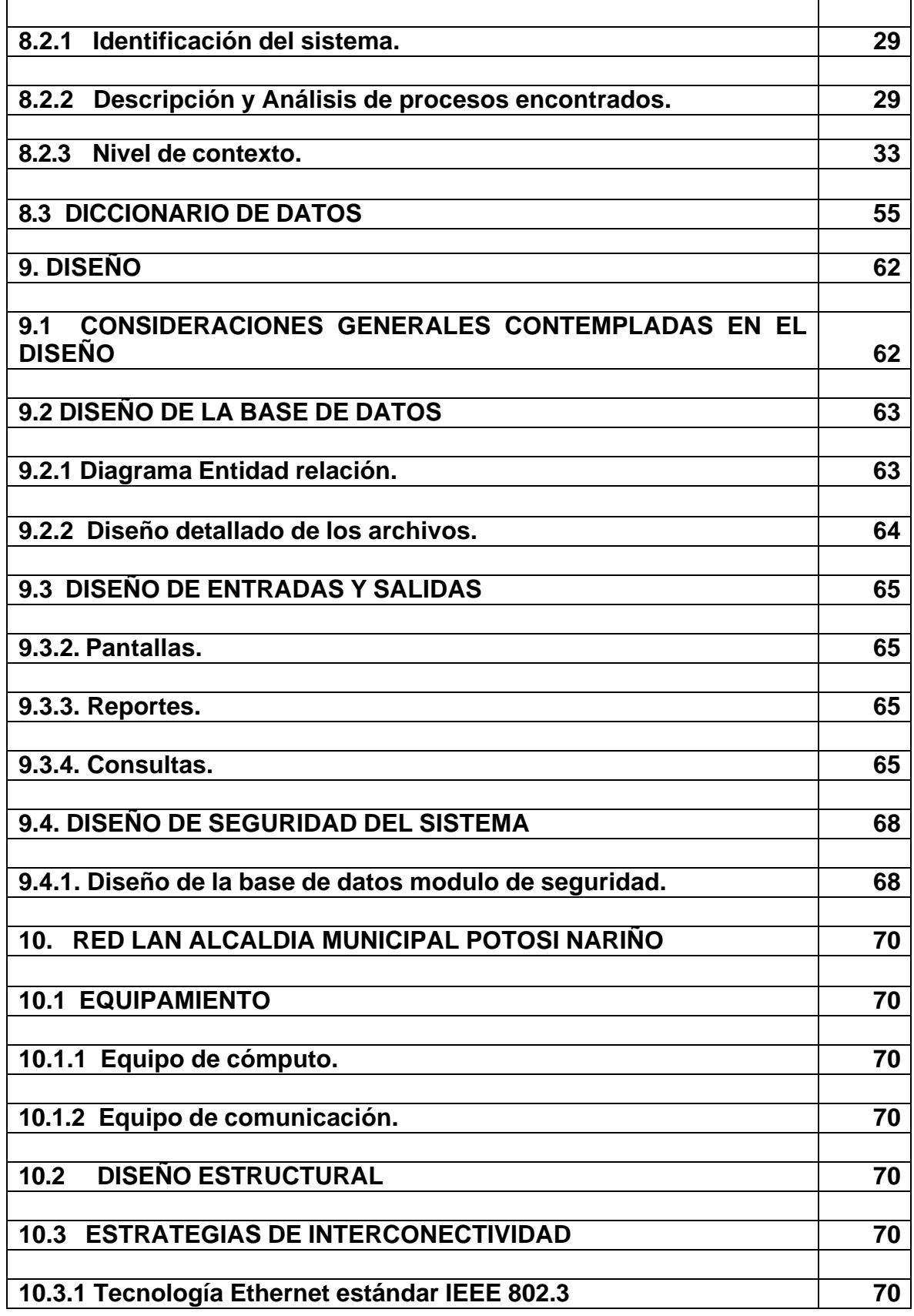

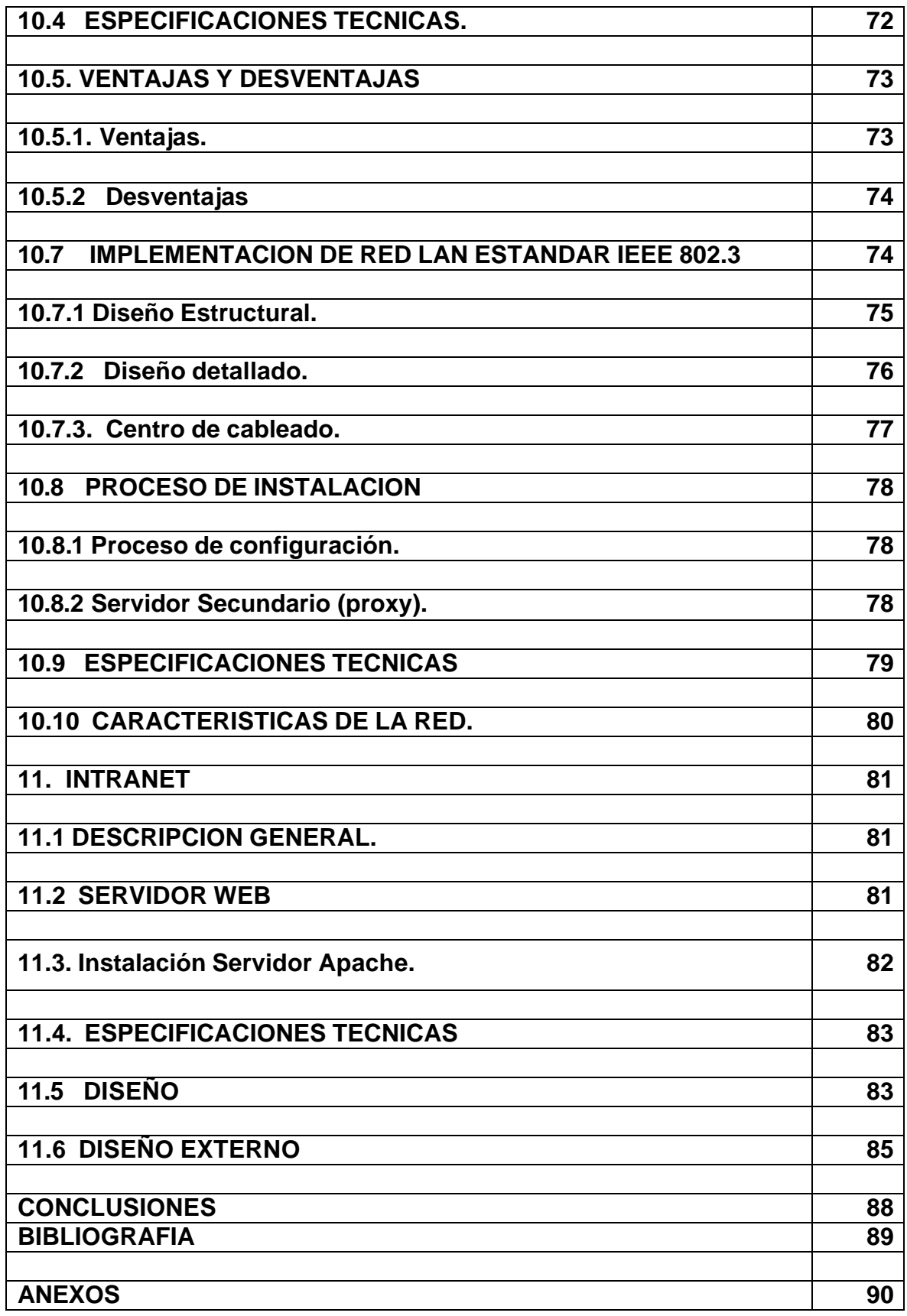

# **LISTA DE FIGURAS**

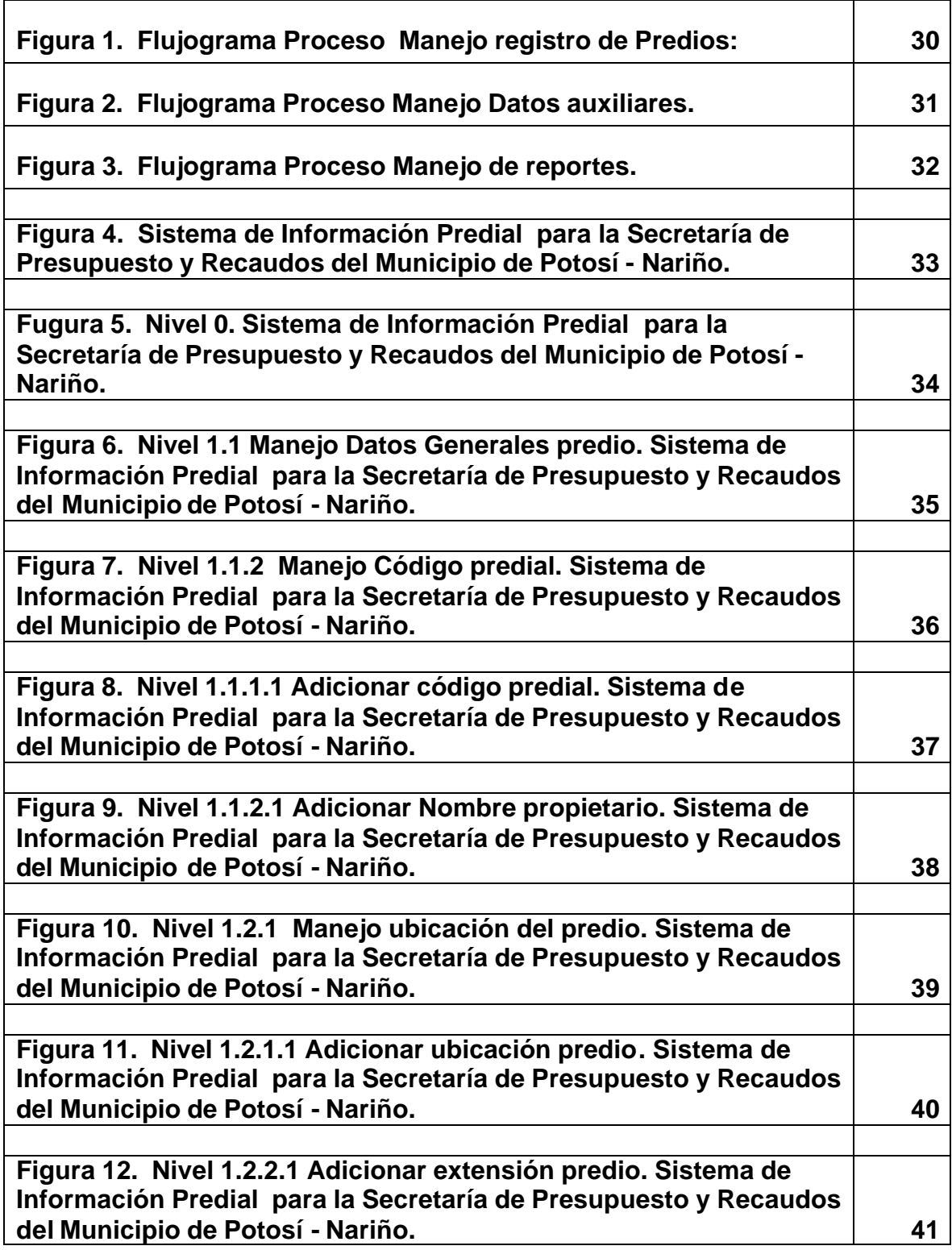

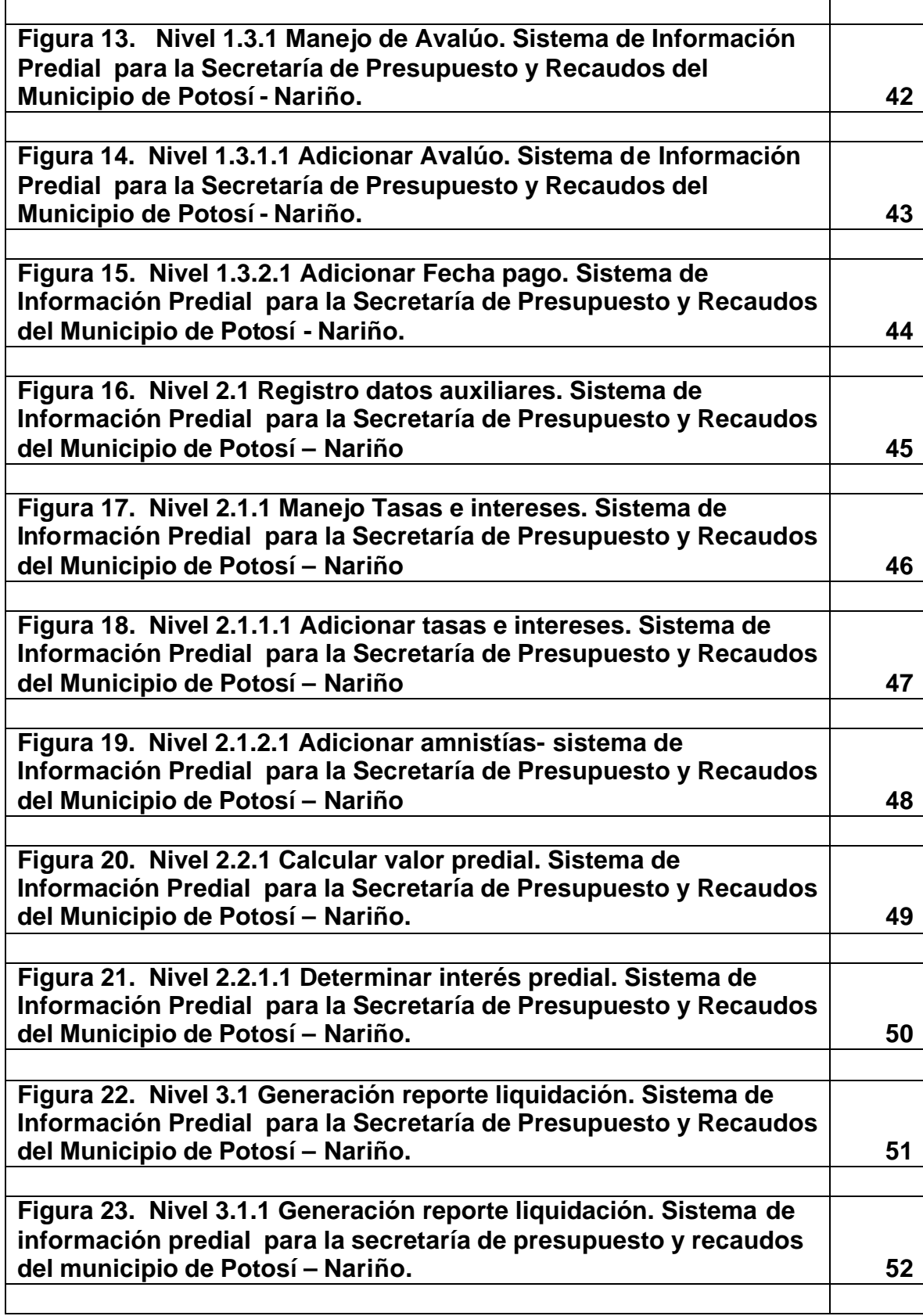

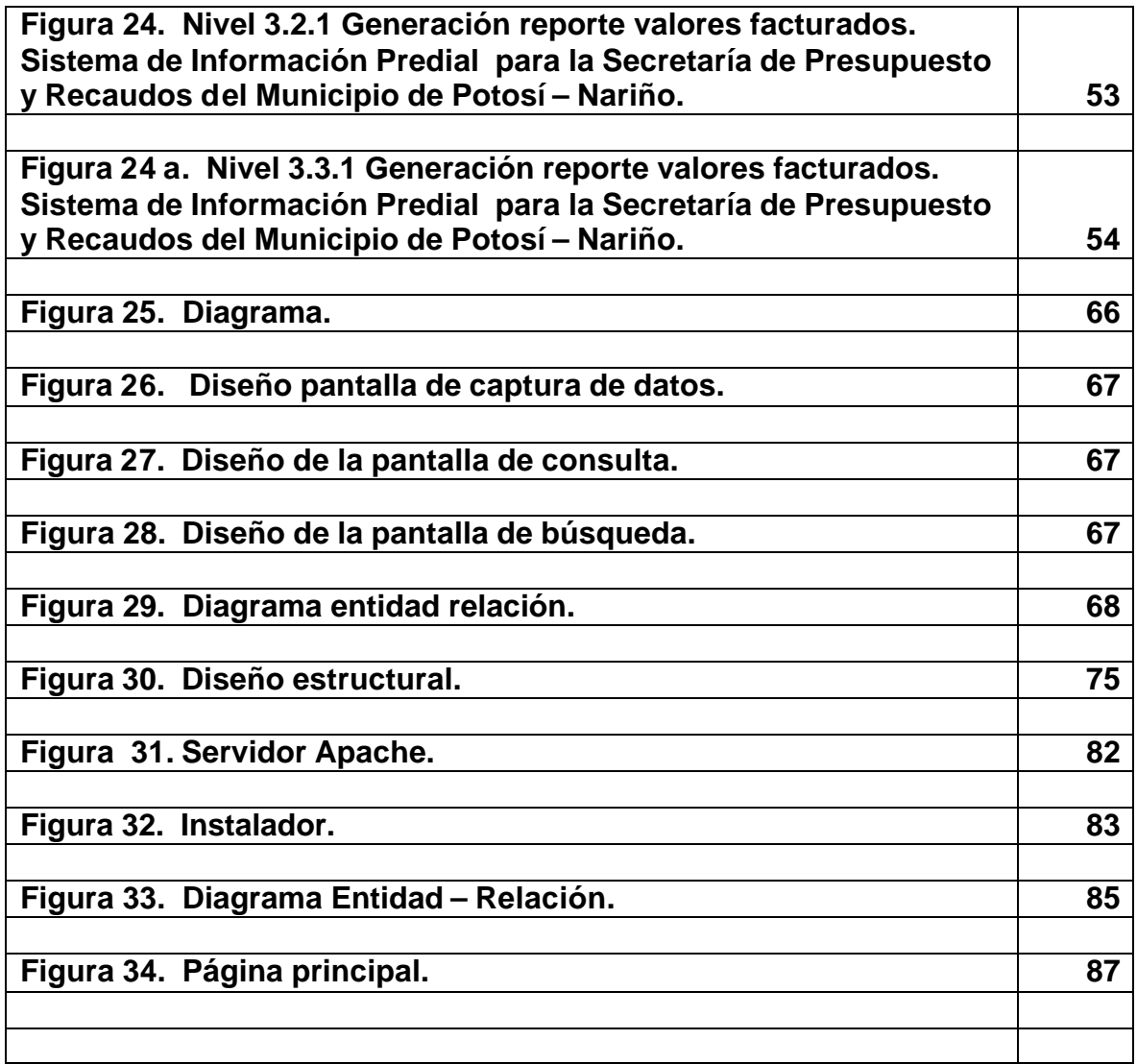

#### **LISTA DE TABLAS**

# **Tabla 1. Pedidos. Tabla 2. Liquidación. 64 Tabla 3. Propietario. 64 Tabla 4. Pred. pro. 64 Tabla 5. Descuentos. 65 Tabla 6. Parámetros. 65 Tabla 7. Diseño detallado. 68 Tabla 8. Usuario. 69 Tabla 9. Procesos. 69 Tabla 10. Permisos. 69 Tabla 11. Usuarios 69 64**

**pág.**

# **LISTA DE CUADROS**

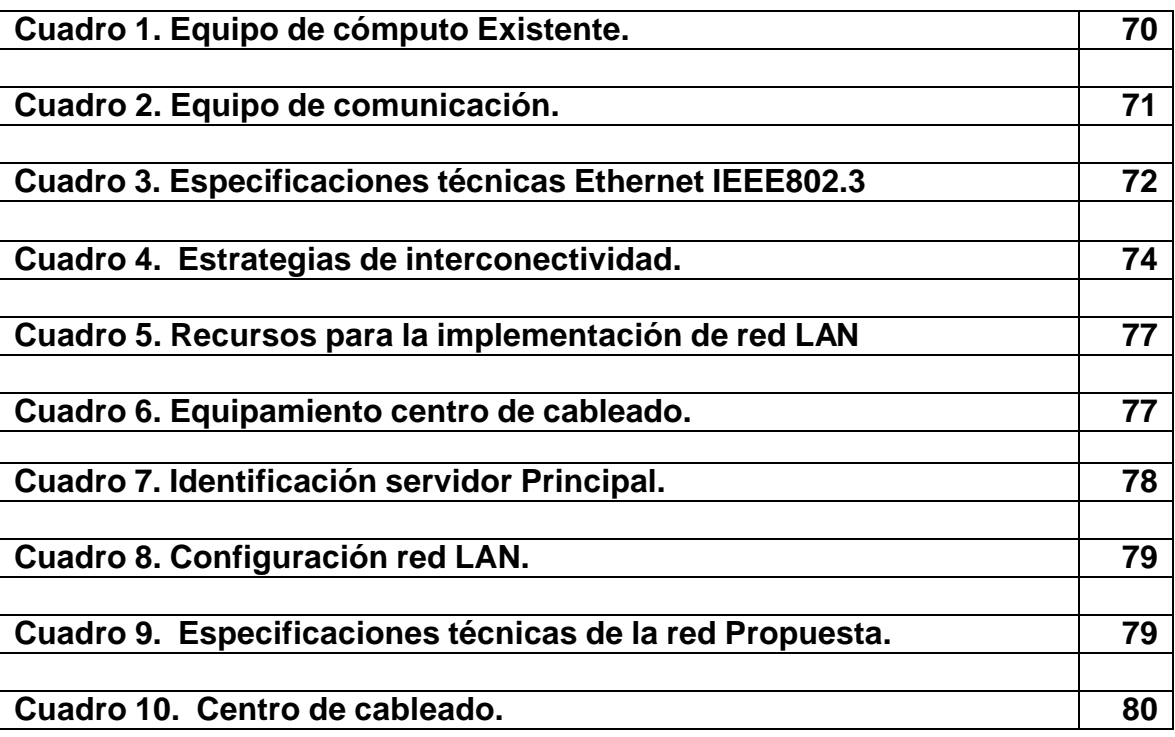

# **GLOSARIO DE TERMINOS Y ACRONIMOS**

**10 BASE 2:** especificación ethernet banda a 10 Mbps que utiliza cable coaxial delgado a 50 ohms. Distancia máxima de segmento de 185 metros.

**10BASE T:** especificación Ethernet banda base a 10 Mbps que utiliza dos pares de cable de par trenzado ( categoría 3, 4º5: un par se utiliza para transmitir y el otro para recibir.

**ANILLO:** conexión de dos o más estaciones en una topología lógica en circulo. La información se transfiere de manera secuencial entre las estaciones activas.

**BANDA ANCHA:** sistema de transmisión que multiplexa muchas señales independientes a través de un cable.

**BIT:** dígito binario utilizado en el sistema de numeración binario. Puede ser 0 o 1.

**BYTE**: serie de dígitos binarios consecutivos que se manejan como una unidad.

**CABLE:** es el medio físico de transmisión.

**CABLE COAXIAL:** cable que consta de un conductor cilíndrico exterior hueco, el cual rodea a un conductor de alambre sólido en su interior.

**CANAL:** medio de transmisión por el que viajan las señales portadores de información.

**CONCENTRADOR:** término que se utiliza para describir un dispositivo que sirve como el centro de una red con topología estrella.

**CSMA/CD (CARRIER SENSE MULTIPLE ACCESS WOTH COLLITIONS DETECTION):** protocolo mediante una escucha una posible colisión entre dos estaciones de la red.

**DIRECCION IP:** dirección de 32 bits asignada a los anfitriones que utilizan TCP/IP.

**DTE:** equipo Terminal de Datos. Equipo terminal que se conecta a un circuito de datos a través de un DCE.

**EIA:** organización de estándares para la industria electrónica.

**ESTANDAR:** conjunto de reglas y/o procedimientos ampliamente utilizados u oficialmente especificados.

**ETHERNET:** especificación LAN de banda base inventada por la corporación Xerox.

**FDDI (FIBER DISTRIBUTED DATA INTERFASE):** tecnología de red bajo fibra óptica, con velocidad de 100 Mbps.

**FTP:** protocolo y utilidad estándar para la transferencia de ficheros en internet y en el sistema operativo UNIX.

**HIPERTEXTO:** documento gráfico en el que se permite la navegación.

**HTML:** siglas de Hypertext Markup Lnguage. Permite la creación de hipertextos para Internet.

**HUB:** *véase concentrador*

**IEEE802.3:** sistema de red en bus de banda base que utiliza el protocolo de acceso CSMA/CD.

**INTERNET:** red de área extensa que interconecta multitud de redes TCP/IP de extensión internacional.

**INTRANET:** una Intranet es una red informática privada que utiliza normas y protocolos de Internet, para permitir a los miembros de una organización comunicarse y colaborar entre sí con mayor eficacia, aumentando la productividad.

**LAN** (**LOCAL AREA NETWORK):** cualquier tecnología de red física diseñada para cubrir distancias cortas.

**LED(LIGHT.EMITTING DIODE):** Diodo de emisión de luz.

**linea conmutada:** circuito de comunicaciones que se establece por medio de una conexión en conmutación de circuitos, utilizándose la red de la compañía telefónica.

**PAGINA WEB:** documento HTML para visualizar en un browser.

**PPP:** protocolo Punto a Punto. Sucesor de SLIP que ofrece conexiones entre ruteador y host a red sobre circuitos sincrónicos y asíncronicos.

**PROTOCOLO:** conjunto de reglas utilizadas para intercambiar datos entre un emisor y un receptor.

**RED:** conjunto de computadoras, impresoras, ruteadoras, switches y otros dispositivos que se pueden comunicar entre sí a través de un medio en particular.

**RS-232:** especificación de un conector de 25 pines de la EIA.

**RUTA:** en general, una ruta es la trayectoria que el tráfico de red toma de su fuente a su destino.

**RUTEADOR:** véase Enrutador.

**SERVIDOR:** es un nodo o programa de software que provee servicios a clientes.

**WEB (World Wide Web):** estructura de navegación distribuida de servidores Web a través de Internet.

#### **RESUMEN**

La alcaldía Municipal de Potosí se ha interesado por implementar nuevas tecnologías para lo cual se ha puesto en marcha el proyecto del desarrollo e implementación de un nuevo sistema de información predial que mejore la administración del sistema actualizando procesos de captura y salida de información, generando diferentes reportes, datos estadísticos, paz y salvos que faciliten el acceso a la información con su debida seguridad de acceso, logrando información actualizada de cada uno de los predios pertenecientes al Municipio de Potosí. El objetivo principal esta encaminado al Análisis, diseño, desarrollo e implementación del sistema de información predial, enfocado al mejoramiento del proceso de pago del impuesto Predial.

El lenguaje de programación escogido para la realización de la aplicación es Visual Basic 6.0 con La utilización del Motor MySQL.

La implementación de una Intranet permite la integración de los sistemas de información y un aprovechamiento óptimo de la información y que permitirá a la Institución entrar en el mundo de Internet a través de un sitio Web que le permita publicar la información según las políticas propias y de la nación.

Los objetivos principales que se pretenden con la creación del sitio son:

? Creación, publicación y difusión de la información que la alcaldía Municipal de Potosí cree conveniente publicar.

? Integración de los sistemas de información.

? Efectuar los procesos de contratación dentro de las normas establecidas. Regidos por el decreto 2170 de 2002.

#### **ABSTRACT**

 The Municipal govermet of Potosí has been interested to implement new technologys for that which has started the project of the development and implementation of a new system of predial information that it improves the administration of the system, upgrading capture processes and exit of information, generating different reports, statistical data, peace and salvos that facilitate the access to the information with its due access security, achieving up-to-date information of each one of the properties belonging to the Municipal of Potosí. The main objective this guided to the Analysis, design, development and implementation of the system of predial information, focused to the improvement of the process of payment of the tax Predial .

The programming language for the realization of the application is Visual Basic 6.0 with The use of the Motor MySQL.

The implementation of an Intranet allows the integration of the systems of information and a good use of the information and that it will allow to the Institution to enter in the world of Internet through a place Web that allows him to publish the information according to the own politicians and of the nation.

The main objectives that are sought with the creation of the place are:

? Creation, publication and diffusion of the information that the Municipal governorship of Potosi believes convenient to publish.

? Integration of the systems of information.

? To make the recruiting processes inside the established norms. Governed by the decree 2170 of 2002.

#### **INTRODUCCION**

Como una de las metas principales de la alcaldía Municipal de Potosí, es brindar a la comunidad Potositana una óptima prestación de sus servicios, para lo cual debe estar acorde con los avances tecnológicos en especial los sistemas de información, las redes de computadores y las herramientas Web. Es de vital importancia hacer uso de estas tecnologías las cuales permiten dar un mejor uso y aprovechamiento de la información que se maneja diariamente.

Con las facilidades que brinda la actual tecnología, las instituciones públicas se ven en la necesidad de adecuarse y entrar en la era de los procesos computacionales, y manejo de la información que permita un acceso directo y que este a disposición de quien la requiera a través de los sistemas de información y las tecnologías Web como son las Intranet. Las Tecnologías de la Información son herramientas que permiten el desarrollo de una nueva economía, la construcción de un Estado mas moderno y eficiente, la universalización del acceso a la información, y la adquisición y eficaz utilización del conocimiento, todos estos elementos fundamentales para el desarrollo de la sociedad moderna.

El trabajo de grado "**SISTEMA DE INFORMACION PREDIAL, DISEÑO E IMPLEMENTACION DE UNA INTRANET PARA LA ALCALDIA MUNICIPAL DE POTOSI - NARIÑO.**" en la modalidad pasantía laboral, permite el manejo directo de equipos, tecnologías y servicios de comunicación, beneficiándose tanto académica como profesionalmente, teniendo en cuenta que la base principal en el desarrollo de este tipo de trabajos es la integración en el sector laboral como un complemento del medio educativo.

El presente proyecto esta organizado en diferentes secciones así:

La primera parte contiene la información general del proyecto, seguidamente se encuentra la información acerca del entorno donde se desarrollará el proyecto o sea todos los aspectos relacionados con la Alcaldía Municipal de Potosí.

La segunda parte establece el análisis, diseño e implementación del sistema de información predial el cual Mejorara el proceso de control de registro predial, encargado de capturar, procesar y administrar la información obtenida de los procesos de pago de catastro, generando diferentes reportes, datos estadísticos, paz y salvos que faciliten el acceso a la información logrando información actualizada de cada uno de los predios pertenecientes al Municipio de Potosí.

La tercera parte hace referencia al análisis, diseño e implementación de la INTRANET de la Alcaldía Municipal de Potosí, para lo cual se establece el Estado Actual de la red LAN y como esta conformada en las diferentes dependencias, se establecen propuestas de Diseño de la red Lan donde se incluye información

técnica sobre distribución física, seguridad, configuraciones, costos y toda la información allegada al tema.

Finalmente se establecen unas recomendaciones y sugerencias que permitirán la correcta Administración de la INTRANET utilización del sistema de información.

# **3. INFORMACION GENERAL DEL PROYECTO**

#### **1.1 SISTEMA DE INFORMACION PREDIAL, DISEÑO E IMPLEMENTACION DE UNA INTRANET PARA LA ALCALDIA MUNICIPAL DE POTOSI - NARIÑO**."

Diariamente las instituciones públicas se ven enfrentadas en cada una de sus actividades a acceder a información relevante que permita y sea capaz de solventar las necesidades de atención y buen servicio; desempeñando actividades y funciones encaminadas al logro y definición de objetivos así como al control y consecución de los mismos.

Considerando que en la actualidad los grandes avances giran alrededor de la tecnología informática, distribución de la información y la utilización de los sistemas de información y redes de computadores permitiendo compartir recursos, se hace necesario que las instituciones publicas de la región no se queden al margen de dichos avances y de los beneficios que estos conllevan.

# **4. ENTORNO INSTITUCIONAL**

# **2.2 NATURALEZA DE LA INSTITUCIÓN**

Entidad de Carácter oficial.

**- Creación.** Potosí se municipaliza en las secciones ordinarias de la Asamblea del Estado Soberano del Cauca, el 9 de Marzo de 1.903, según ordenanza No. 61.

**- Ubicación Geográfica.** El Municipio de Potosí se encuentra ubicado en la zona Sur de la región Andino - Amazónica, formando parte de la cordillera centro oriental del Departamento de Nariño.

**- Misión.** Mediante la participación y el trabajo mancomunado pretendemos hacer de Potosí un territorio donde prevalezca la convivencia pacífica a través del trabajo; el respeto, la justicia y que sea la equidad, la transparencia, la honestidad los valores que se privilegien para lograr el mejoramiento de las condiciones de vida de todos sus habitantes.

**- Visión.** La administración Municipal de Potosí propone un proyecto político de amplia cobertura participativa, flexible para que se actualice y adecue permanentemente a las condiciones socioeconómicas del municipio, a las directrices y el apoyo que ofrezcan los planes y programas de los niveles departamental y nacional, con fin de hacer de Potosí una empresa eficiente, capaz de satisfacer las demandas sociales, económicas, políticas y ambientales de sus habitantes.

#### **- Objetivo general.**

? La Alcaldía Municipal de Potosí busca propiciar las condiciones para lograr un crecimiento deseable para Potosí a través del desarrollo agroindustrial, socioeconómico e institucional y a la aplicación de políticas y estrategias propias que conlleven a posicionarnos en el ámbito regional y nacional.

**- Objetivos específicos.** Mejorar y optimizar la estructura administrativa, incrementando la capacidad de gestión haciendo uso de nuevas tecnologías, de tal forma que permita fortalecernos institucionalmente y financieramente para cumplir con las funciones de manera acorde con los objetivos, competencias, estrategias y metas definidas.

? Fortalecer la cobertura y la calidad de los servicios públicos ampliando la infraestructura existente, y capacitando en el buen manejo de los recursos para optimizar su aprovechamiento.

? Impulsar la innovación, la formación y la investigación educativa para lograr la calidad.

? Garantizar la real y efectiva participación ciudadana fortaleciendo las formas organizadas, gremios, asociaciones, grupos de mujeres y poblaciones vulnerables, para que sean actores en el desarrollo.

#### **- Funciones de la secretaría de presupuesto y recaudos municipal.**

? Elaborar proyecciones relacionadas con los procesos financieros en especial los relacionados con la formulación, elaboración y control del presupuesto municipal.

? Diseñar estrategias que permitan elevar el nivel del recaudo de las rentas propias municipales.

? Propender por la actualización y control del catastro municipal.

? Diseñar mecanismos que permitan modernizar los sistemas de cobro de los impuestos municipales.

? Asesorar y orientar al contribuyente en lo relacionado con el pago de obligaciones del fisco municipal.

? Propender por la correcta ejecución presupuestal.

# **3. OBJETIVOS**

### **3.1 OBJETIVO GENERAL**

**.** Analizar, diseñar, desarrollar e implementar el sistema de información predial para la alcaldía del Municipio de Potosí, para ser administrado por la secretaría de Presupuesto y Recaudos Municipal.

# **3.2 OBJETIVOS ESPECIFICOS**

**-** Analizar los requerimientos y recolectar la información necesaria para identificar las necesidades, flujo de la información, definición de procesos necesarios para diseñar el sistema de información.

**-** Diseñar el sistema de información según los requerimientos encontrados en el análisis del sistema, teniendo en cuenta los siguientes aspectos:

- ? Diseño de los datos.
- ? Diseño de archivos.
- ? Diseño de entradas y salidas.
- ? Diseño de la operación del sistema.
- ? Diseñar la base de datos estructurando la información de tal manera que permita almacenar, actualizar, administrar, consultar, generar reportes de manera fácil y en el menor tiempo posible.
- ? Implementar los requerimientos del diseño a través de una herramienta de desarrollo como Visual Basic 6.0. y el Motor MySQL.

# **4. PROBLEMA**

# **4.1 DEFINICIÓN**

**-** La Alcaldía Municipal de Potosí, no cuenta actualmente con un sistema de información que permita la administración de la información catastral de forma tal que sirva de soporte para la toma de decisiones y mejore el procesamiento de la misma.

# **4.3 DESCRIPCIÓN**

El sistema de información predial que se maneja actualmente presenta fallas en su parte operativa como en la parte estadística presentando una mala administración, lo que trae como consecuencia errores en la impresión de listados de contribuyentes, errores en los reportes estadísticos, el manejo de las vigencias y fechas, además presenta un difícil manejo ya que el software esta desarrollado en el lenguaje Fox pro 2.6 y la interfaz gráfica no facilita el manejo de sus diferentes pantallas y que en general no brinda la seguridad y certeza necesaria en el manejo de la información, motivo por el cual no se realiza un control óptimo de la información, incurriendo en problemas de redundancia, dificultad de acceso y búsqueda de datos.

# **5. JUSTIFICACION**

Diariamente las instituciones publicas se ven enfrentadas en cada una de sus divisiones o dependencias a acceder a información relevante que permita y sea capaz de solventar las necesidades de la comunidad y en general de todo aquel que necesite de sus servicios; desempeñando actividades y funciones encaminadas al logro y definición de objetivos así como al control y consecución de los mismos. Es fundamental el desarrollo e implementación de un nuevo sistema de información predial que mejore la administración del sistema actualizando procesos de captura y salida de información, generando diferentes reportes, datos estadísticos, paz y salvos que faciliten el acceso a la información con su debida seguridad de acceso, logrando información actualizada de cada uno de los predios pertenecientes al Municipio de Potosí.

#### **5.2 ALCANCE Y DELIMITACION**

El sistema de información se implementara en la Secretaria de Presupuesto y recaudos de la Alcaldía del Municipio de Potosí – Nariño, enfocado a la administración del pago del impuesto Predial basado en los siguientes aspectos:

- ? Registro de nuevos predios y actualización de los ya existentes.
- ? Registro actualizado de predios.
- ? Realizar el cálculo correspondiente al proceso de pago catastral.
- ? Generación de reportes generales y detallados referentes a:
	- ? Listado de predios.
	- ? Resumen general de valores facturados.
	- ? Recibos de pago.
	- ? Constancias y Paz y salvos.
	- ? Registro Pagos diarios.
	- ? Liquidaciones.
	- ? Consulta del estado de los predios.
- ? Generación de pruebas y montaje del software desarrollado.
- ? Realización de manuales de usuario y capacitación del personal.

#### **6. MARCO CONTEXTUAL**

#### **6.1 MARCO CONCEPTUAL**

La información es considerada como uno de los componentes fundamentales de la naturaleza, siendo vital para el desarrollo de los pueblos. La investigación, la planificación y la toma de decisiones exige una información precisa, oportuna, completa, coherente y adaptada a las necesidades especificas de cada usuario o circunstancia.

### **7. METODOLOGIA**

#### **7.1 METODOLOGIA DE INVESTIGACION**

La metodología a utilizar será analítica y descriptiva, porque estas permiten el análisis de los diferentes factores que intervienen en los procesos de administración y control del pago del impuesto predial.

#### **7.2 METODOLOGIA DE DESARROLLO**

Para el desarrollo del proyecto se utilizó la metodología del ciclo de vida clásico de los sistemas, siendo un enfoque por etapas de análisis y diseño conformado por las siguientes fases: análisis, Diseño, Desarrollo, Pruebas, Implementación y mantenimiento.

# **8. DESARROLLO**

# **8.1 TRABAJOS REALIZADOS DURANTE LA PASANTIA**

Durante la pasantía se realizaron trabajos de asesoría en informática, diseño e implementación de una Intranet haciendo uso de una red LAN existente, mantenimiento de equipos y la implementación del sistema de información Predial.

### **ANALISIS DEL SISTEMA**

La etapa de análisis de la información que maneja la Secretaria de Presupuesto y Recaudos Municipal, se inicia con la identificación de las funciones y la relación directa de información con el proceso de cobro del impuesto predial.

Identificado de manera general el campo de trabajo, se continua con la etapa de recolección de datos, apoyados en las técnicas que existen para éste proceso como las entrevistas con las personas que intervienen directamente con el manejo de la información, observación del ambiente de trabajo y recolección de la documentación en la cual se soportan; logrando un conocimiento detallado de los procesos que maneja ésta entidad. Así como también la investigación de las normas que rigen el cobro del impuesto predial.

**8.2.1 Identificación del sistema.** Una de las principales funciones del grupo de presupuesto y recaudos municipal es la de diseñar estrategias que permitan elevar el nivel del recaudo de las rentas propias municipales y propender por la actualización y control del catastro municipal, por lo cual se ve obligada a contar con un sistema de información que posea características esenciales que permitan agilizar el proceso de pago de catastro.

#### **8.2.2 Descripción y Análisis de procesos encontrados.**

**- Proceso manejo registro de predios.** Descripción del proceso: el sistema con el cual se trabaja actualmente presenta deficiencia en lo referente a la adición, modificación, consulta de usuarios presentando dificultades de manejo por parte de la persona que opera el sistema que esta implementado actualmente, se trata de una aplicación que no brinda facilidad de uso ya que fue desarrollado en un Lenguaje Fox Pro. 2.5 con pantallas o menús difíciles de administrar.

Este proceso consiste en registrar los datos del predio al que se le realizará la liquidación de su impuesto predial para lo cual se requiere información para el manejo de los datos generales, manejo de las características del predio y el establecimiento del avaluó del predio información suministrada por el Instituto Geografico Agustín Codazzi por medio de una resolución.

Este proceso da lugar a los siguientes pasos:

- ? Registro de los datos básicos del predio.
- ? Actualización de los datos del predio.

**Figura 1. Flujograma Proceso Manejo registro de Predios:**

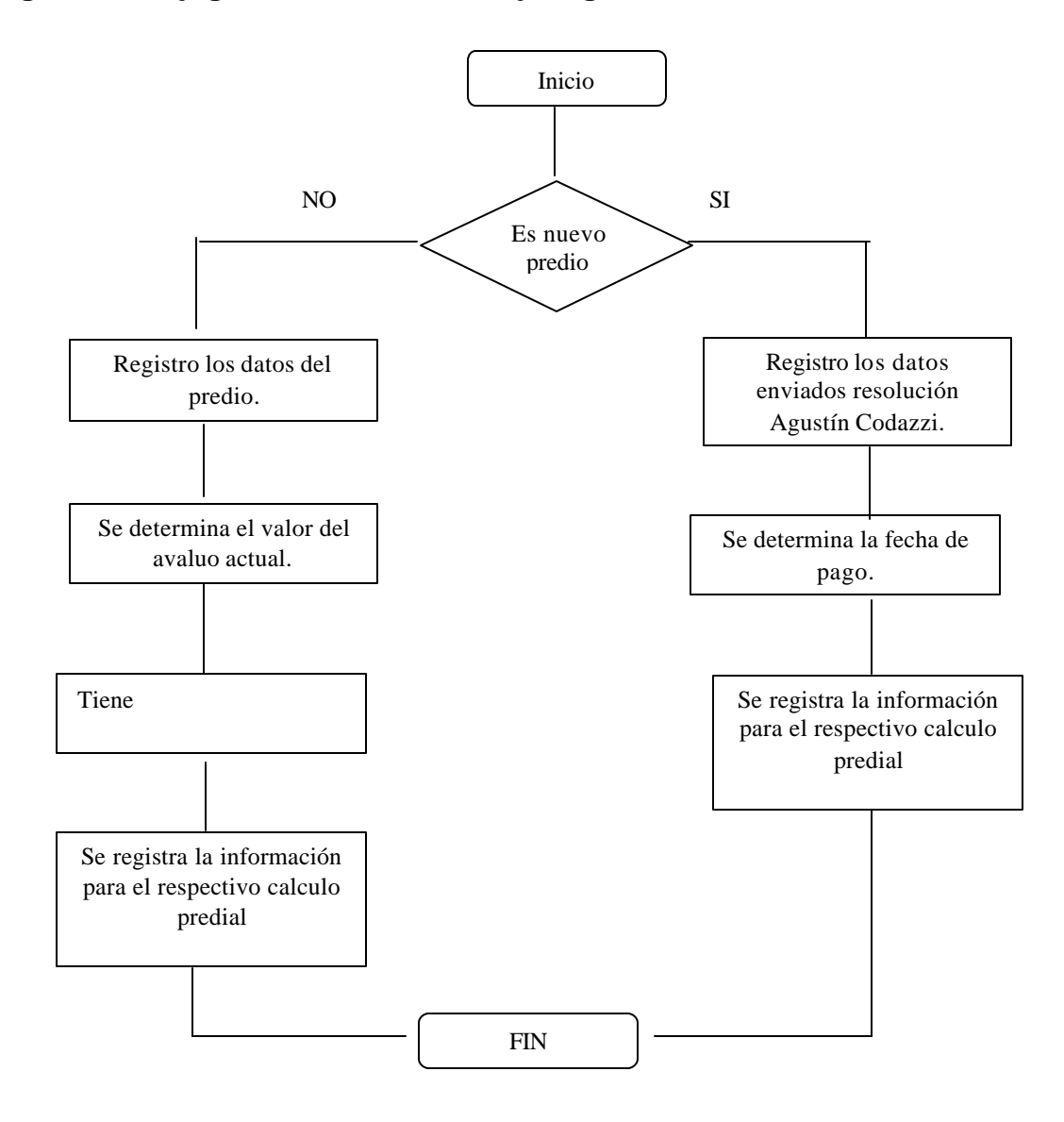

**- Proceso de Manejo de Datos Auxiliares.** Descripción del proceso: después de realizar el registro del predio al sistema se procede a registrar los parámetros de los datos auxiliares utilizados en determinar el valor del impuesto predial teniendo en cuenta la fecha en que se realiza el pago el usuario tendrá unas amnistías o a unos recargos que son reglamentados por el consejo Municipal, y se determinan los años vencidos, el valor de la sobretasa y el valor del aporte a Corponariño, así como los intereses generados por mora en el pago.

Si es un nuevo predio el Instituto Geográfico Agustín Codazzi genera una resolución con los nuevos datos del predio donde incluye el avaluó actual, valor que se necesita para realizar el respectivo cobro del impuesto predial teniendo en cuenta además los lineamientos emitidos por el Consejo Municipal.

Después de realizar la respectiva liquidación se procede a emitir el respectivo recibo de pago el cual tendrá vigencia hasta el último día del mes en que fue impreso fecha limite del pago, en caso de que no se pague hasta la fecha limite se expide un nuevo recibo de pago.

#### **Figura 2. Flujograma Proceso Manejo Datos auxiliares.**

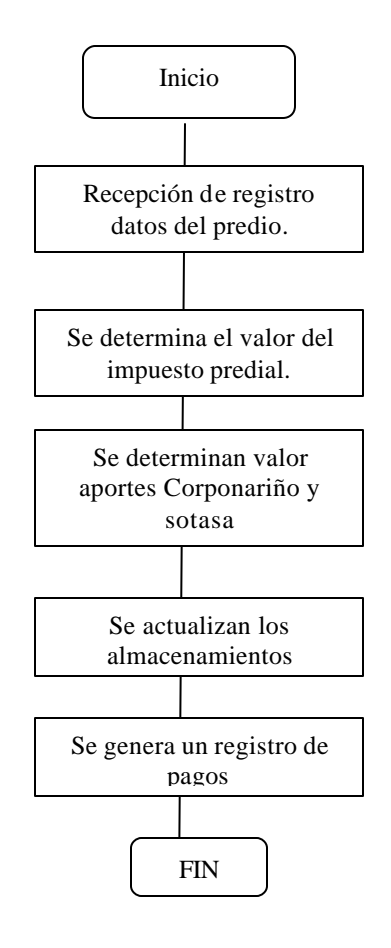

#### **- Proceso Manejo de Reportes.**

?**Descripción del proceso:** una vez realizada la liquidación del impuesto predial y capturado el predio como pagado, se procede a emitir los reportes tanto como para el propietario del predio como para la Secretaria de Presupuesto y recaudos municipal.

Para el usuario se expide un recibo de pago, paz y salvo y para la Secretaria se expiden reportes de la liquidación con información referente a datos generales predio, listados generales de los contribuyentes, valor del interés predial, aporte a Corponariño y la Sobretasa y los intereses correspondientes si es el caso, un reporte de los valores facturados, y reportes de los valores de las tasas e intereses y amnistías establecidas por el Consejo Municipal. Y generar el reporte del estado actual de cualquier predio emitiendo las respectivas constancias.

#### **Figura 3. Flujograma Proceso Manejo de reportes.**

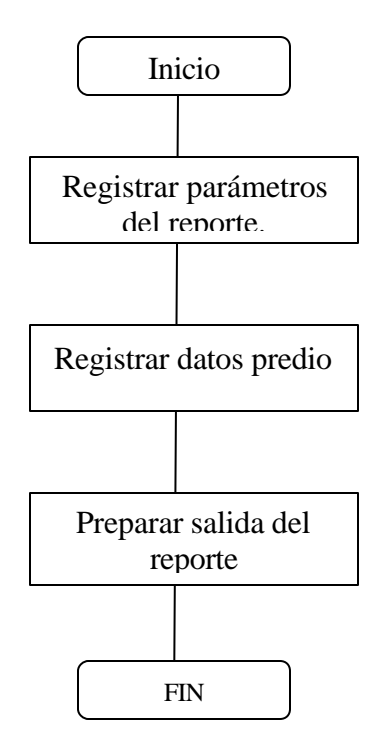

**8.2.3 Nivel de contexto.** 

**Figura 4. Sistema de Información Predial para la Secretaría de Presupuesto y Recaudos del Municipio de Potosí - Nariño.** 

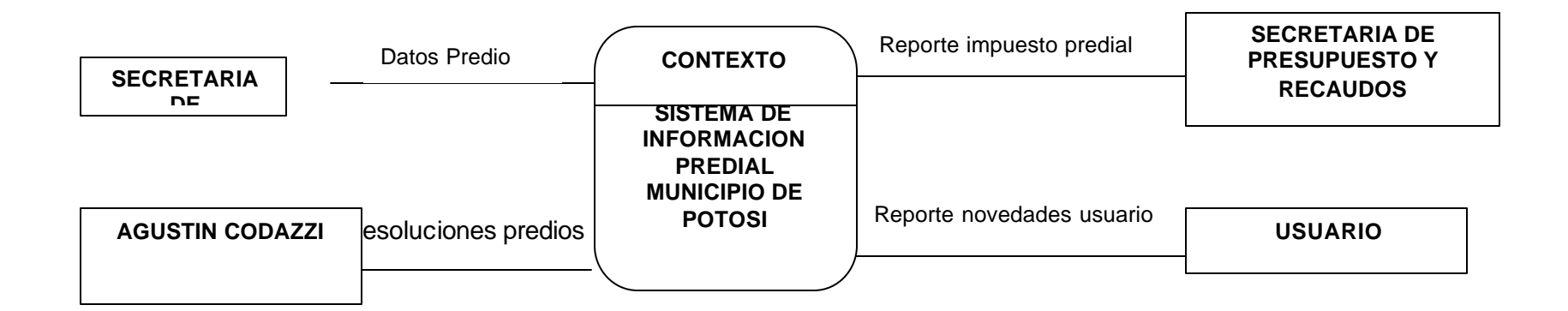

**Fugura 5. Nivel 0. Sistema de Información Predial para la Secretaría de Presupuesto y Recaudos del Municipio de Potosí - Nariño.**

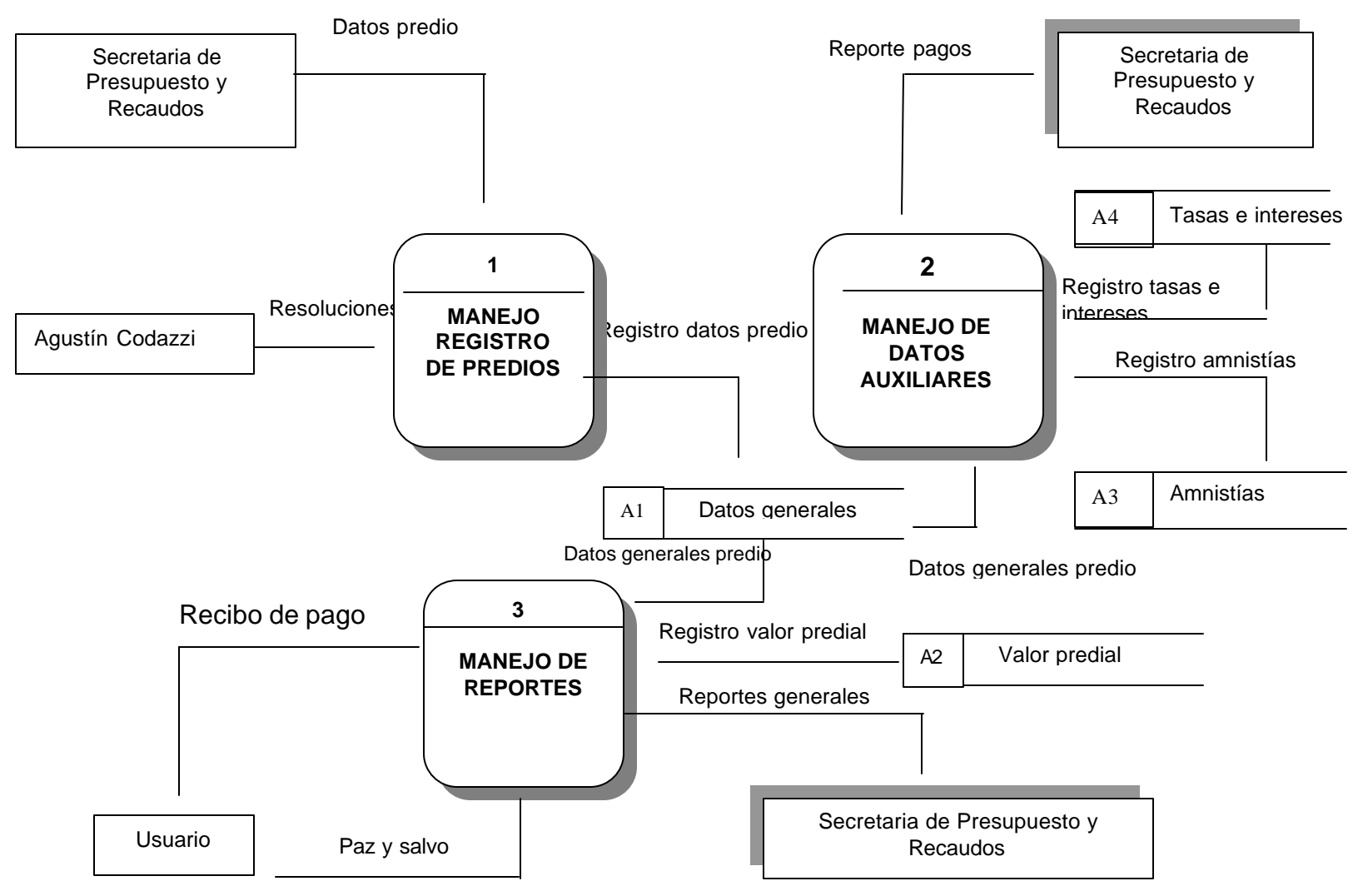
**Figura 6. Nivel 1.1 Manejo Datos Generales predio. Sistema de Información Predial para la Secretaría de Presupuesto y Recaudos del Municipio de Potosí - Nariño.**

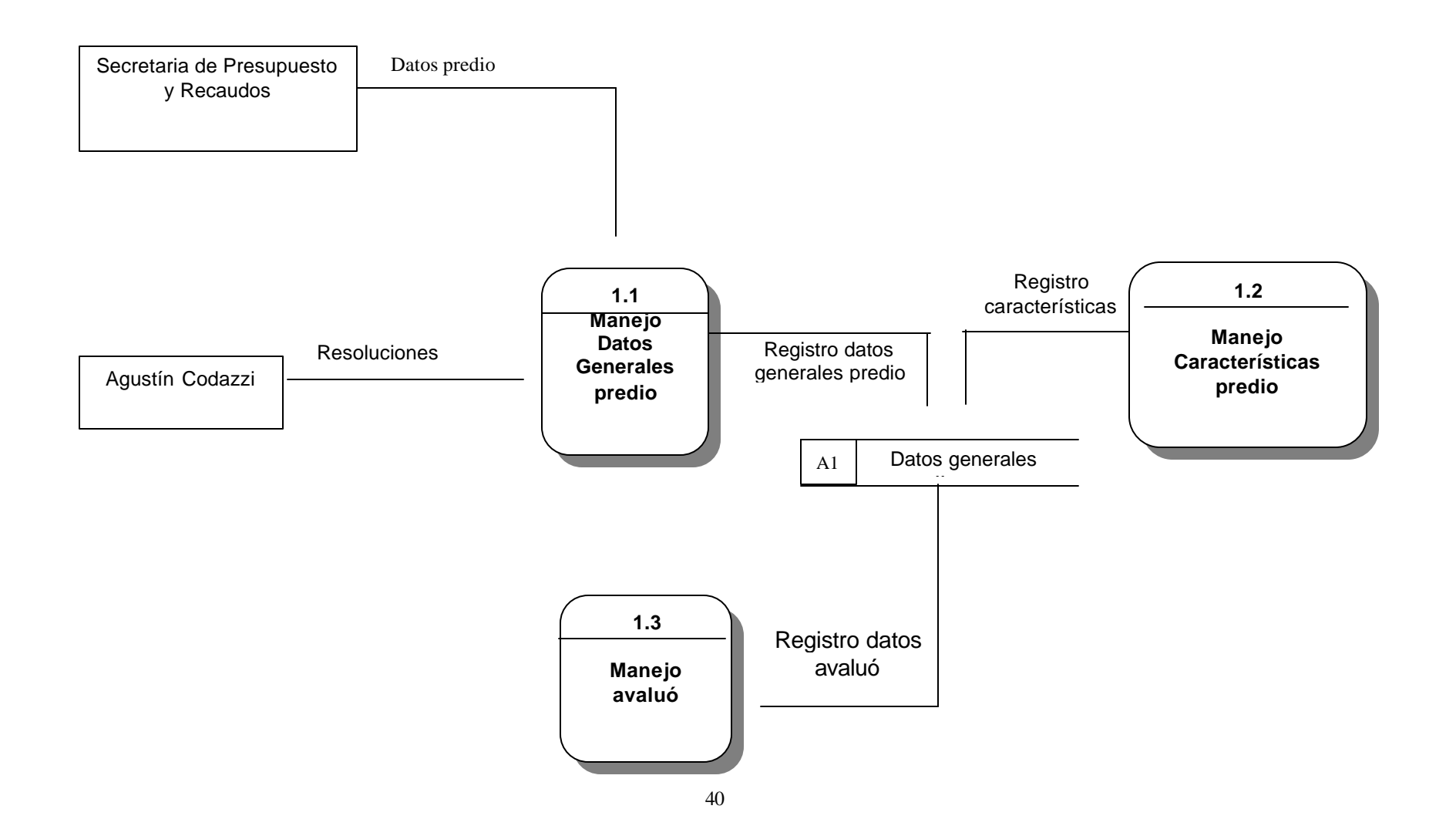

**Figura 7. Nivel 1.1.2 Manejo Código predial. Sistema de Información Predial para la Secretaría de Presupuesto y Recaudos del Municipio de Potosí - Nariño.**

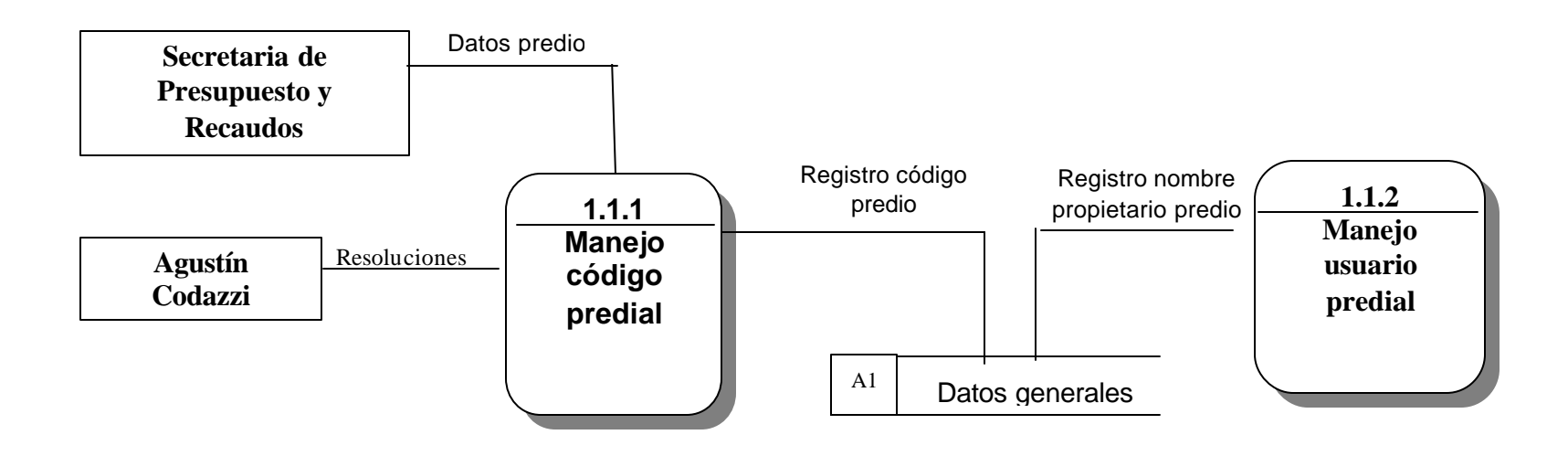

**Figura 8. Nivel 1.1.1.1 Adicionar código predial. Sistema de Información Predial para la Secretaría de Presupuesto y Recaudos del Municipio de Potosí - Nariño.**

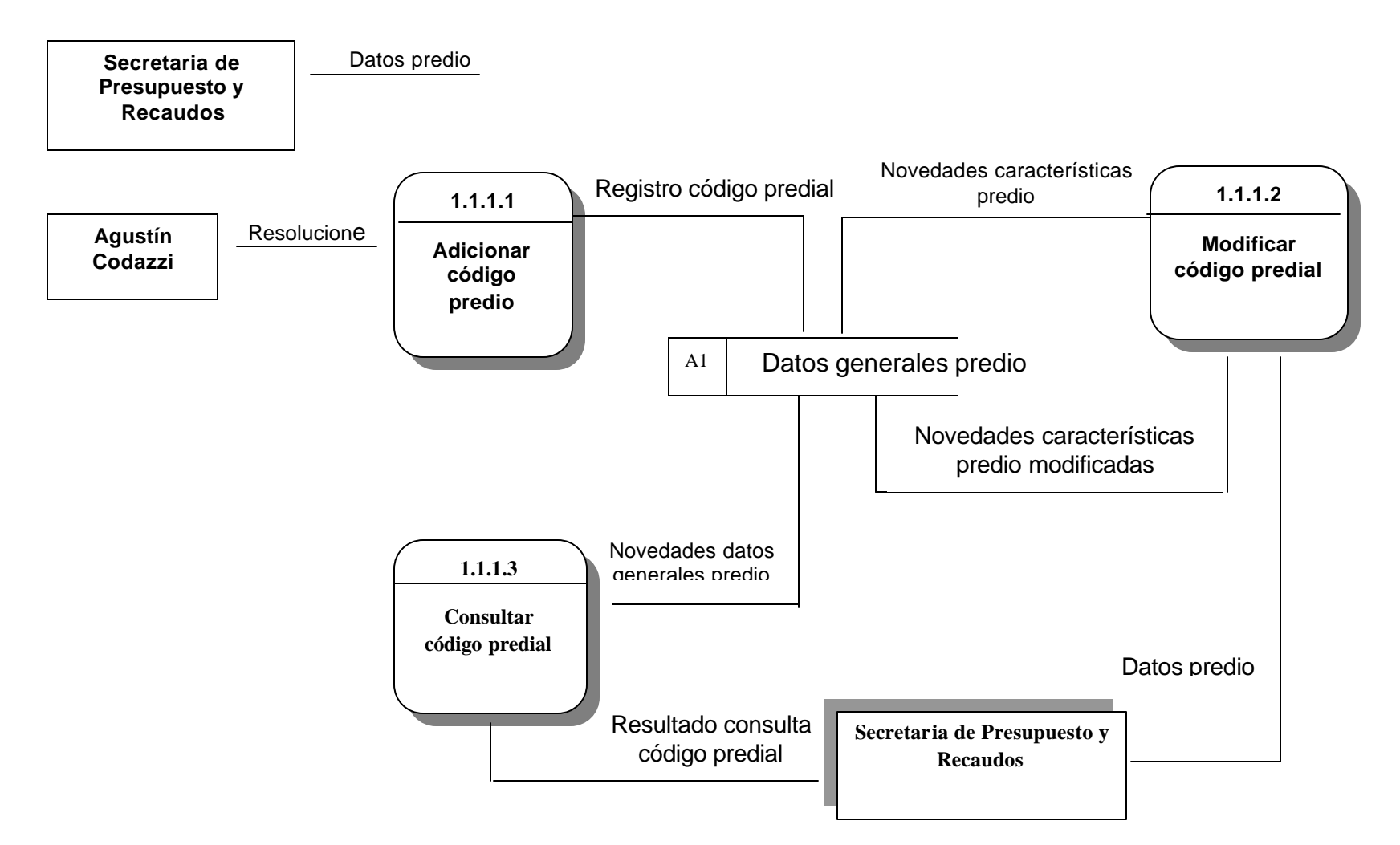

**Figura 9. Nivel 1.1.2.1 Adicionar Nombre propietario. Sistema de Información Predial para la Secretaría de Presupuesto y Recaudos del Municipio de Potosí - Nariño.**

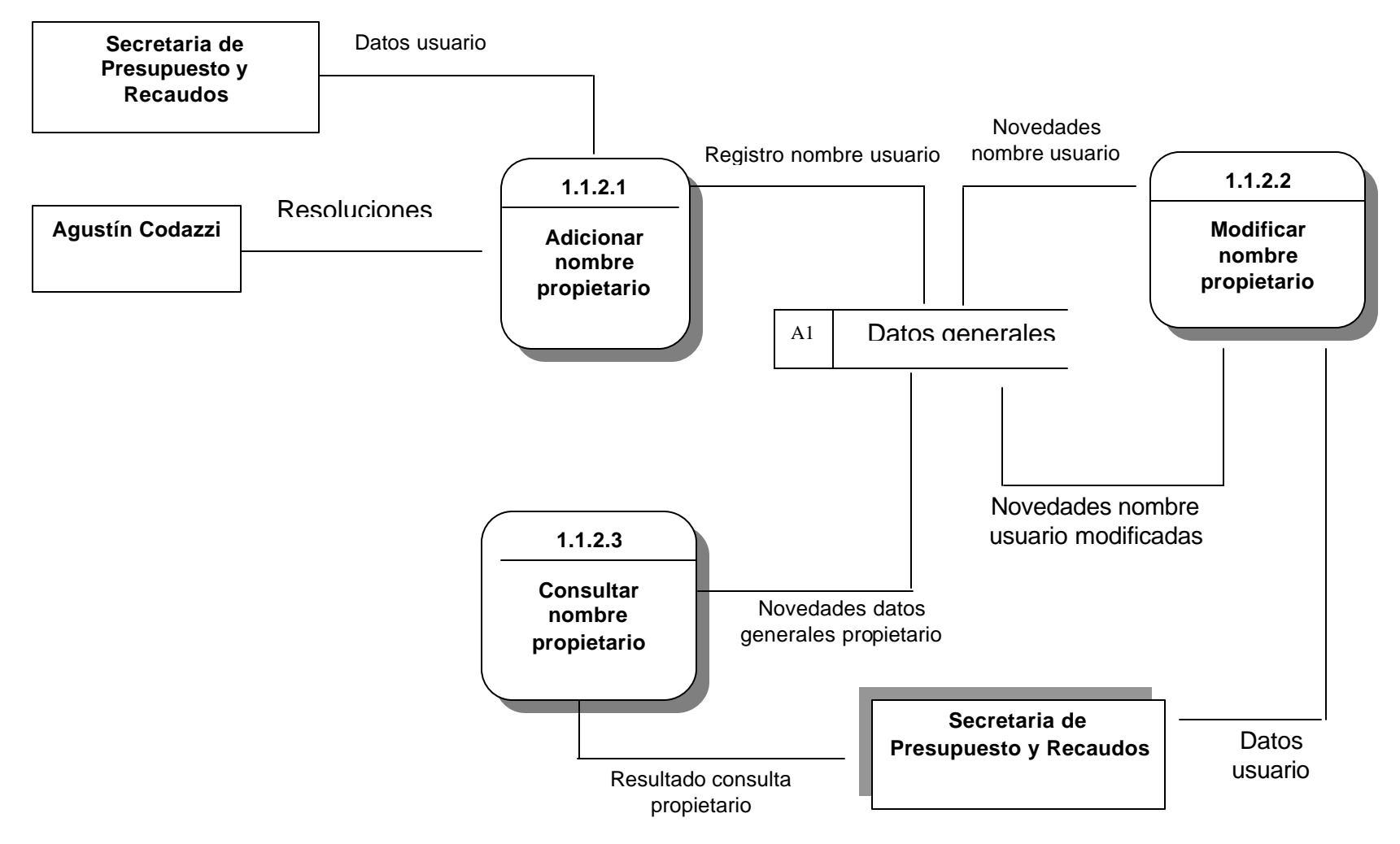

**Figura 10. Nivel 1.2.1 Manejo ubicación del predio. Sistema de Información Predial para la Secretaría de Presupuesto y Recaudos del Municipio de Potosí - Nariño.**

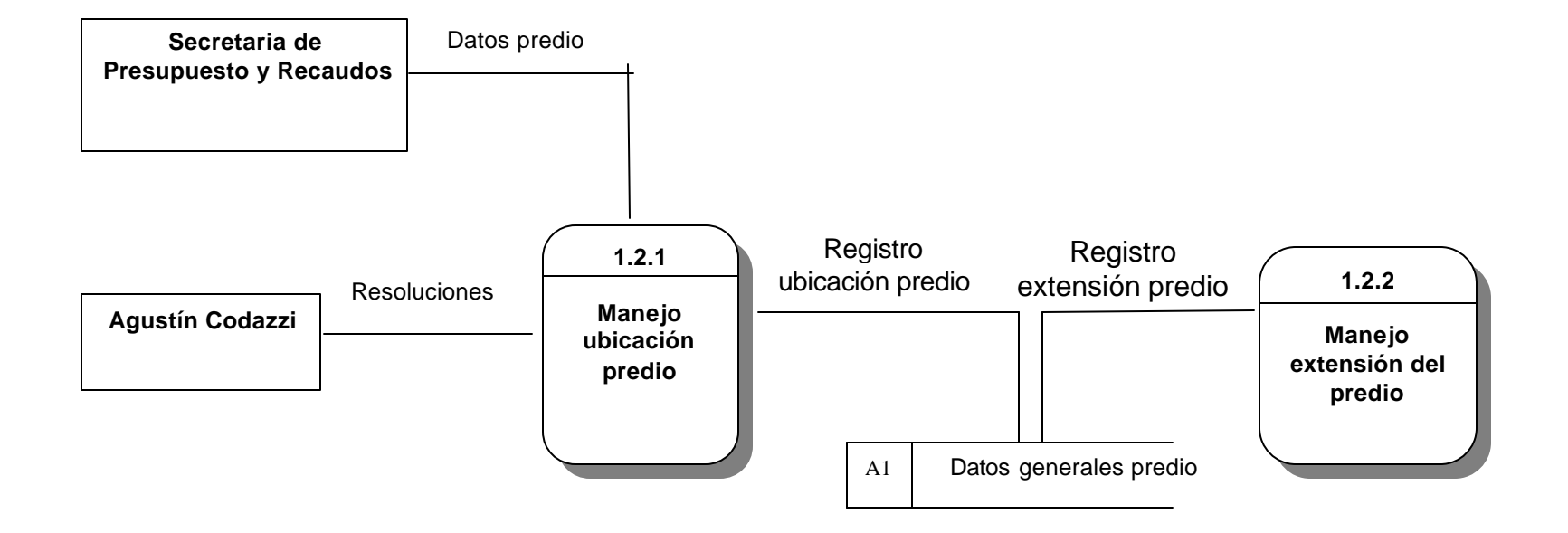

**Figura 11. Nivel 1.2.1.1 Adicionar ubicación predio. Sistema de Información Predial para la Secretaría de Presupuesto y Recaudos del Municipio de Potosí - Nariño.**

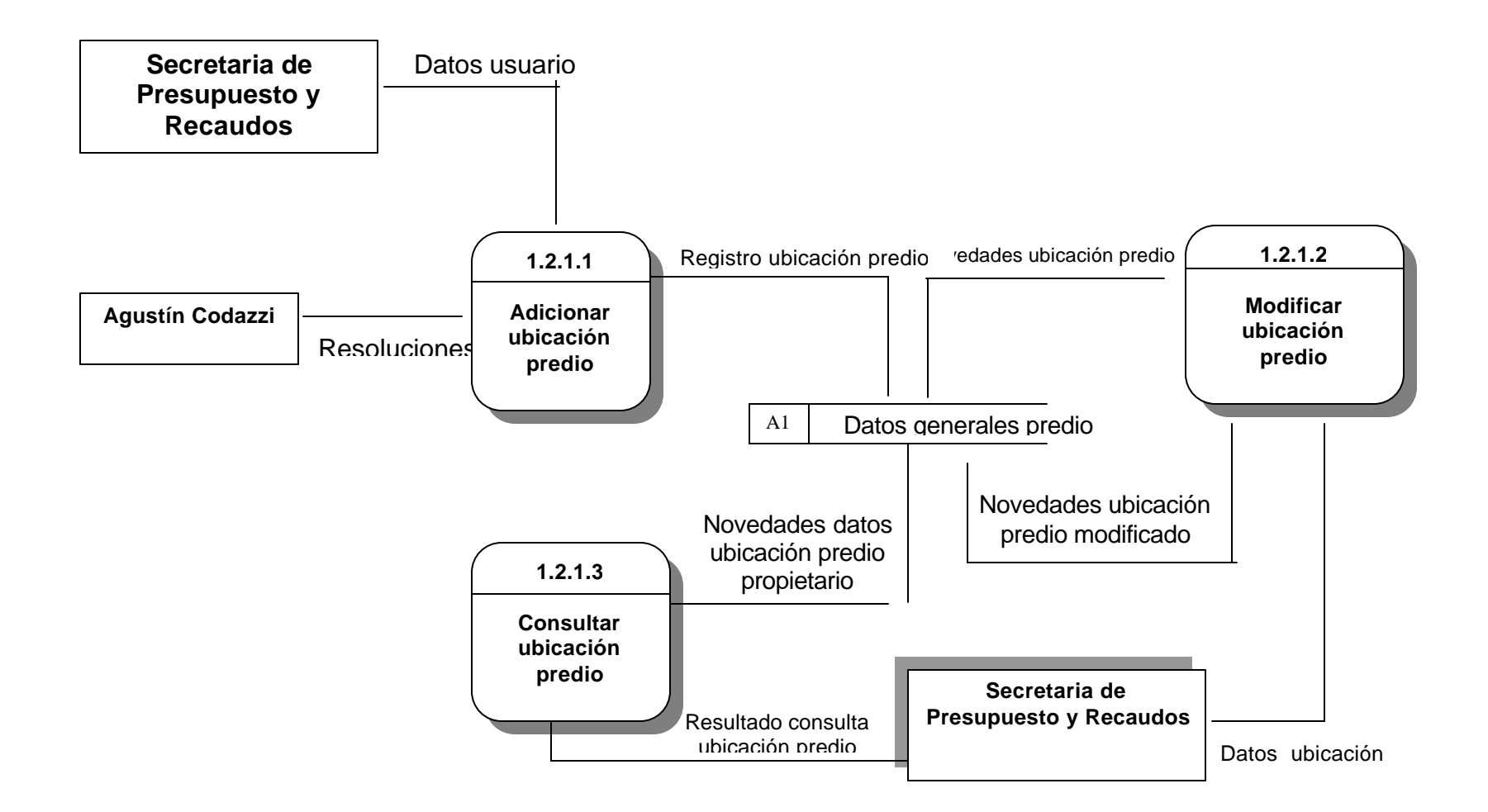

**Figura 12. Nivel 1.2.2.1 Adicionar extensión predio. Sistema de Información Predial para la Secretaría de Presupuesto y Recaudos del Municipio de Potosí - Nariño.**

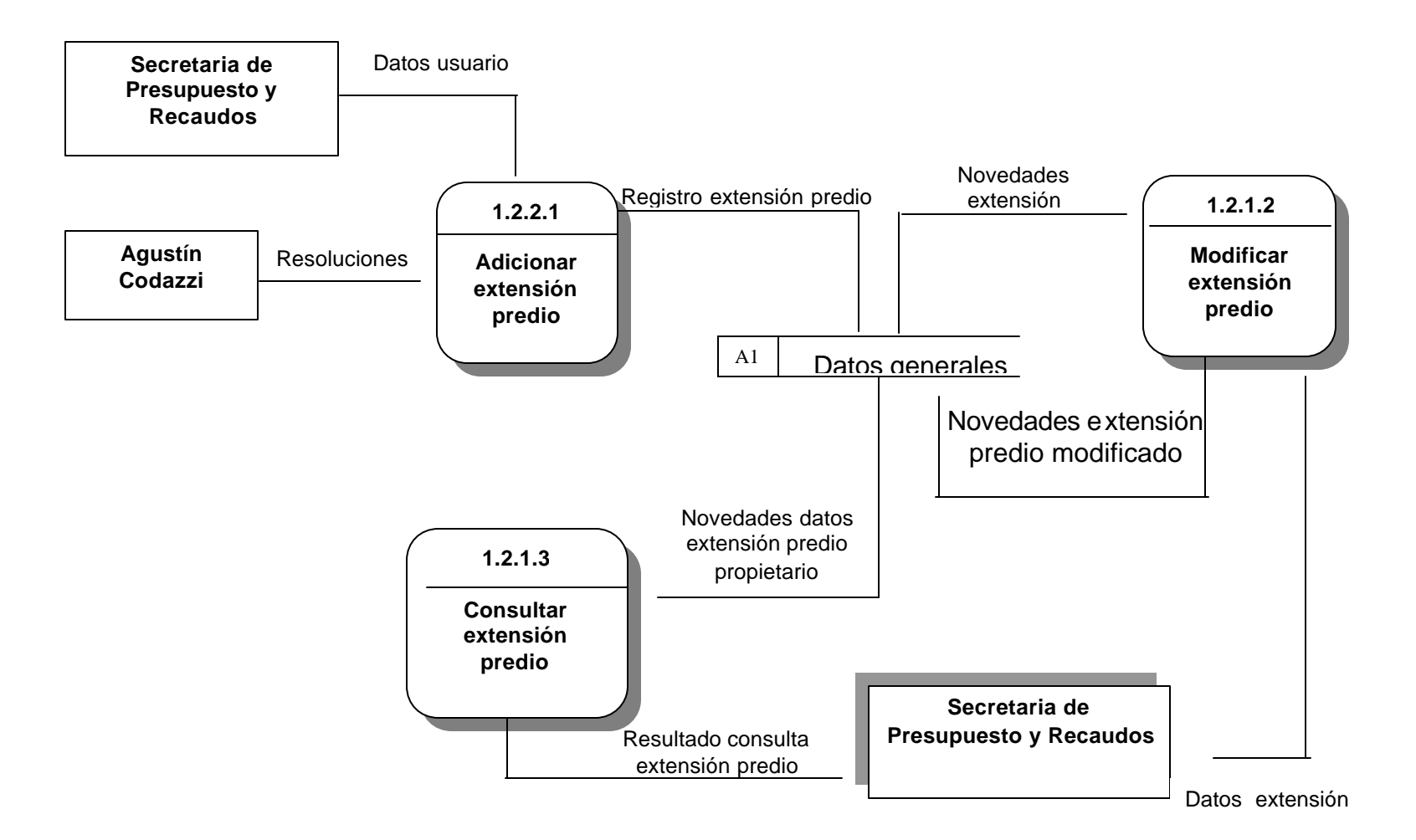

**Figura 13. Nivel 1.3.1 Manejo de Avalúo. Sistema de Información Predial para la Secretaría de Presupuesto y Recaudos del Municipio de Potosí - Nariño.**

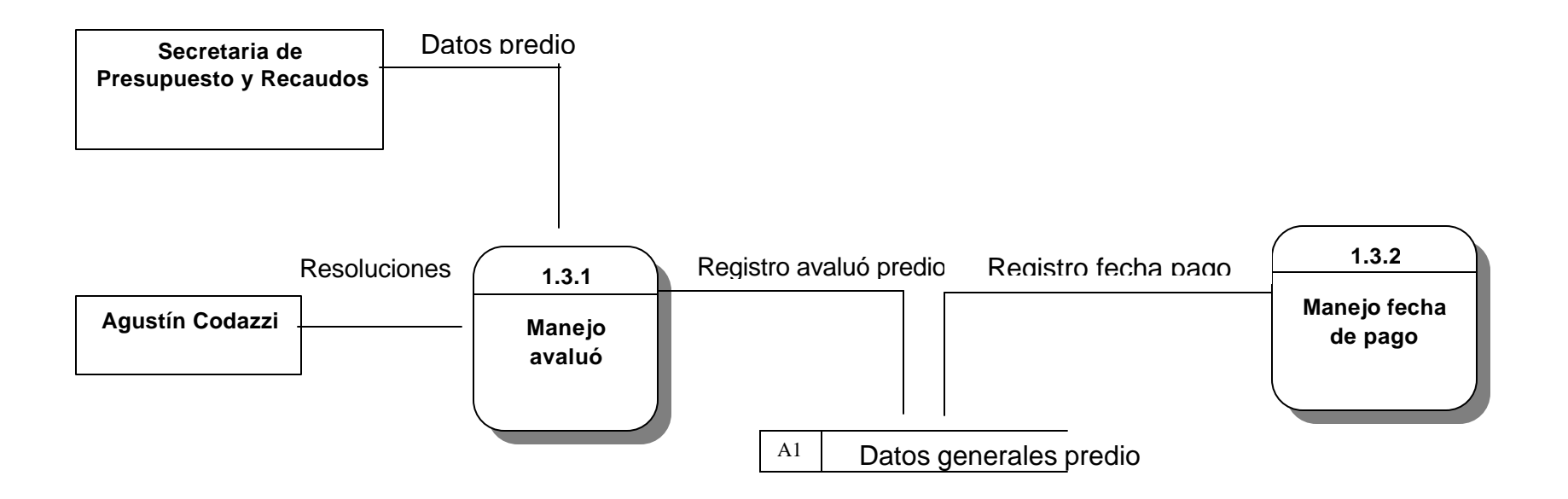

**Figura 14. Nivel 1.3.1.1 Adicionar Avalúo. Sistema de Información Predial para la Secretaría de Presupuesto y Recaudos del Municipio de Potosí - Nariño.**

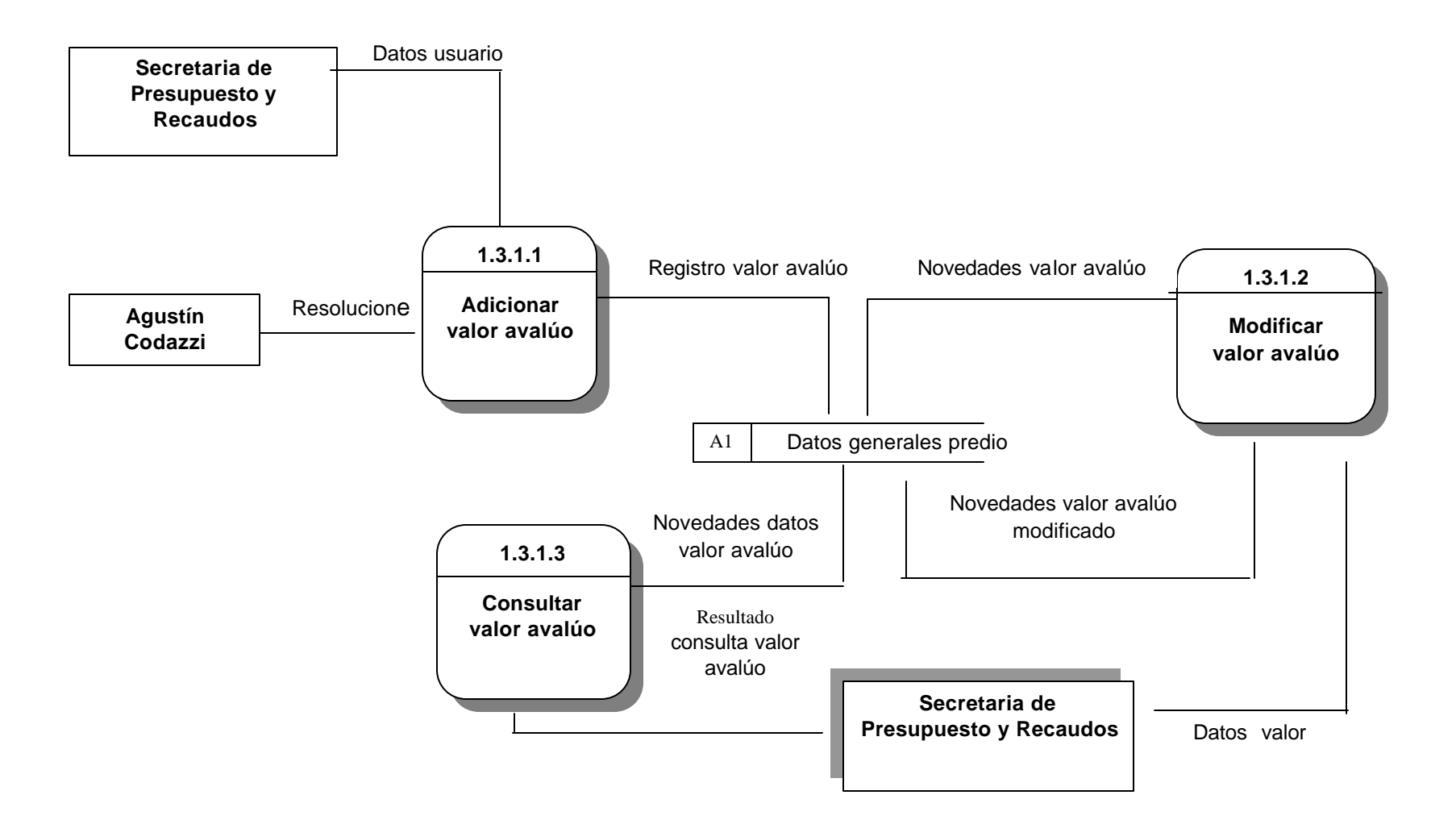

**Figura 15. Nivel 1.3.2.1 Adicionar Fecha pago. Sistema de Información Predial para la Secretaría de Presupuesto y Recaudos del Municipio de Potosí - Nariño.**

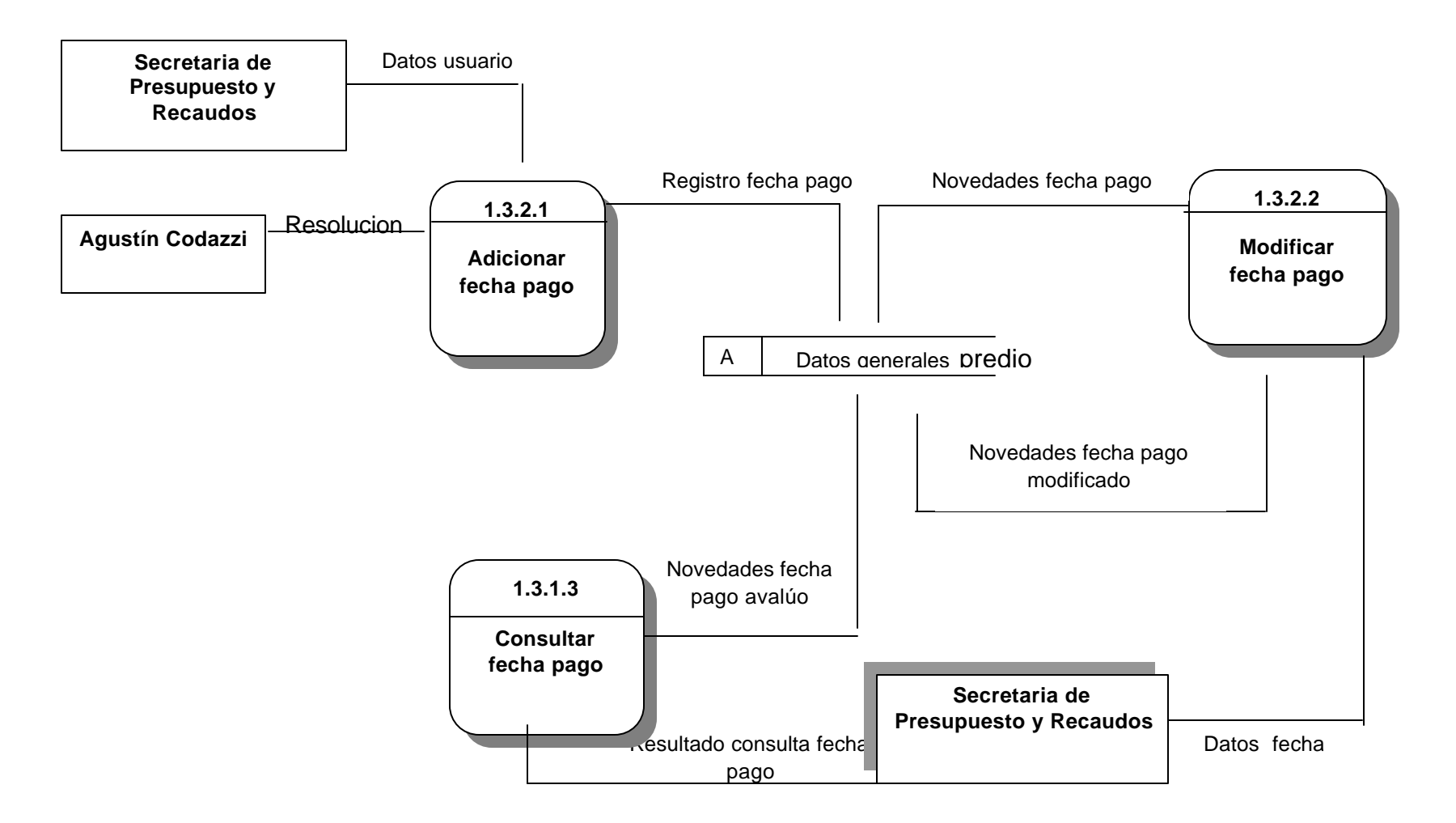

**Figura 16. Nivel 2.1 Registro datos auxiliares. Sistema de Información Predial para la Secretaría de Presupuesto y Recaudos del Municipio de Potosí – Nariño**

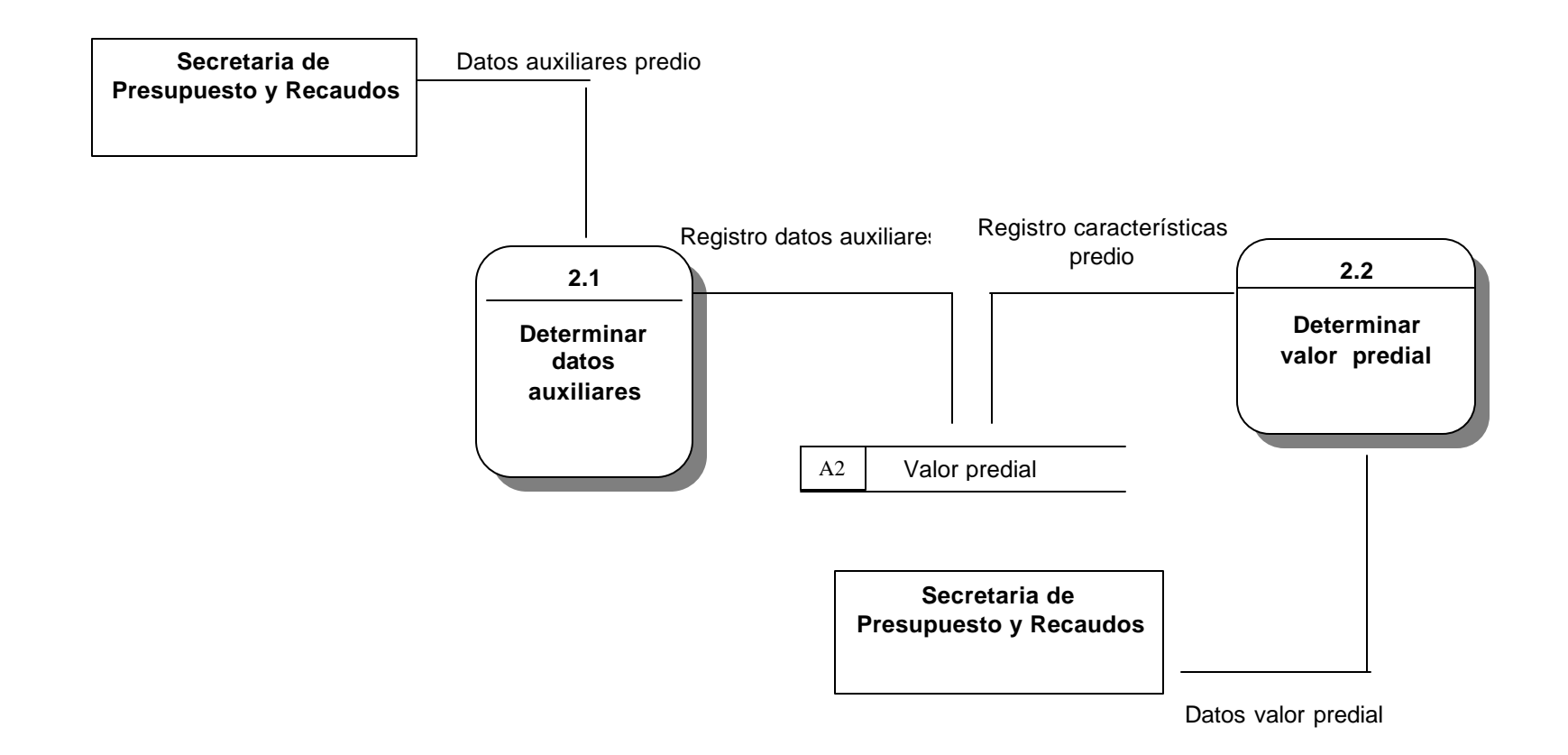

**Figura 17. Nivel 2.1.1 Manejo Tasas e intereses. Sistema de Información Predial para la Secretaría de Presupuesto y Recaudos del Municipio de Potosí – Nariño**

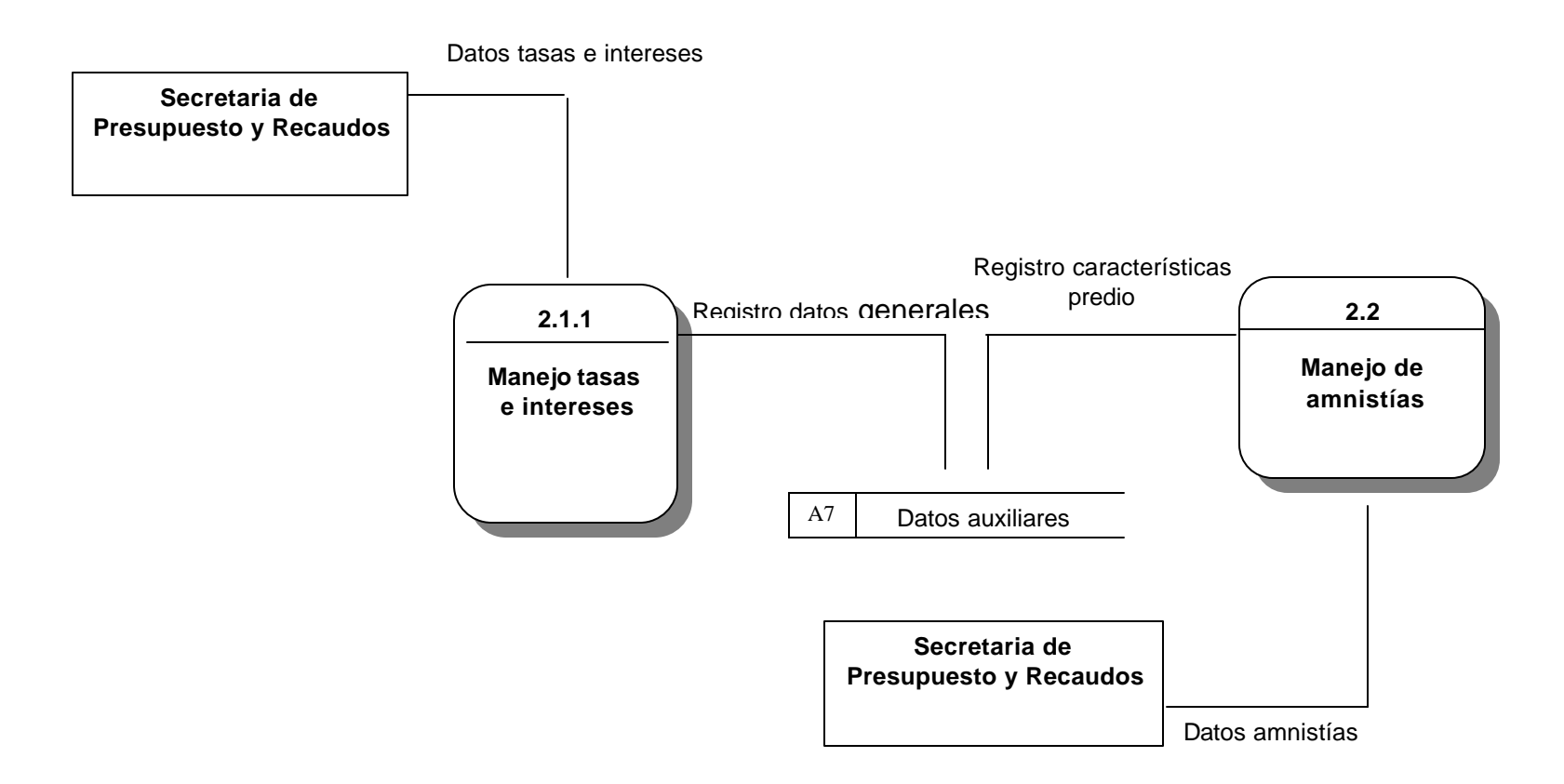

**Figura 18. Nivel 2.1.1.1 Adicionar tasas e intereses. Sistema de Información Predial para la Secretaría de Presupuesto y Recaudos del Municipio de Potosí – Nariño**

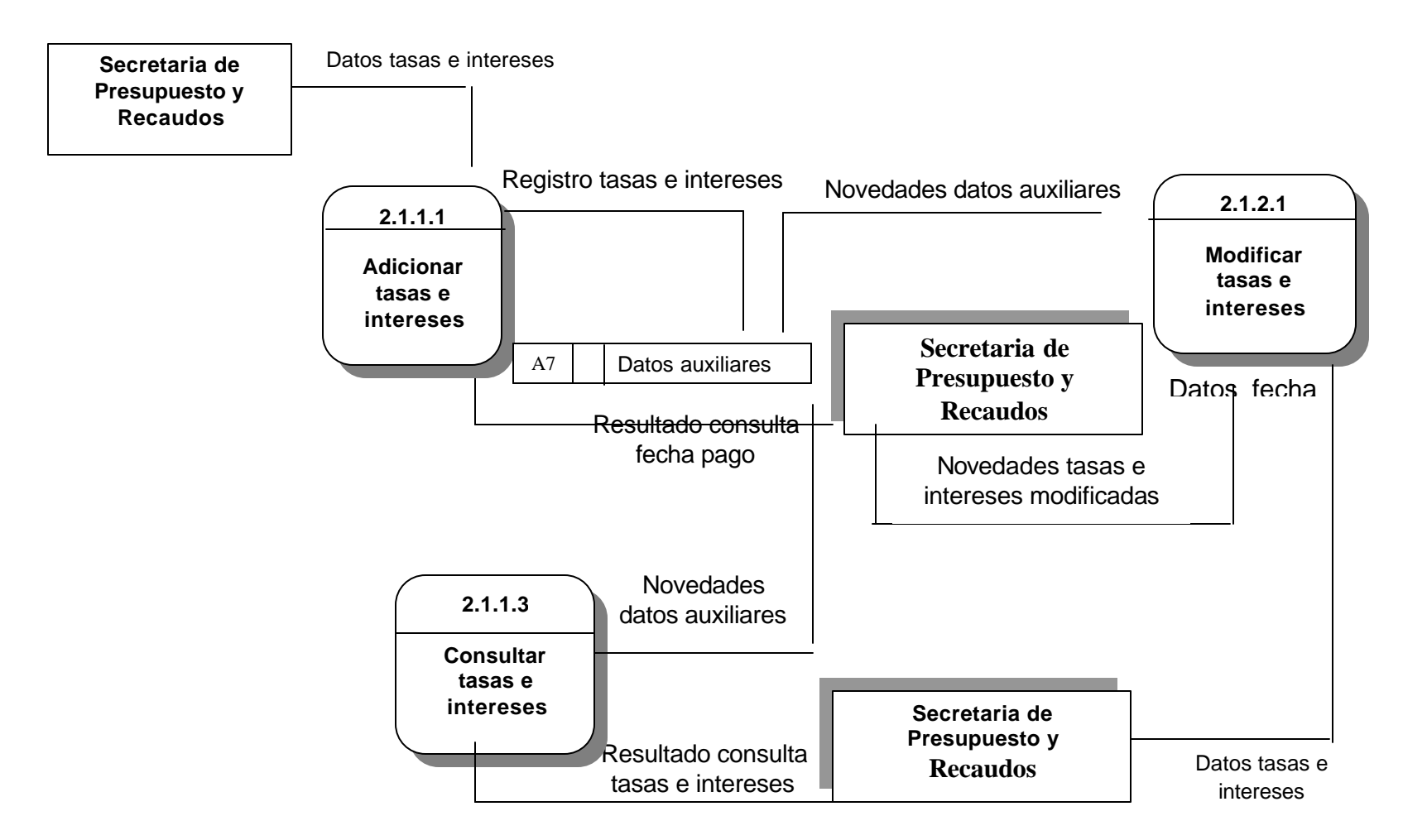

**Figura 19. Nivel 2.1.2.1 Adicionar amnistías- sistema de Información Predial para la Secretaría de Presupuesto y Recaudos del Municipio de Potosí – Nariño**

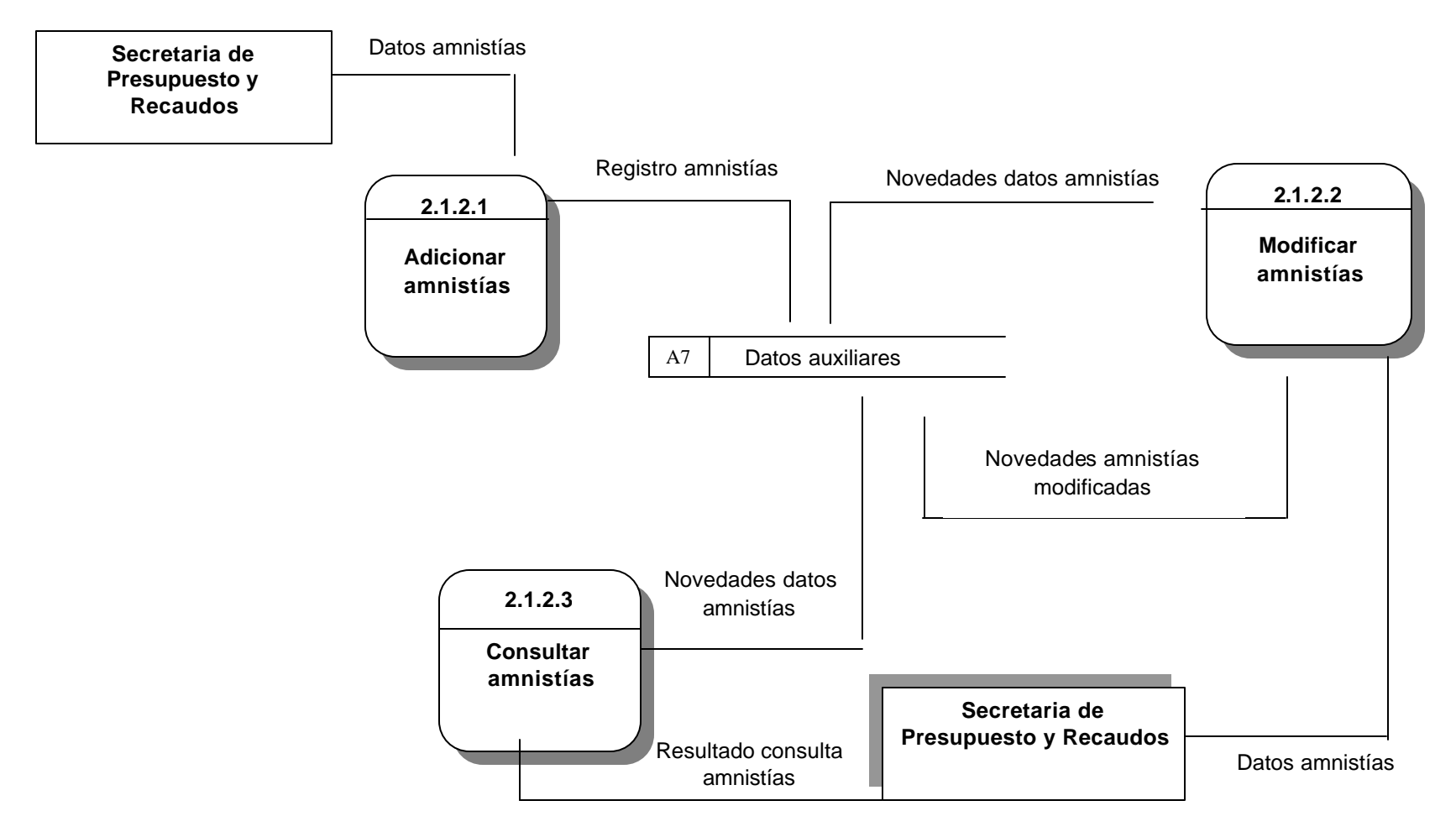

**Figura 20. Nivel 2.2.1 Calcular valor predial. Sistema de Información Predial para la Secretaría de Presupuesto y Recaudos del Municipio de Potosí – Nariño.**

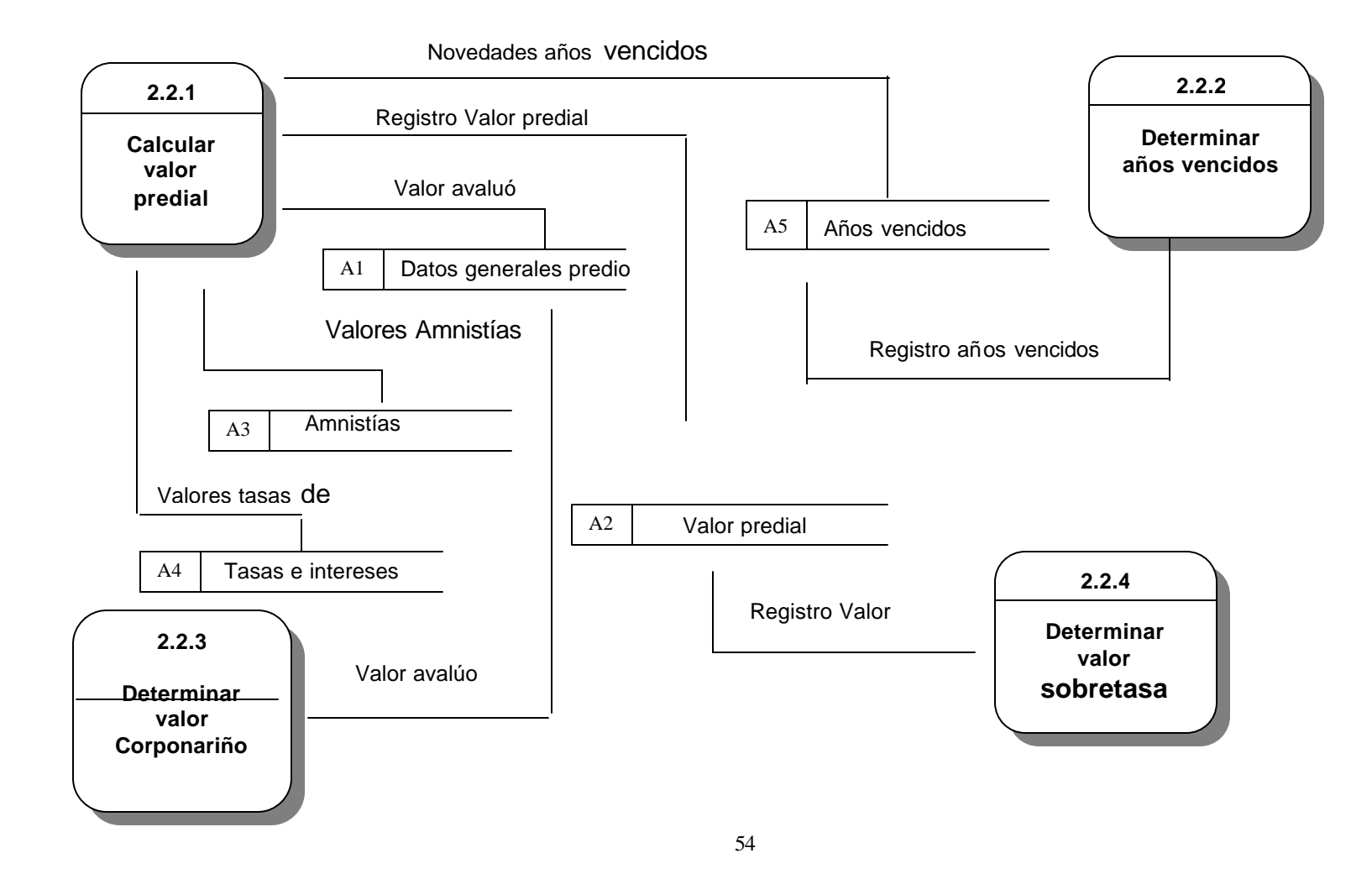

**Figura 21. Nivel 2.2.1.1 Determinar interés predial. Sistema de Información Predial para la Secretaría de Presupuesto y Recaudos del Municipio de Potosí – Nariño.**

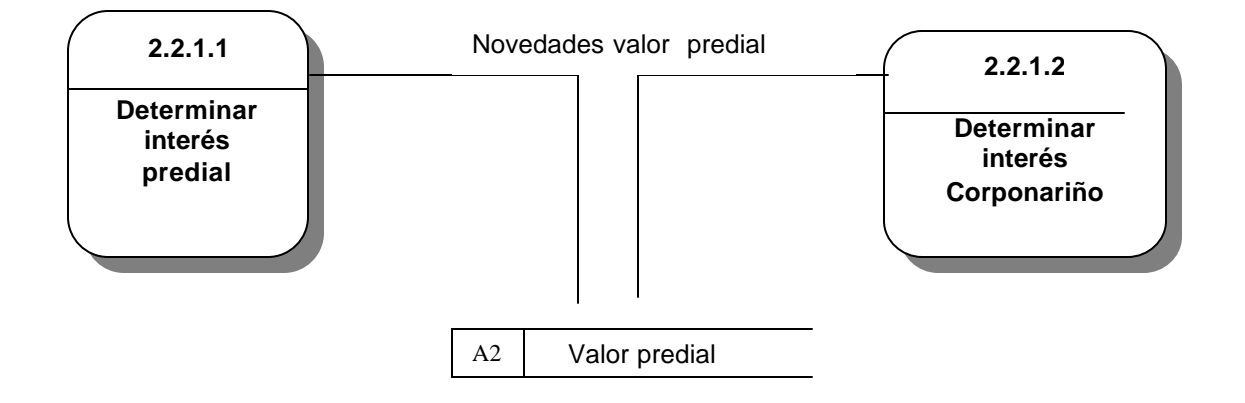

**Figura 22. Nivel 3.1 Generación reporte liquidación. Sistema de Información Predial para la Secretaría de Presupuesto y Recaudos del Municipio de Potosí – Nariño.**

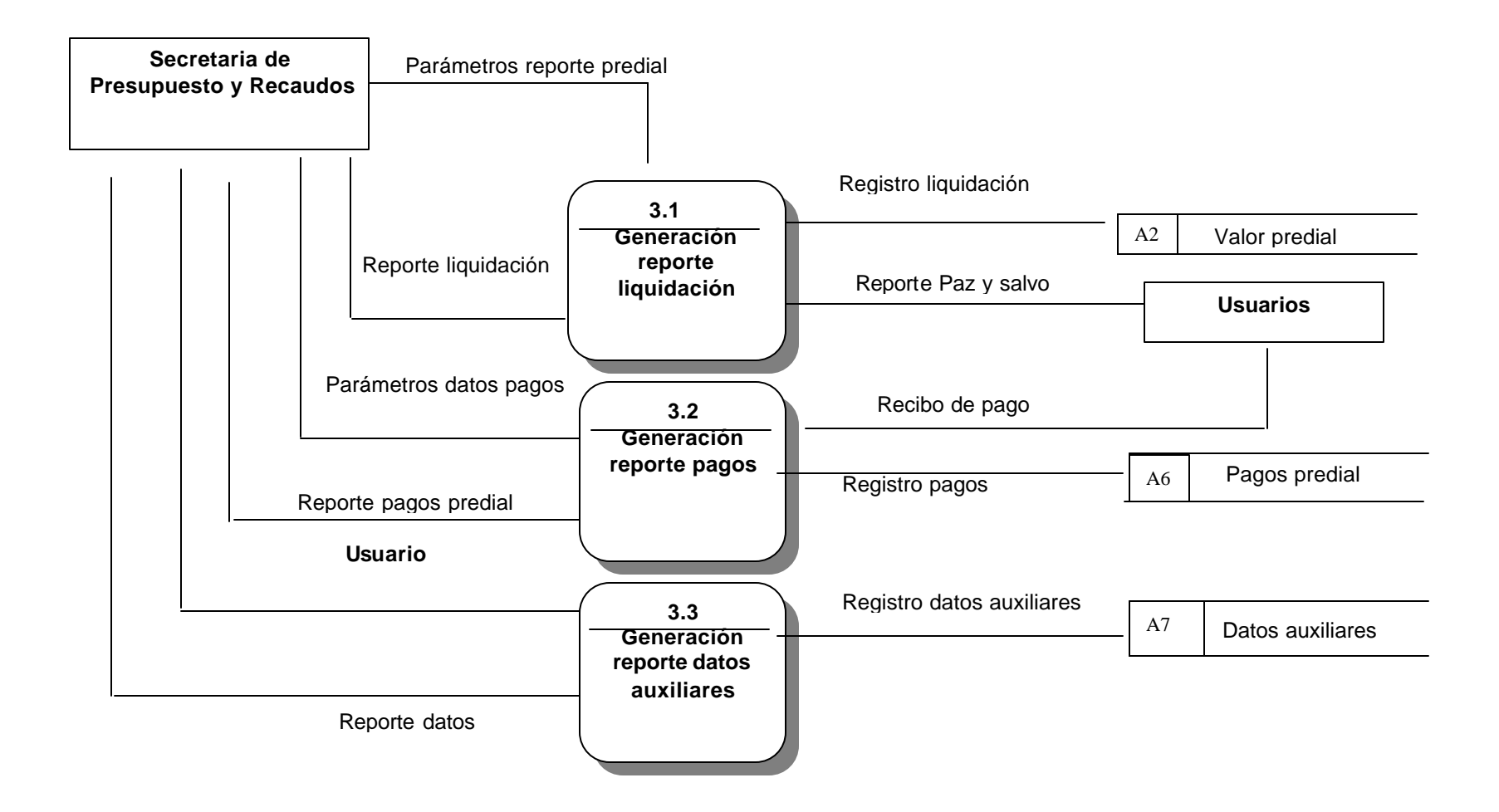

**Figura 23. Nivel 3.1.1 Generación reporte liquidación. Sistema de información predial para la secretaría de presupuesto y recaudos del municipio de Potosí – Nariño.**

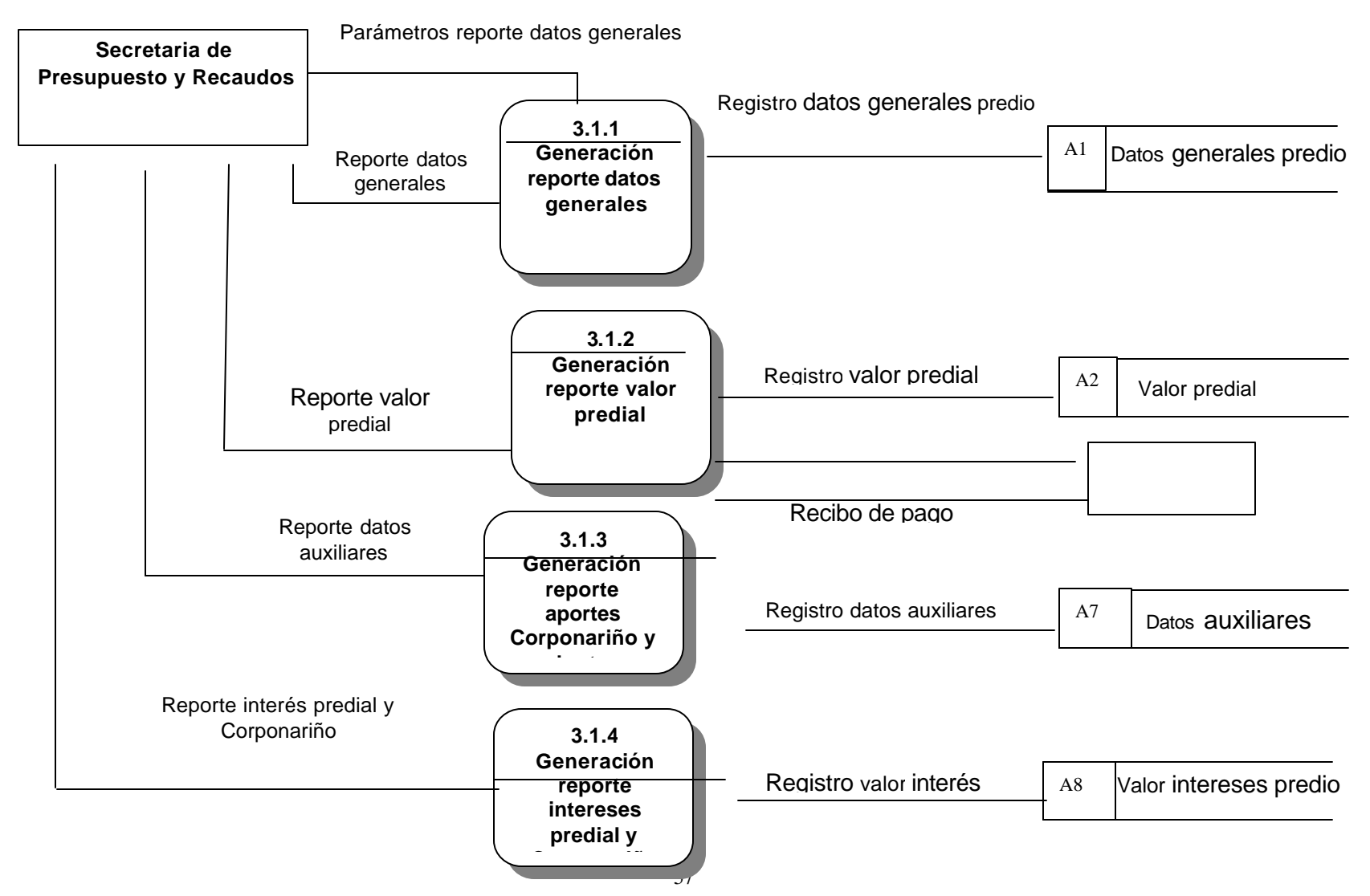

**Figura 24. Nivel 3.2.1 Generación reporte valores facturados. Sistema de Información Predial para la Secretaría de Presupuesto y Recaudos del Municipio de Potosí – Nariño.**

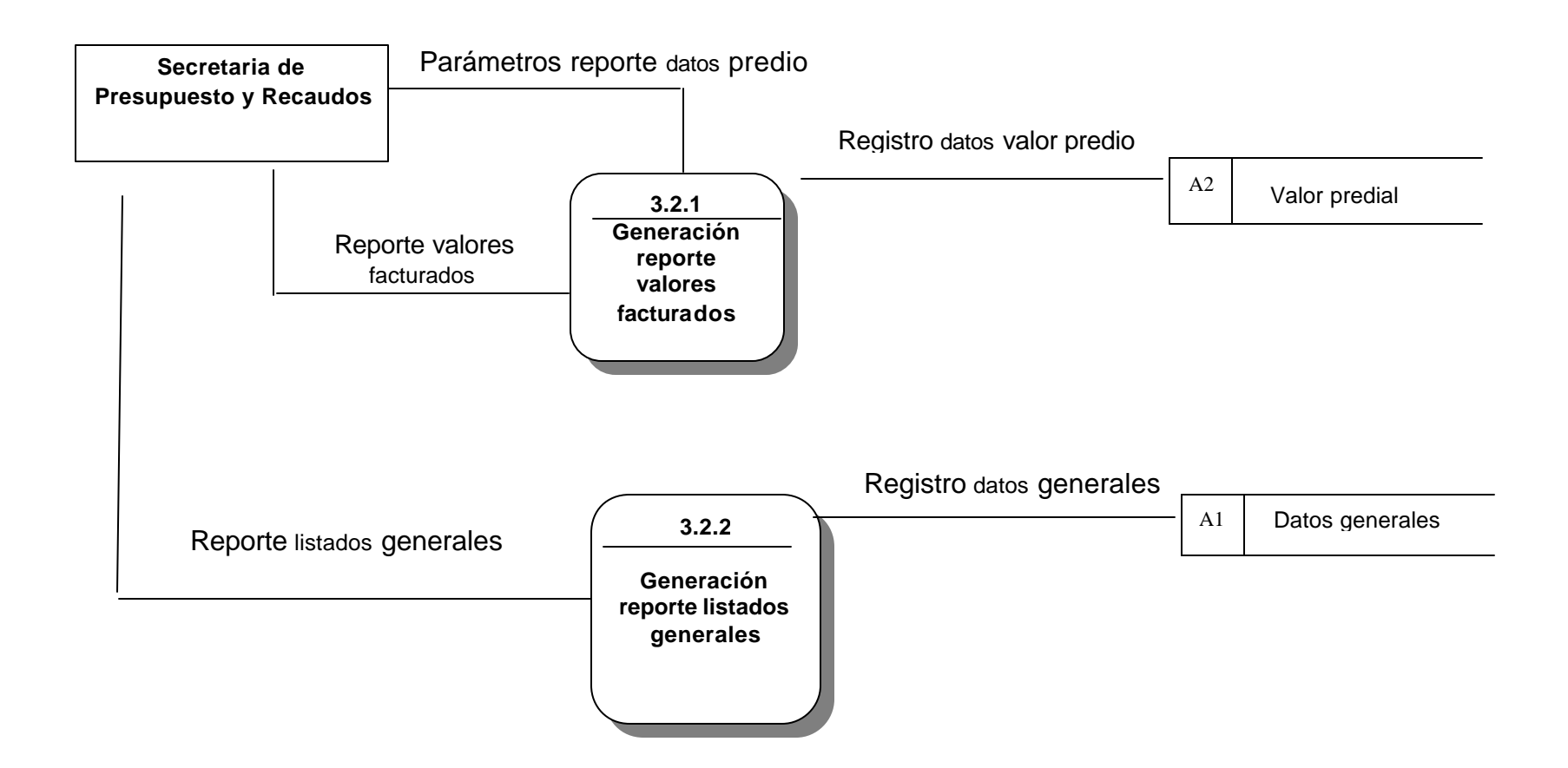

**Figura 25. Nivel 3.3.1 Generación reporte valores facturados. Sistema de Información Predial para la Secretaría de Presupuesto y Recaudos del Municipio de Potosí – Nariño.**

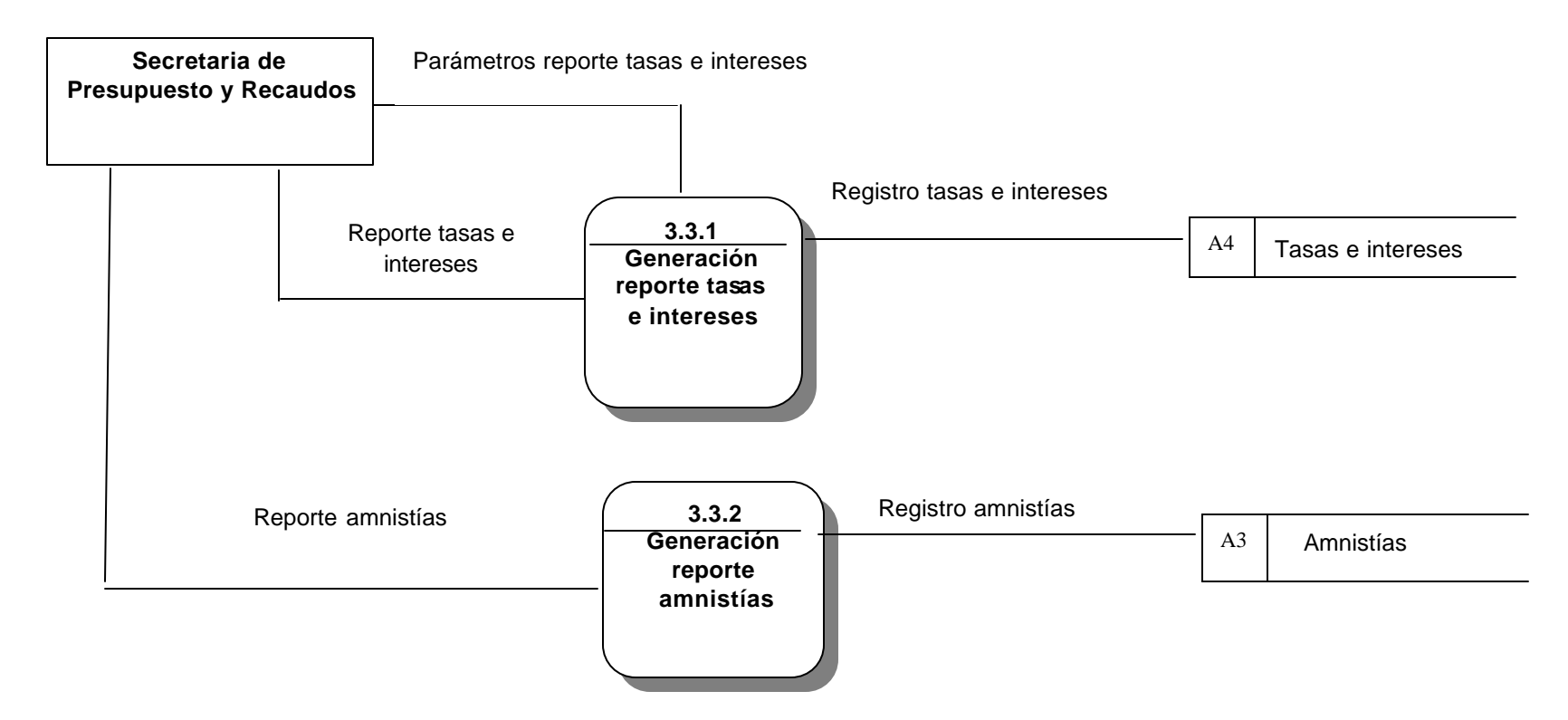

# **8.3 DICCIONARIO DE DATOS**

## **... Flujos**

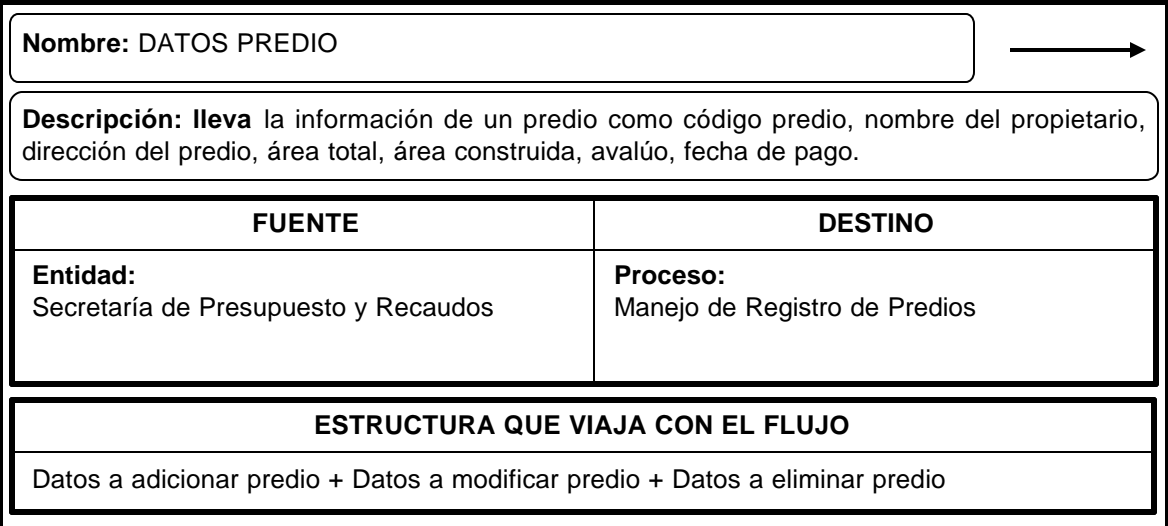

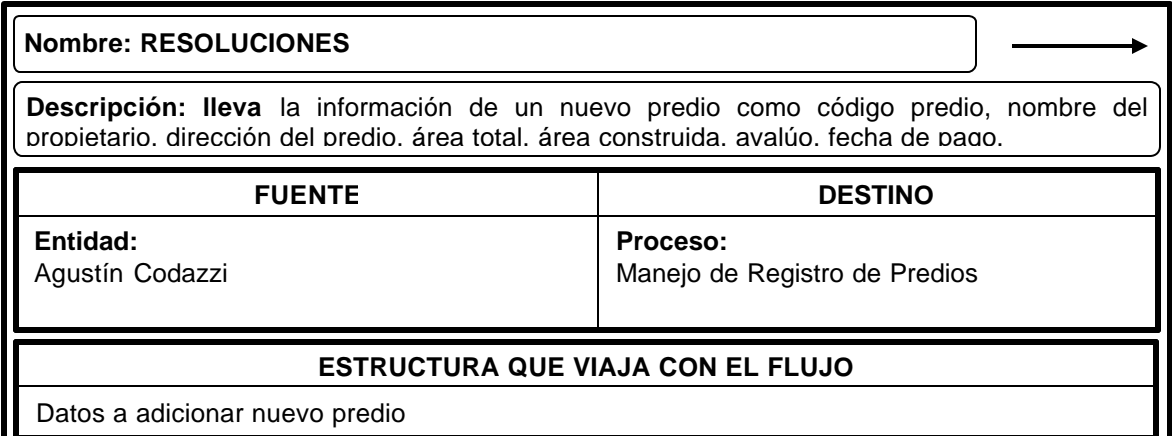

#### **Nombre: REGISTRO** DATOS PREDIO

**Descripción: lleva** la información de los datos un predio como código predio, nombre del propietario, dirección del predio, área total, área construida, avalúo, fecha de pago.

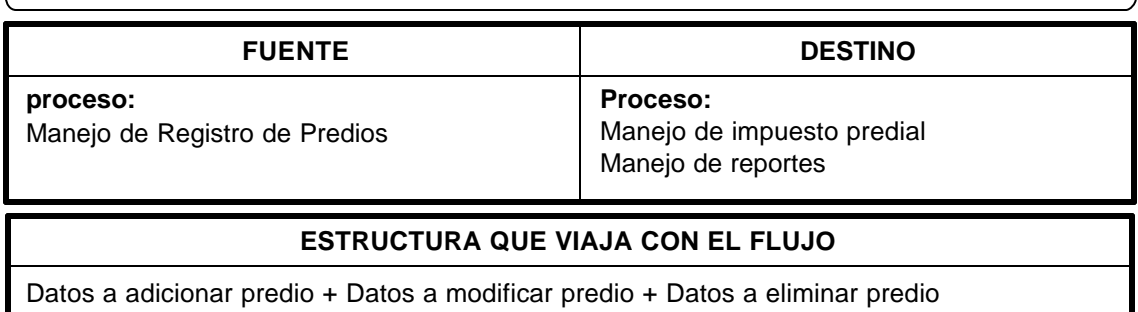

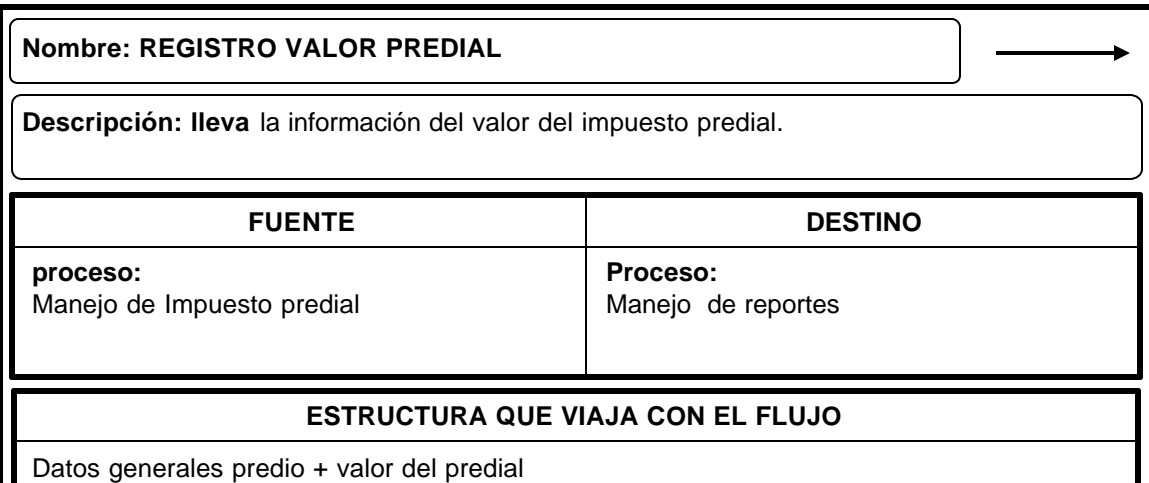

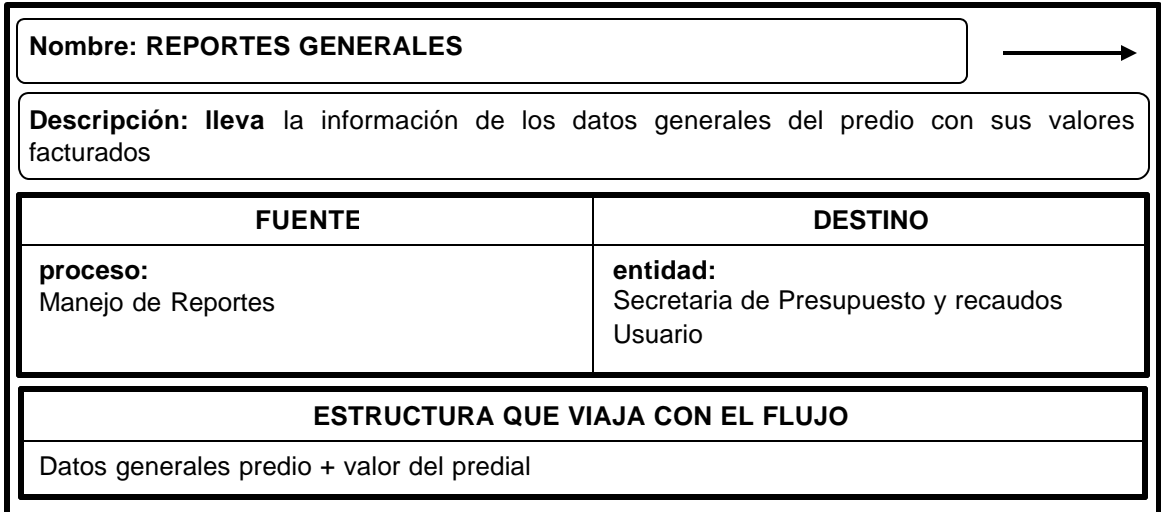

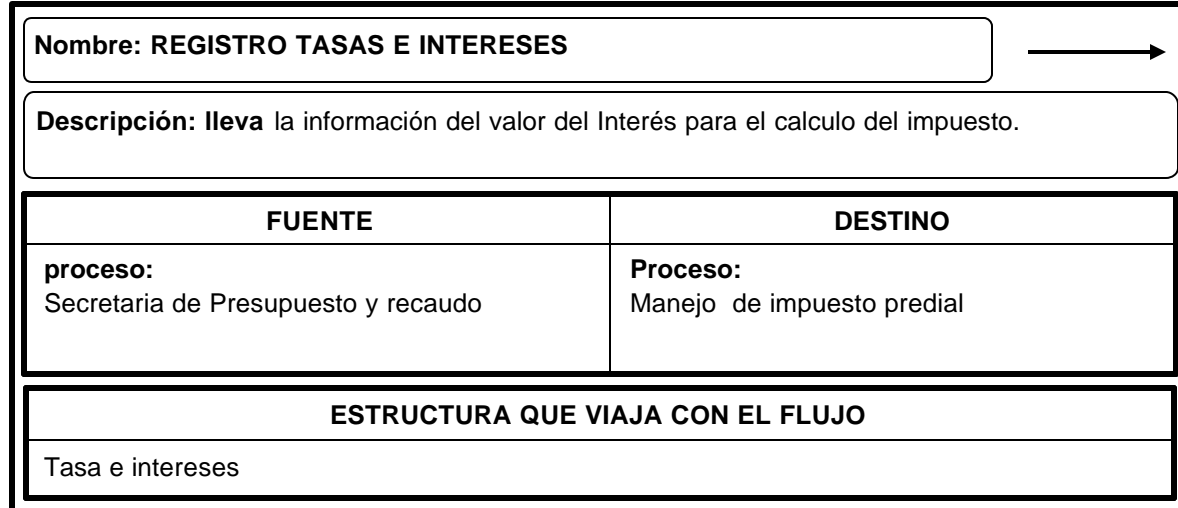

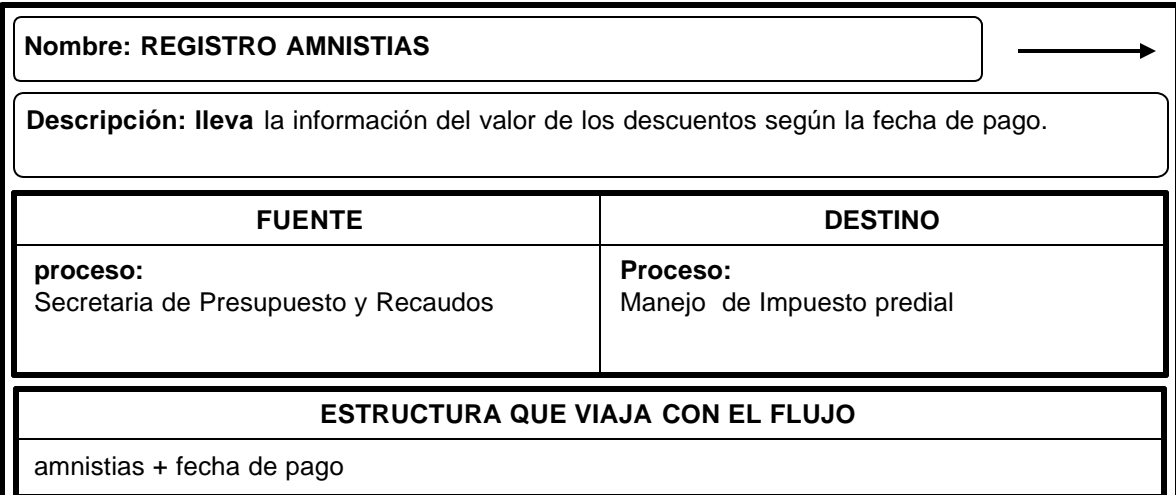

ı

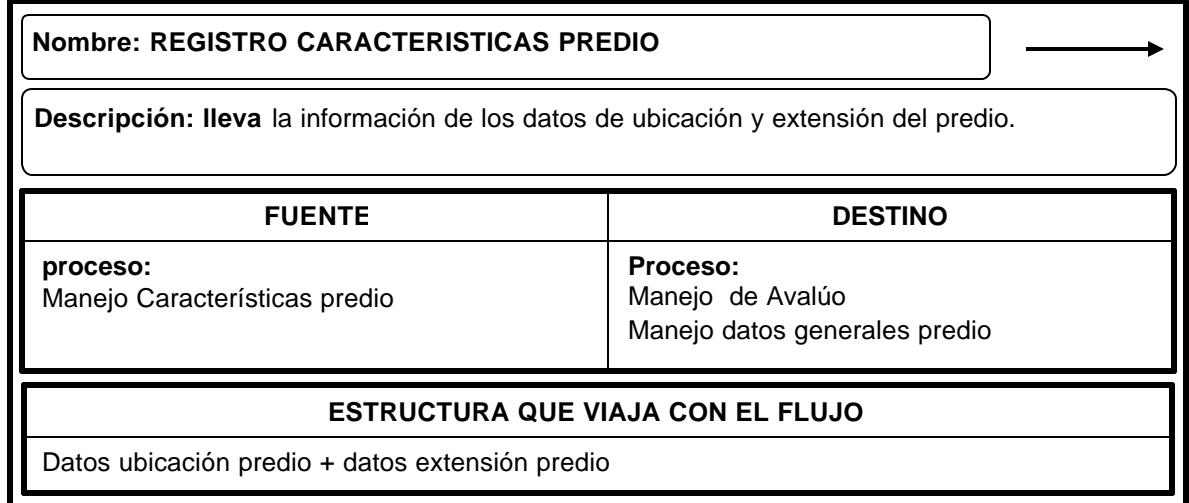

#### **Nombre: REGISTRO DATOS AVALUO**

**Descripción: lleva** la información de los datos del valor del avalúo y la fecha de pago del impuesto.

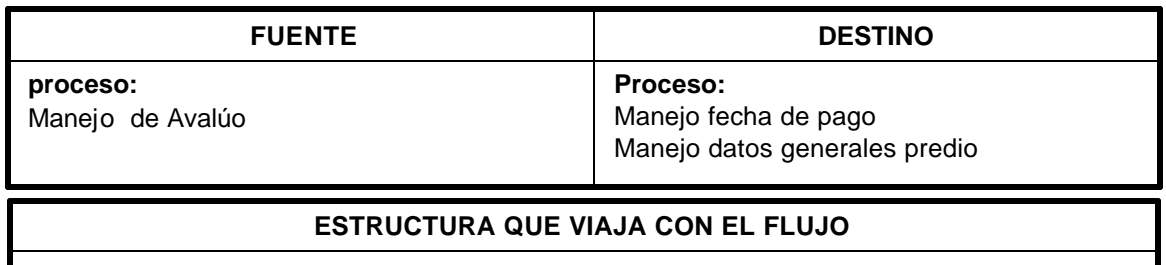

Datos ubicación predio + datos extensión predio

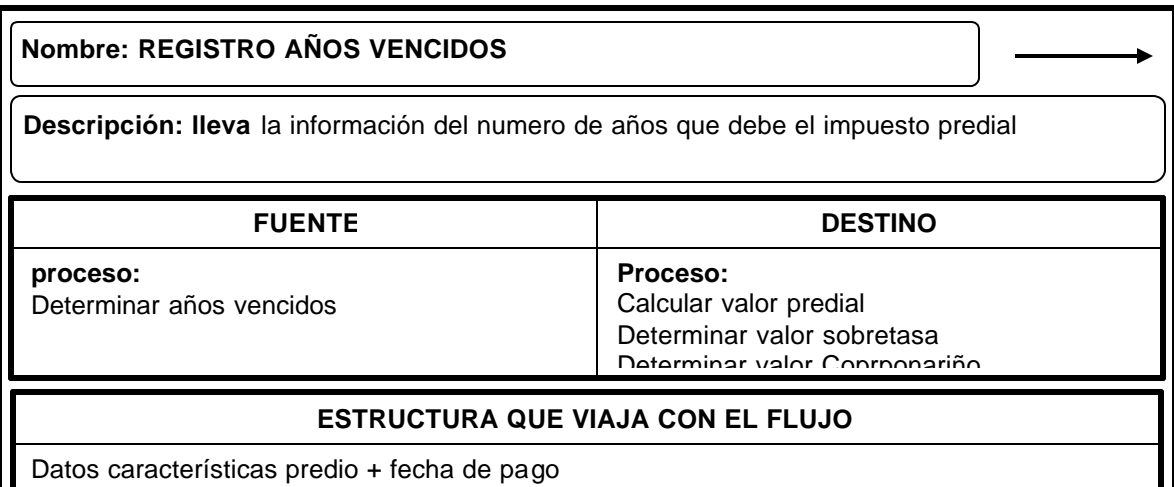

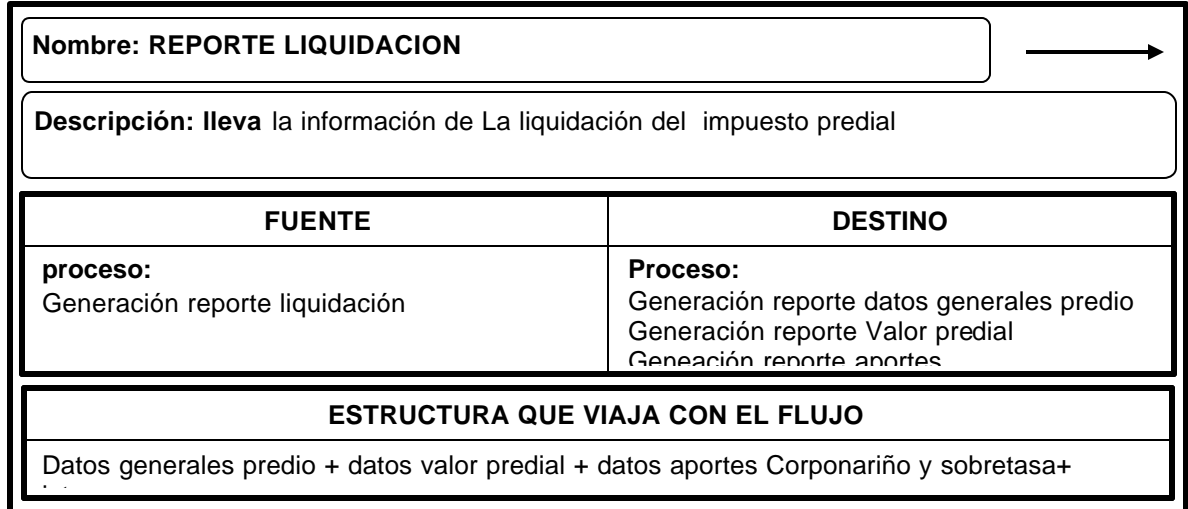

#### **… Almacenes**

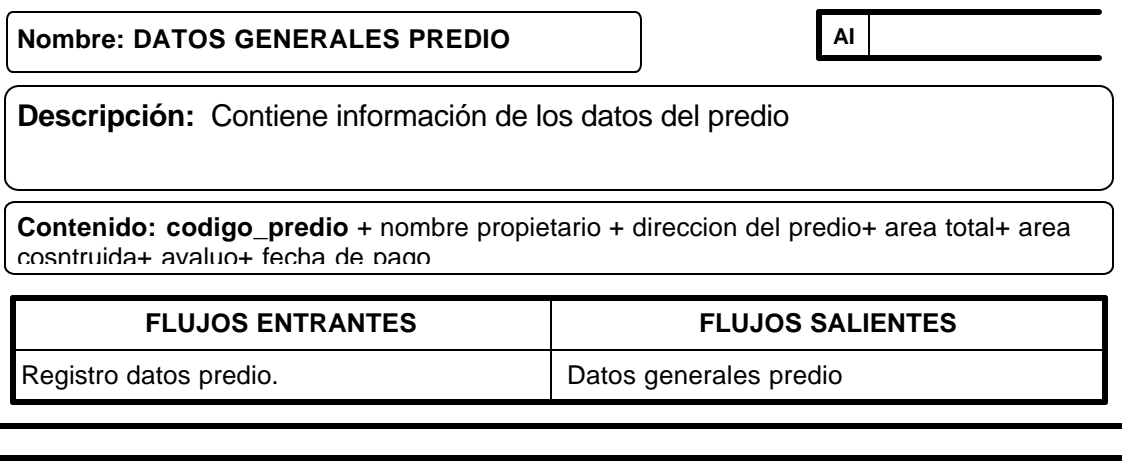

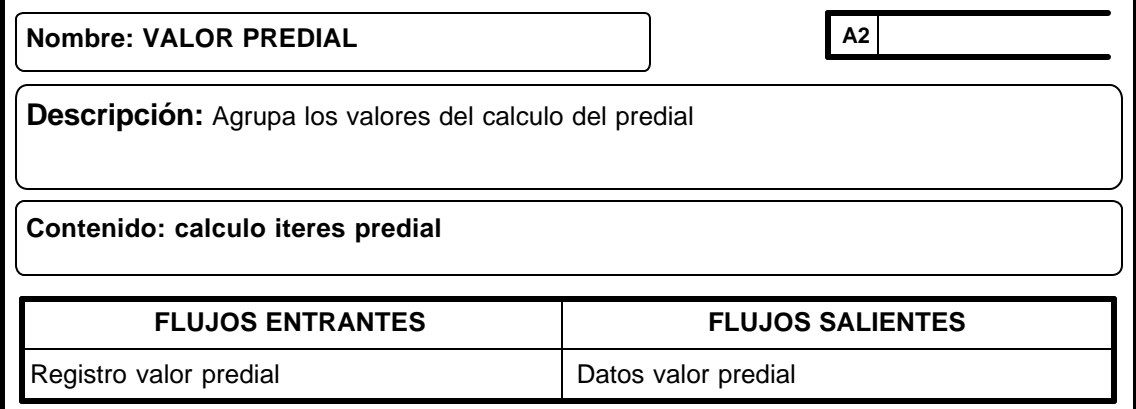

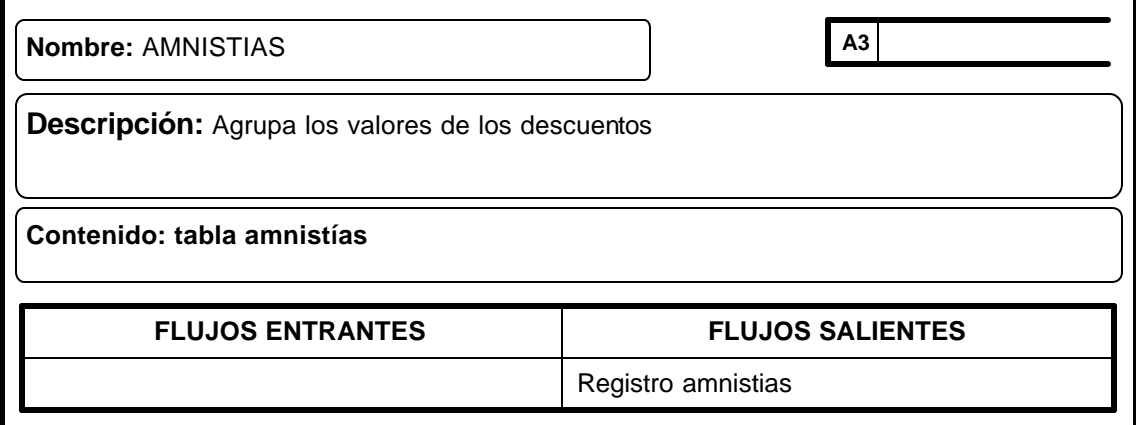

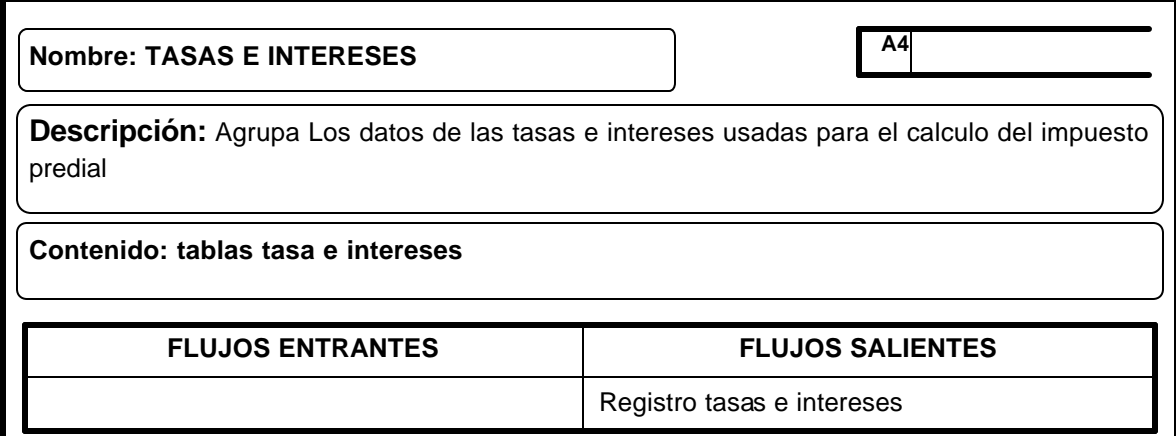

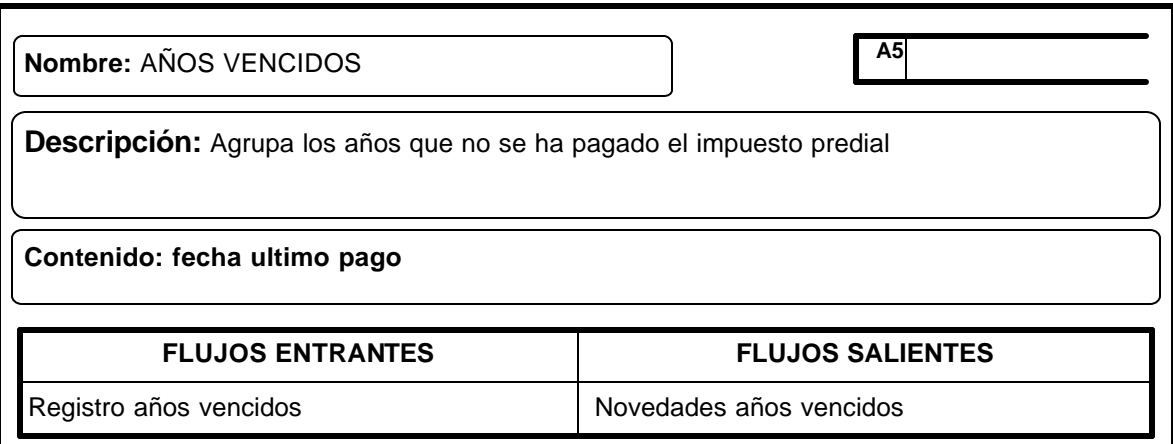

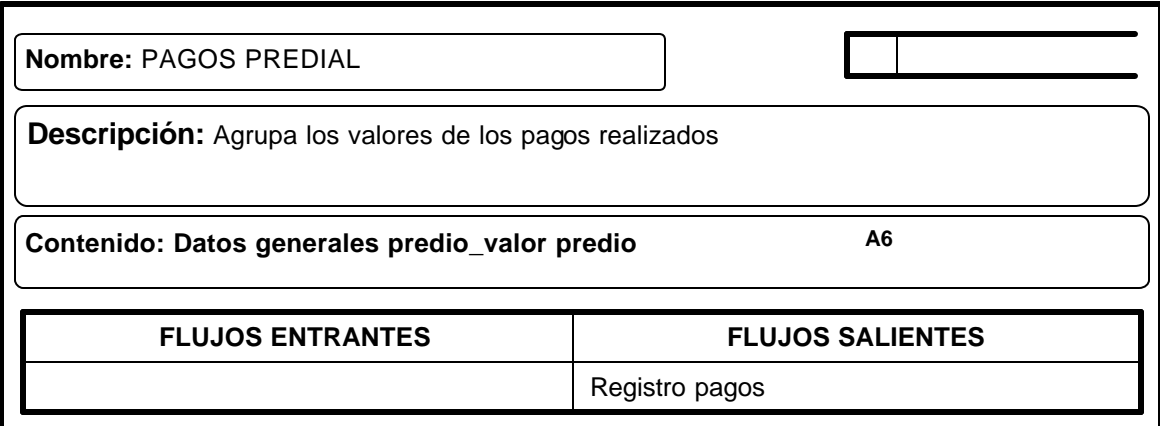

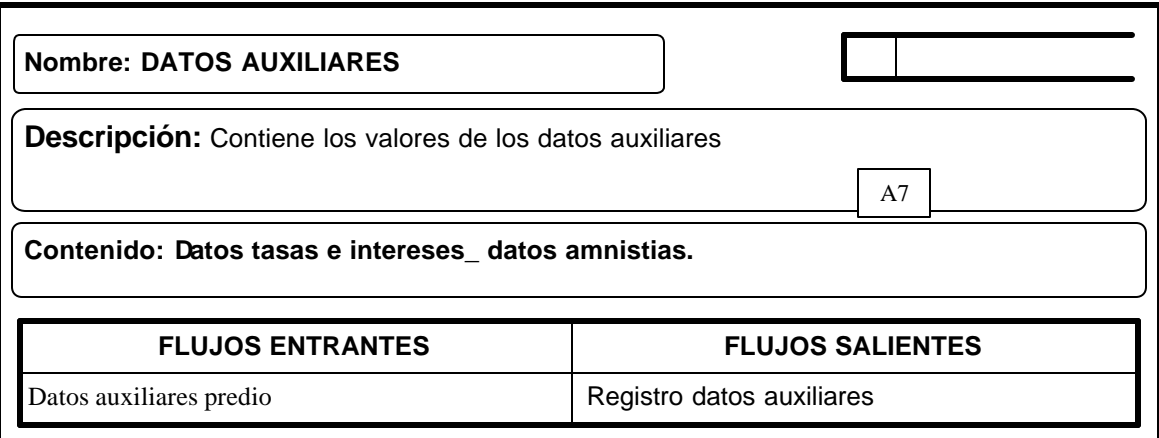

## **9. DISEÑO**

El diseño es una etapa del ciclo de desarrollo de los sistemas, en el cual se utiliza la información que se recolectó y el análisis realizado a los procesos y flujos de datos para producir un diseño lógico del sistema de información, determinando así las características que debe poseer para solventar los requerimientos de información encontrados en la Secretaría de Presupuesto y Recaudos Municipal.

## **9.1 CONSIDERACIONES GENERALES CONTEMPLADAS EN EL DISEÑO**

Después de analizar la información se realiza el proceso de aplicar técnicas y principios con el propósito de definir un sistema con los suficientes detalles como para permitir una interpretación y realización física, para esto se tiene en cuenta los siguientes aspectos:

- ? Los datos que ingresan al sistema deben ser precisos y consistentes.
- ? Seguridad en el acceso a los datos.
- ? La salida debe estar acorde a las necesidades de información.
- ? La eficiencia en el almacenamiento, actualización y recuperación de los datos.

Al diseñar el sistema de información se tuvo presente que el proceso incluye, concebir y planear las estrategias a seguir par alcanzar los objetivos del diseño.

El lenguaje de programación escogido para la realización de la aplicación es Visual Basic 6.0 ya que permite desde el desarrollo de pantallas de captura completamente funcionales, hasta el manejo de seguridad y auditoria. Visual Basic proporciona las herramientas necesarias para administrar datos y el manejo de bases de datos relaciónales.

La utilización del Motor MySQL ( Mysql-max-3.23.49-win ), basado en SQL, Es una implementación Cliente-Servidor que consta de un servidor y diferentes clientes (programas / librerías). Con el cual se puede agregar, acceder, y procesar datos grabados en una base de datos. MySQL es un software de código abierto esto quiere decir que es accesible para cualquiera, para usarlo o modificarlo.

Permite el manejo de volúmenes de datos grandes como pequeños es muy rápido, confiable, robusto y fácil de usar, ofrece un conjunto de funciones.

La conectividad, velocidad y seguridad hace de MySQL altamente conveniente para acceder a bases de datos en forma local o remota.

## **9.2 DISEÑO DE LA BASE DE DATOS**

Una base de datos es una colección estructurada de datos, cuyo fin es de servir a una aplicación de la mejor manera.

Para definir la estructura de la base de datos se utiliza el modelo entidad relación el cual consiste en una colección de objetos reales llamados entidades y relaciones entre estos objetos. Una entidad es un objeto distinguible de otros por medio de un conjunto específico de atributos y una relación es una asociación entre varias entidades.

## **9.2.1 Diagrama Entidad relación.**

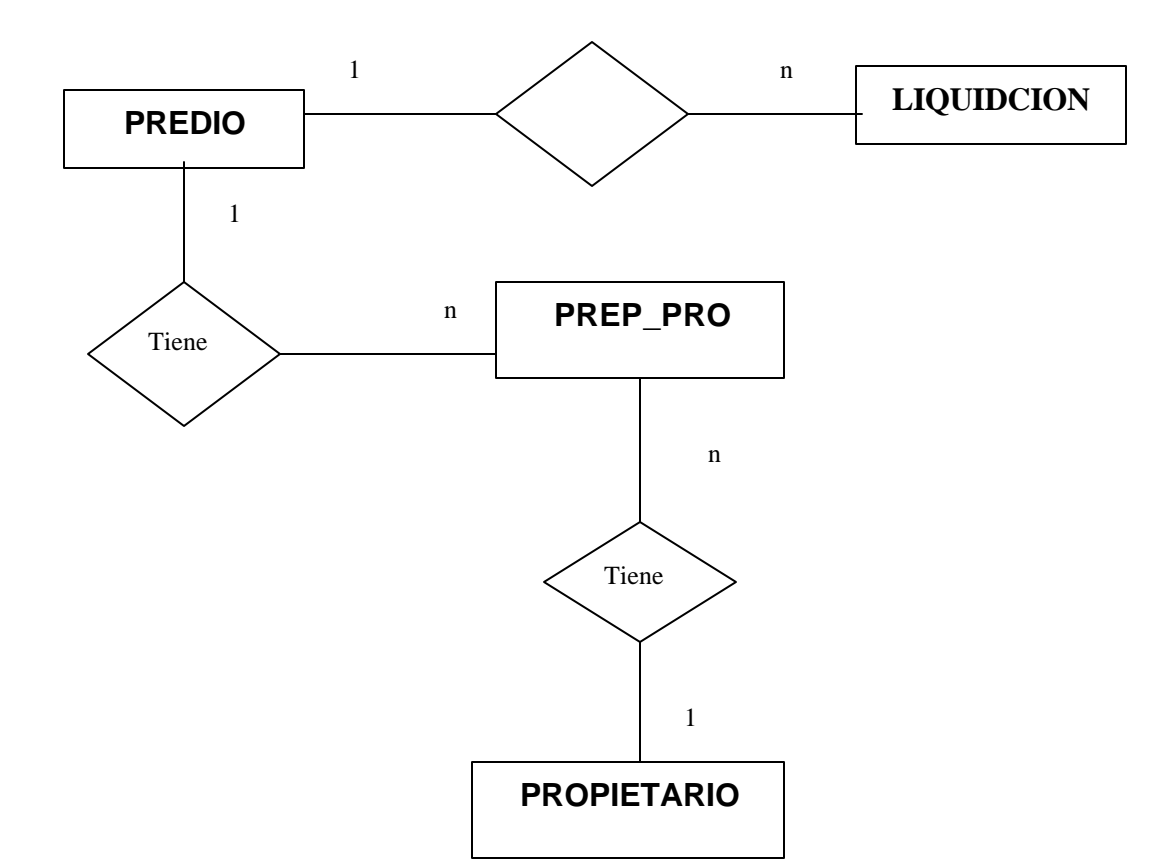

## **Figura 25. Diagrama.**

### **9.2.2 Diseño detallado de los archivos.**

### **Tabla 1. Pedidos.**

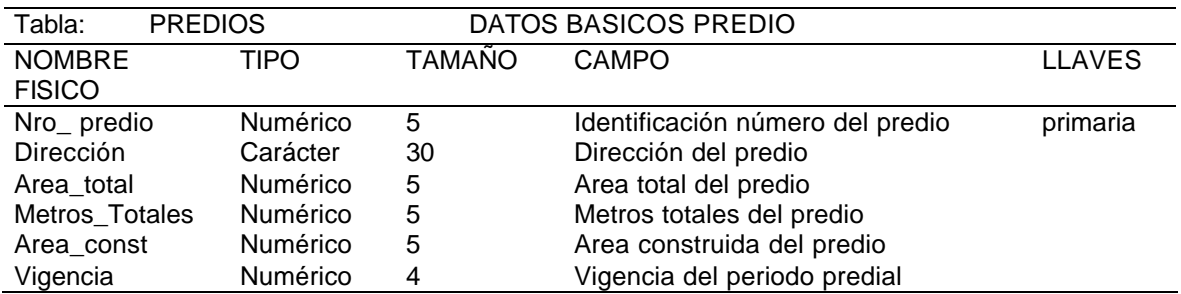

## **Tabla 2. Liquidación.**

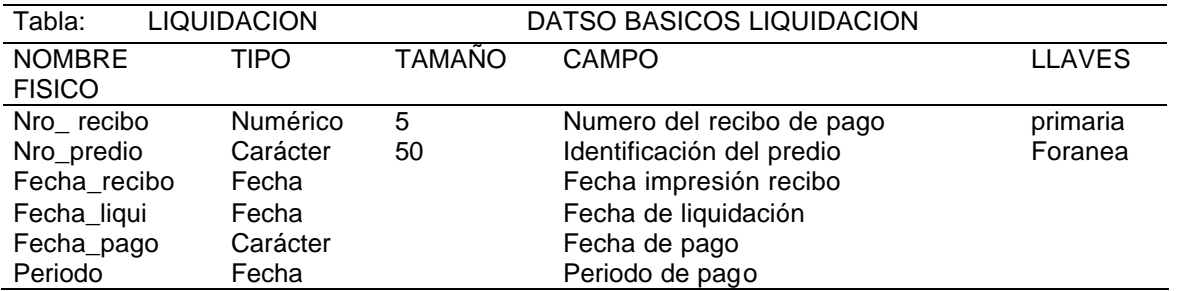

### **Tabla 3. Propietario.**

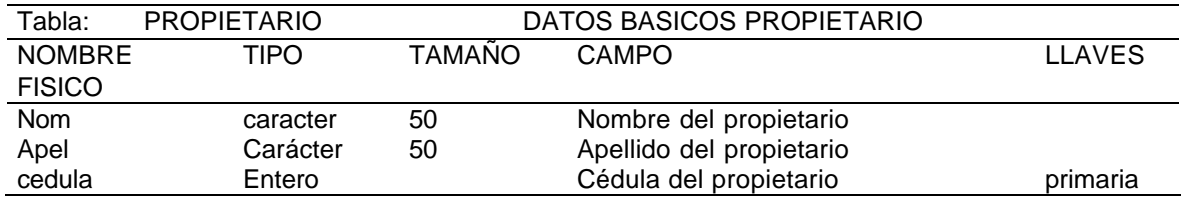

### **Tabla 4. Pred. pro.**

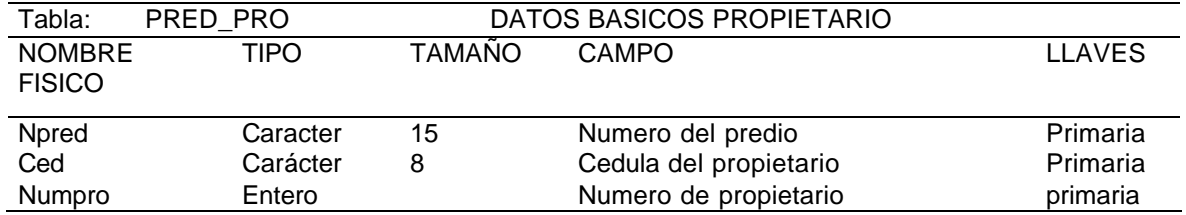

Las tablas siguientes hacen parte de los datos auxiliares, los cuales son utilizados para realizar el cálculo del interés predial.

### **Tabla 5. Descuentos.**

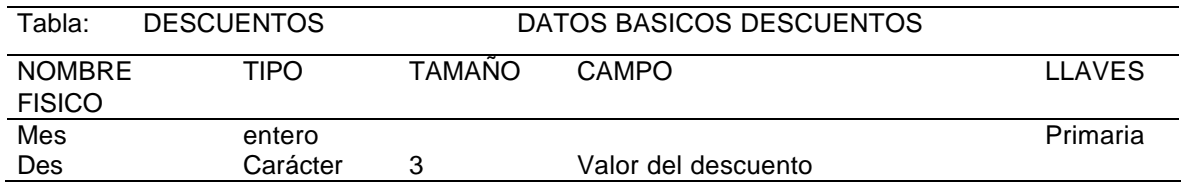

### **Tabla 6. Parámetros.**

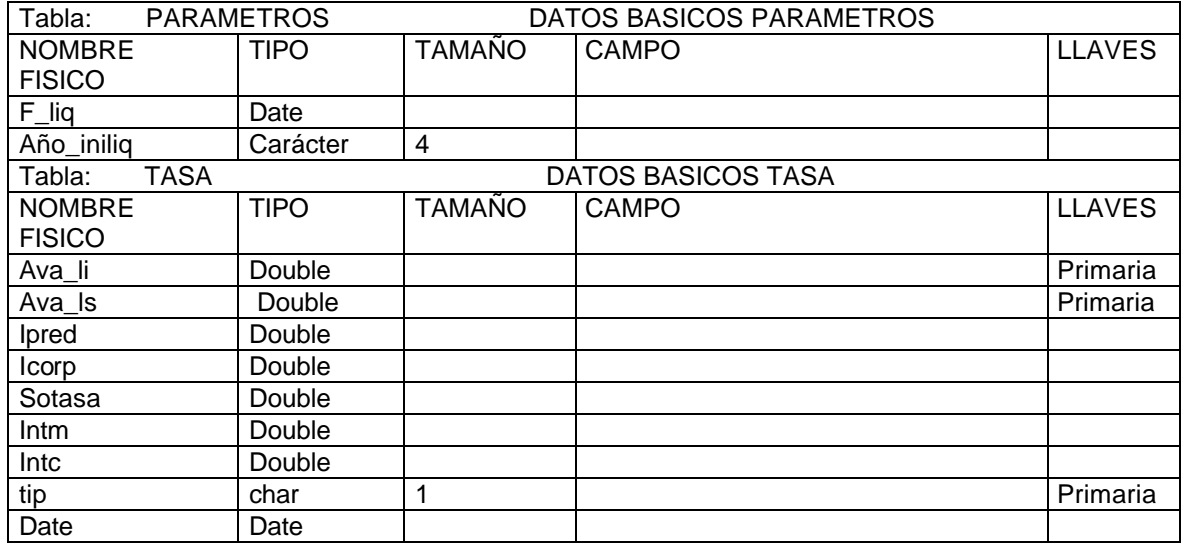

## **9.3 DISEÑO DE ENTRADAS Y SALIDAS**

En el diseño de entradas y salidas se establecen los parámetros necesarios para alcanzar los objetivos que definen si las entradas y salidas son eficaces. Las características de diseño de la entrada pueden asegurar la confiabilidad del sistema y producir resultados a partir de datos exactos, determina igualmente la calidad de interacción con el usuario.

**9.3.2. Pantallas.** Consideradas como el medio de interacción entre el usuario y el sistema, tendientes a satisfacer los requerimientos del usuario, la facilidad de uso, posicionamiento de los datos, mensajes, encabezados, controles, reportes, que guían al usuario en la operación y gestión del sistema.

**9.3.3. Reportes.** Son informes desplegados por pantalla o por cualquier otro dispositivo periférico que apoyan al usuario en la toma de decisiones.

**9.3.4. Consultas.** El diseño de consultas determina la información a presentar según los requerimientos del usuario de acuerdo a unos parámetros ingresados por el mismo.

**Figura 26. Diseño pantalla de captura de datos.**

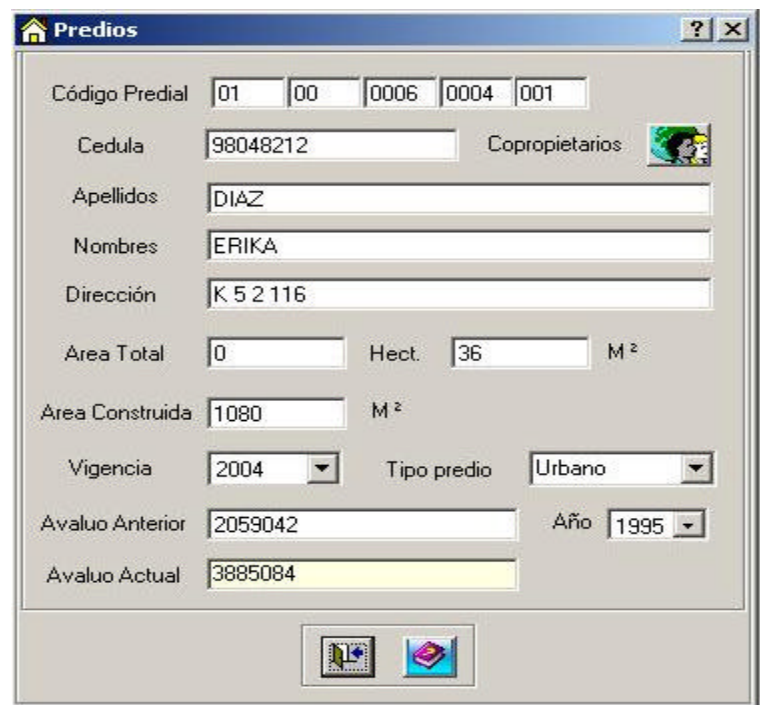

Las pantallas de captura de datos fueron creadas teniendo en cuenta las directrices de diseño, basadas en las características de uniformidad, consistencia, relación lógica y reglas de validación, contienen los controles que se describen a continuación.

- ? **Etiquetas.** Controles que permiten desplegar la información, útiles para visualizar los datos que no pueden ser modificados.
- ? **Cajas de texto.** Permiten la captura y modificación de datos mediante el teclado, además de mostrar la información contenida en campos de tablas.
- ? **Lista desplegable.** Permiten al usuario seleccionar una opción de las contenida en la lista, evitando así errores en la captura de información.
- ? **Controles de Fecha y hora.** Facilita al usuario el ingreso de datos de tipo fecha y hora, permitiendo seleccionar el valor que despliega el control.
- ? **Botones de comando.** Permiten ejecutar acciones como: guardar un nuevo registro, desplazarse por los registros, adicionar elementos a una lista, cerrar una forma, etc.

## **Figura 27. Diseño de la pantalla de consulta.**

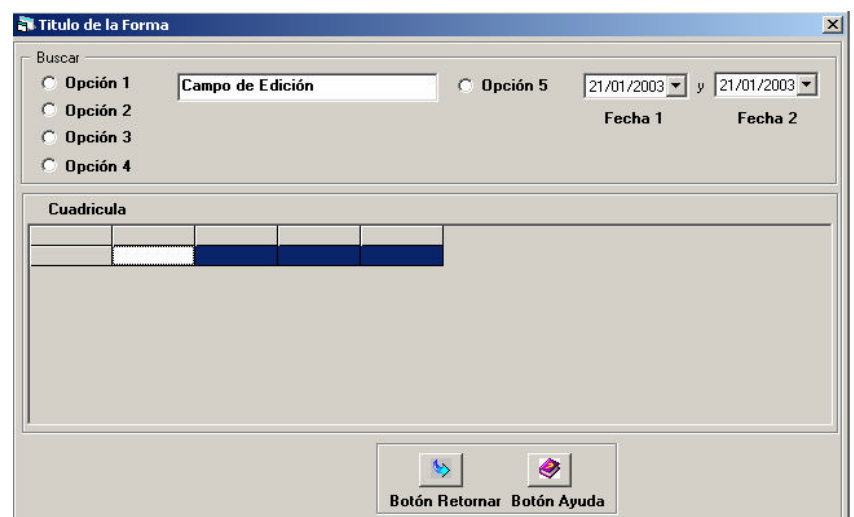

La aplicación presenta pantallas uniformes para todas las búsquedas de un registro, el acceso a ellas es mediante el botón buscar presente en la barra de herramientas o con los botones de búsqueda distribuidos en los diseños de las diferentes pantallas.

Existe un control de cuadrícula el cual despliega la información filtrada organizada en filas y columnas. Permite al usuario seleccionar un registro para ser cargado en otra pantalla.

**Figura 28. Diseño de la pantalla de búsqueda.**

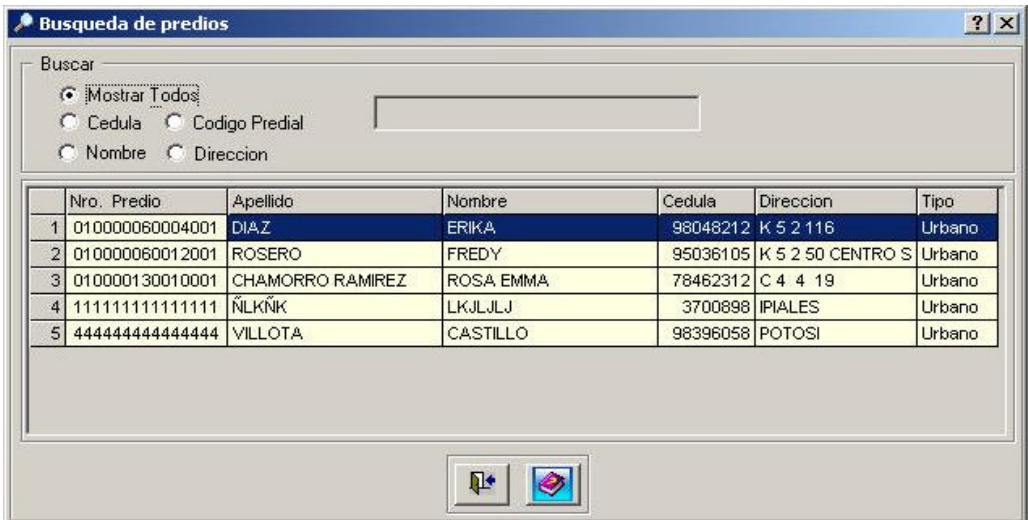

La ventana se encuentra diseñada con controles similares a los de la pantalla de captura y cumplen funciones similares, permitiendo al usuario realizar una elección de los grupos de opción y ejecutar operaciones con los botones, especialmente la acción de generar el reporte según la opción seleccionada.

# **9.4. DISEÑO DE SEGURIDAD DEL SISTEMA**

La seguridad del sistema se centra en asegurar no solo los datos, sino también los procesos. El esquema de seguridad cuenta con dos características primordiales: obliga al usuario a iniciar sesiones en la aplicación mediante contraseñas y limita las acciones que puedan realizar los usuarios en la aplicación mediante el esquema de derechos de acceso, para esto se crea un modulo de administración, basado en el diseño de una base de datos, formas de pantalla y reportes.

## **9.4.1. Diseño de la base de datos modulo de seguridad.**

## **Figura 29. Diagrama entidad relación.**

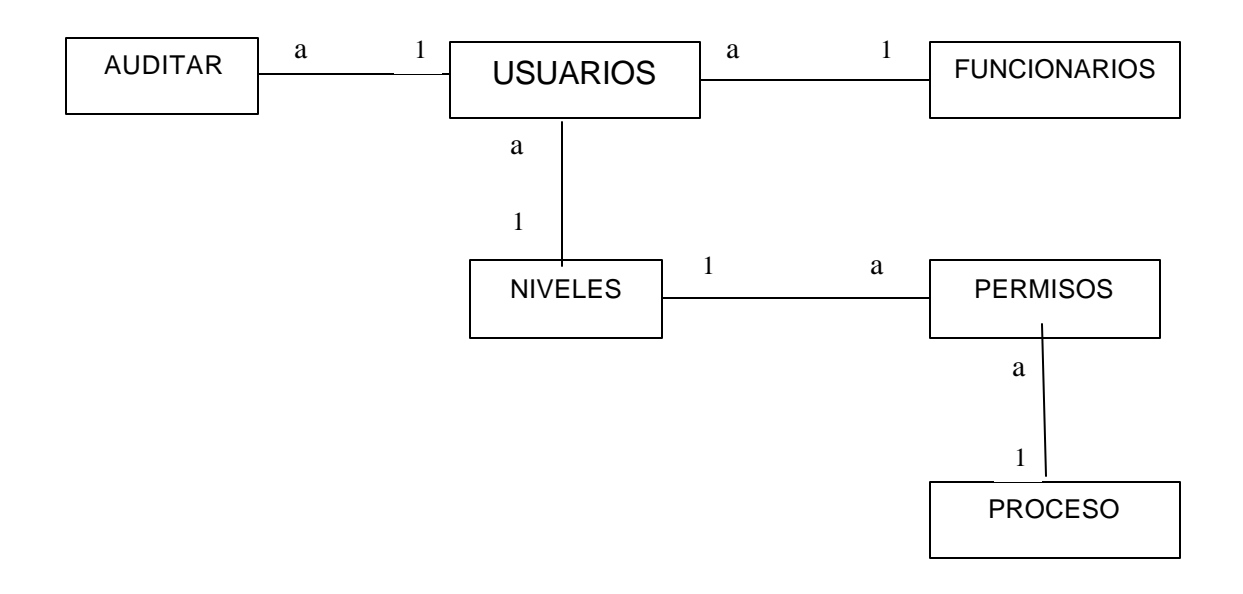

### **Tabla 7. Diseño detallado.**

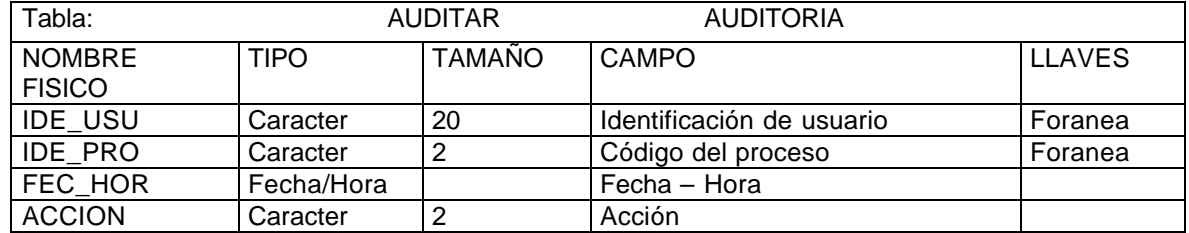

# **Tabla 8. Usuario.**

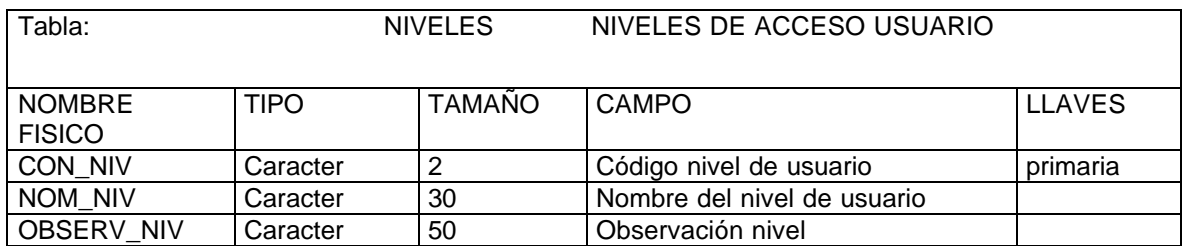

## **Tabla 9. Procesos.**

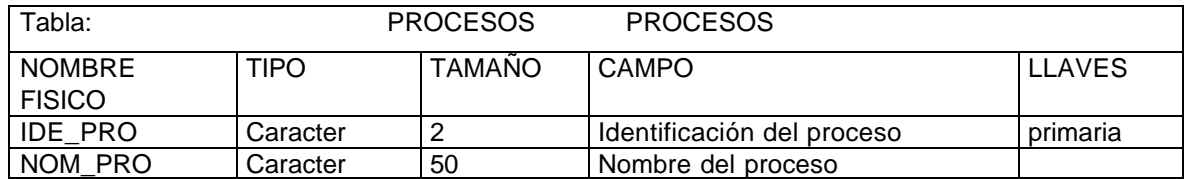

## **Tabla 10. Permisos.**

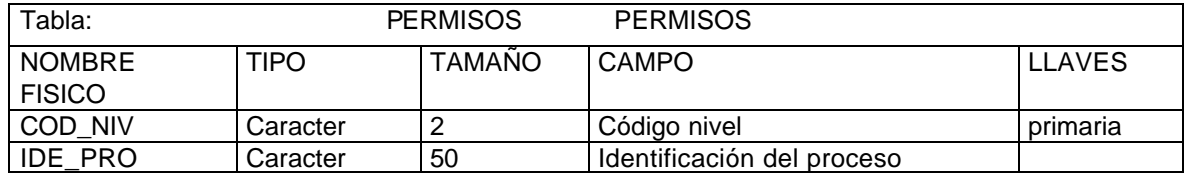

# **Tabla 11. Usuarios**

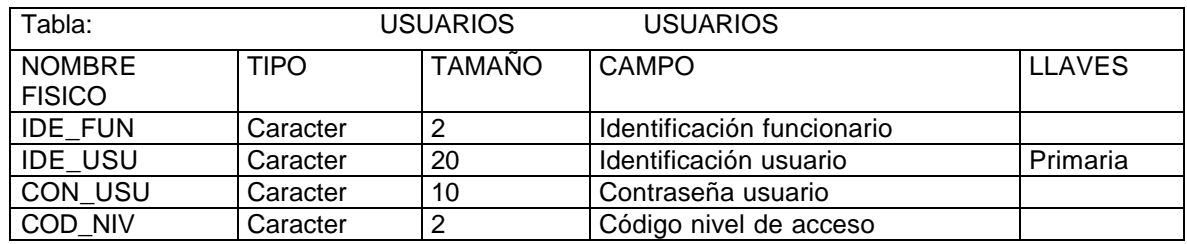

## **10. RED LAN ALCALDIA MUNICIPAL POTOSI NARIÑO**

### **10.1 EQUIPAMIENTO**

### **10.1.1 Equipo de cómputo.**

A continuación se describen las características de los equipos encontrados en cada una de las dependencias de la Alcaldía Municipal de Potosí los cuales conformarán la red Lan.

### **10.1.3 Equipo de comunicación.**

### **Cuadro 1. Equipo de comunicación.**

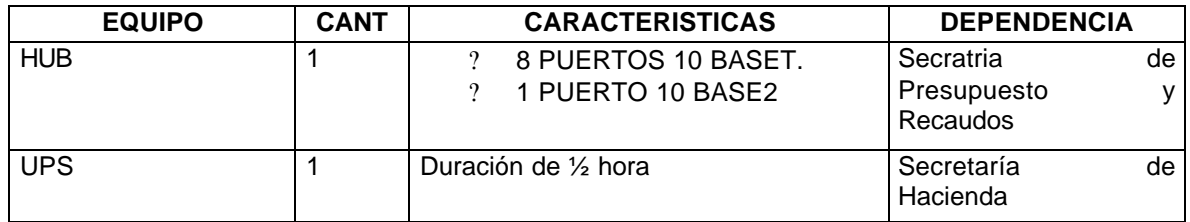

### **10.3 DISEÑO ESTRUCTURAL**

La Red LAN esta diseñada para que las diferentes dependencias se conecten al servidor por medio de un Hub de 8 puertos formando una Estrella física, que utiliza como medio de transmisión cable UTP nivel 5, adaptando como Servidor un equipo Windows 98 que a la vez sirve como estación de trabajo. El servidor se encuentra ubicado en la Secretaria de Presupuesto y Recaudos municipal y permite trabajar con el sistema de información contable llamado SISMAN.

### **10.3 ESTRATEGIAS DE INTERCONECTIVIDAD**

### **10.3.1 Tecnología Ethernet estándar IEEE 802.3**

El estándar Ethernet está definido por el Institute for Electrical and Electronic Engineers (IEEE). El estándar IEEE 802.3 define tanto las reglas para configurar una Ethernet como especifica de qué manera los elementos de una red interactúan unos con otros. Adheriéndose al estándar IEEE, el equipo y los protocolos de red operarán de la manera más eficiente posible.
**Cuadro 2. Equipo de cómputo Existente.**

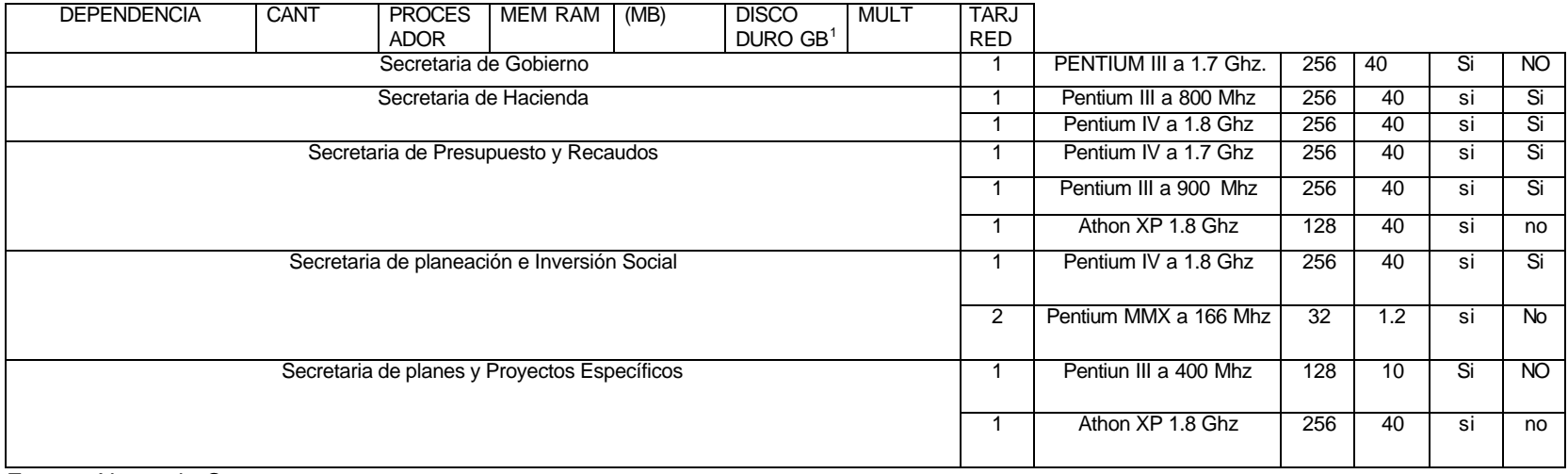

Fuente: Notas de Campo.

<sup>&</sup>lt;sup>1</sup> GB: GigaByte

El estándar IEEE802.3 definen un modo de acceso múltiple y de detección de colisiones, es el conocido *carrier sense multiple access/collision detection (CSMA/CD).* Cuando una estación quiere acceder a la red escucha si hay alguna transmisión en curso y si no es así transmite. En el caso de que dos redes detecten probabilidad de emitir y emitan al mismo tiempo se producirá una colisión pero esto queda resuelto con los censores de colisión que detectan esto y fuerzan una retransmisión de la información.

Las principales características de esta norma de Estandarización son que el único estándar de LAN que utiliza CSMA/CD como protocolo de acceso al medio.

Las características del nivel físico de esta norma son:

- ? La comunicación se establece en banda base.
- ? El cable coaxial utilizado es de 50 Ohnmios.
- ? Las velocidades de transmisión estándares son: 1 Mbps y 10 Mbps.
- ? El número máximo de estaciones en una red de este tipo es de 1024.
- ? La longitud máxima por segmento del cable es de 500 metros.

? La distancia máxima permitida entre estaciones situadas en diferentes segmentos es de 2.5 Km.

- ? La distancia mínima entre estaciones es de 2,5 metros.
- ? Las estaciones no amplifican ni regeneran la señal, solo la escuchan.
- ? Podemos conectar un máximo de 100 estaciones por segmento.
- ? Se permiten hasta 4 repetidores por segmento.

# **10.4 ESPECIFICACIONES TECNICAS.**

# **Cuadro 3. Especificaciones técnicas Ethernet IEEE802.3**

| <b>CRITERIOS</b>        | <b>NORMAS</b>                                              |                        |
|-------------------------|------------------------------------------------------------|------------------------|
|                         | <b>10 BASE2</b>                                            | <b>10 BASET</b>        |
| Ancho de Banda (Mhz)    | 80                                                         | 100                    |
| Codificación            | Manchester<br>Diferencial <sup><math>\epsilon</math></sup> | Manchester Diferencial |
| Diámetro del cable (mm) | 5                                                          | $0.4 - 0.6$            |

l  $^2$  MANCHESTER DIFERENCIAL: técnica de codificación de señales binarias.

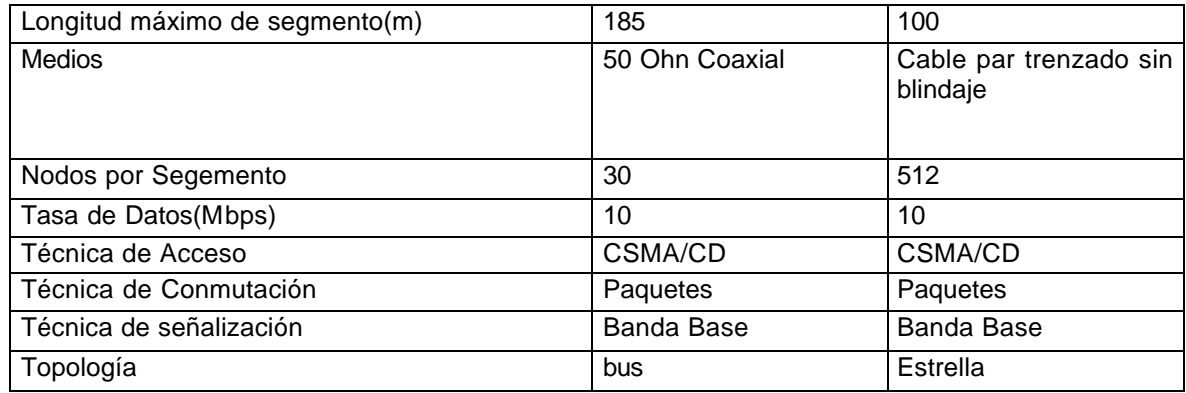

Fuente: Bibliografía.

#### **10.5. VENTAJAS Y DESVENTAJAS**

#### **10.5.1. Ventajas.**

? **Instalación y configuración:** la facilidad que brinda en el proceso de instalación es sencillo, por medio de la canaleta se puede distribuir el medio de transmisión a cada una de las dependencias sin ninguna dificultad. Además, el disponer de concentradores que difunden la señal, logra que la administración y el control de la red sean realizados de manera ágil y eficiente, detectando rápidamente las fallas de conexión en algún segmento de la red.

? **Costos reducidos:** los equipos y materiales utilizados en la red son de bajo costo y fácil adquisición; tales como: cable UTP, concentradores, Canaleta, materiales para sujeción de la canaleta, etc.

? **Bajo costo de instalación y mantenimiento:** el proceso de instalación requiere de equipos de fácil adquisición como peladores y cortadoras de cable, cuchillas, clavos, ponchadoras.

? **Escalable:** la disposición de la red permite la interconectividad de otras subredes como futuro crecimiento de la misma.

? **Adecuada para el flujo de información:** la velocidad máxima de transmisión soportada por la red es de 100 Mbps; limitado por los equipos de comunicación empleados. En este caso el ancho de banda es suficiente para cubrir las necesidades de flujo de información.

? **Seguridad:** la seguridad en este modelo cumple con las condiciones de seguridad mínimas exigidas, evitando al medio de transmisión estar directamente expuesto a la vista pública.

? **Durabilidad:** debido a que el medio de transmisión no se encuentra directamente al contacto del entorno, esto asegura un alto grado de vida útil, ya que se encuentra asilado de efectos atmosféricos, como la lluvia, viento y daños causados por roedores, aves.

#### **10.5.2 Desventajas**

Una de las desventajas que se podría tener en cuenta es la velocidad de transmisión de 10 Mbps que caracteriza a este tipo de redes (ETHERNET) ante una posible expansión potencial de la red.

Otra de las restricciones es la distancia entre los segmentos que no debe ser superior a los 100 metros utilizando cable UTP, además de las interferencias de tipo electromagnético.

#### **Cuadro 4. Estrategias de interconectividad.**

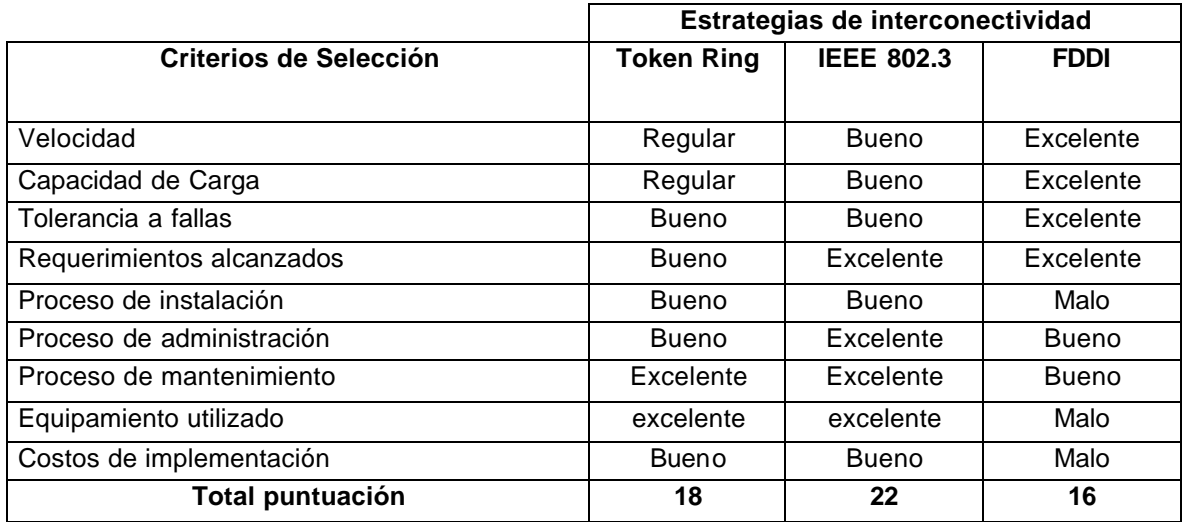

De acuerdo a lo anterior, el esquema de red utilizando el estándar de red IEEE 802.3 se constituye como la mejor alternativa de implementación; cumpliendo con los requerimientos conque la red debe contar para dar soporte al flujo de información generado tanto por el sistema de información predial y contable como para la Intranet y la conexión a Internet.

#### **10.8 IMPLEMENTACION DE RED LAN ESTANDAR IEEE 802.3**

A continuación se procede a realizar el modelado y planeación del Diseño de la red LAN presentando una serie de diagramas que representan la distribución lógica y física de los equipos de computo, que conforman la red, según criterios de optimización y seguridad.

# **10.7.1 Diseño Estructural.**

Teniendo en cuenta las necesidades y expectativas respecto a la red LAN, se diseñan una serie de grafos  $3$  que ilustran la distribución y conexión lógica de los equipos de computo que conforman la red en su totalidad, abarcando la mayoría de las dependencias que conforman la Institución.

# **Figura 30. . Diseño estructural.**

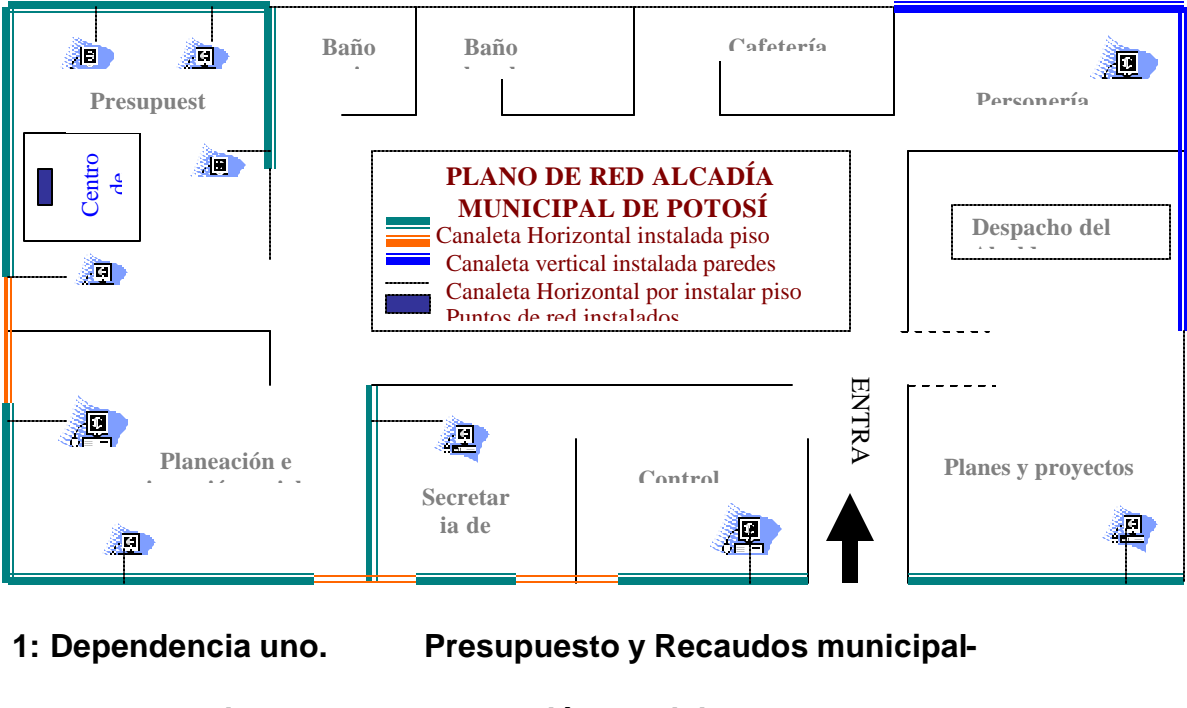

- **2: Dependencia dos. Planeación Municipal.**
- **3: Dependencia tres. Secretaria de hacienda.**
- **4: Dependencia cuatro. Secretaria de gobierno.**
- **5: Dependencia Cinco. Secretaria de Planes y Proyectos Específicos**

Cada dependencia contara con acceso a Internet además de acceder a la Intranet y por ende a los procesos del sistema de información predial.

El diseño estructural de cada dependencia se describe a continuación:

? **Dependencia Uno.** Esta dependencia esta conformada por los equipos de computo existentes en la oficina de presupuesto y Recaudos municipal. Además de encontrarse aquí el centro de cableado.

 3 GRAFOS: Dis eño lógico de una red.

? **Dependencia Dos.** Esta dependencia esta conformada por los equipos de computo existentes en la oficina de Planeación Municipal.

? **Dependencia Tres.** Esta dependencia esta conformada por los equipos de computo existentes en la oficina de Secretaría de Hacienda Municipal.

? **Dependencia Cuatro.** Esta dependencia esta conformada por los equipos de computo existentes en la oficina de Secretaría de gobierno.

? **Dependencia Cinco.** Esta dependencia esta conformada por los equipos de computo existentes en la oficina de Planes y Proyectos especificos.

#### **10.8.3 Diseño detallado.**

Teniendo en cuenta las conexiones lógicas de los equipos (grafos), las especificaciones y necesidades de interconexión entre las dependencias, se diseña detalladamente la Red Lan, con las consideraciones técnicas pertinentes para la adquisición de recursos necesarios para su implementación.

? **Recorrido en las instalaciones.** Esta interconexión se logra conectando cada una de las dependencias al Concentrador Principal, empleando cable UTP categoría 5 como medio de transmisión, conformado de esta manera una topología física en estrella. El recorrido del cableado por la Institución se hace a través de una canaleta que asegura y lo protege ante personas que atenten contra el funcionamiento normal de la Red además del deterioro que sufre por causa de roedores, efectos del agua y protegido contra efectos electromagnéticos.

? **Diseño de la canaleta.** El primer paso necesario para la interconexión a la red LAN es identificar el lugar donde se ubicara el concentrador, a partir de donde se realizará un diseño del recorrido de la canaleta que permitan llevar el medio de transmisión a las diferentes dependencias que conformaran la Red. La canaleta se instalara según la conexión física de los equipos y de forma tal que permita una fácil instalación, mantenimiento, reducción de costo y que brinde una alta seguridad.

? **Recorrido en las Dependencias.** Se realiza un modelado de acuerdo a los requerimientos de cada dependencias, determinando detalladamente la conexión física de cada uno de los equipos, recorrido del medio de transmisión a través de la canaleta y los implementos necesarios para la instalación.

? **Configuración.** La red LAN esta conformada por 11 equipos que se conectan al concentrador principal mediante cable UTP categoría 5 como medio de transmisión. El recorrido del cableado utiliza una canela plástica adecuada para tal fin la cual protege al cable de cualquier peligro que pueda alterar el flujo normal de la información por la red. El centro de cableado se encuentra ubicado en la

dependencia de Presupuesto y Recaudos Municipal, sirviendo como punto de distribución de toda la red LAN. A él se conectan todos los puntos de trabajo instalados a lo largo de las dependencias, llevando el control y administración del flujo de información resultante tanto de las conexiones de la Intranet como por ejecución de procesos relacionados con el sistema de información Predial y Contable.

? **Recursos:** la topología a utilizar es una estrella distribuida utilizando el estándar IEEE 802.3 además de la norma EIA/TIA <sup>4</sup>568 para cableado en edificaciones. Para su implementación se requiere unos recursos que se listan a continuación.

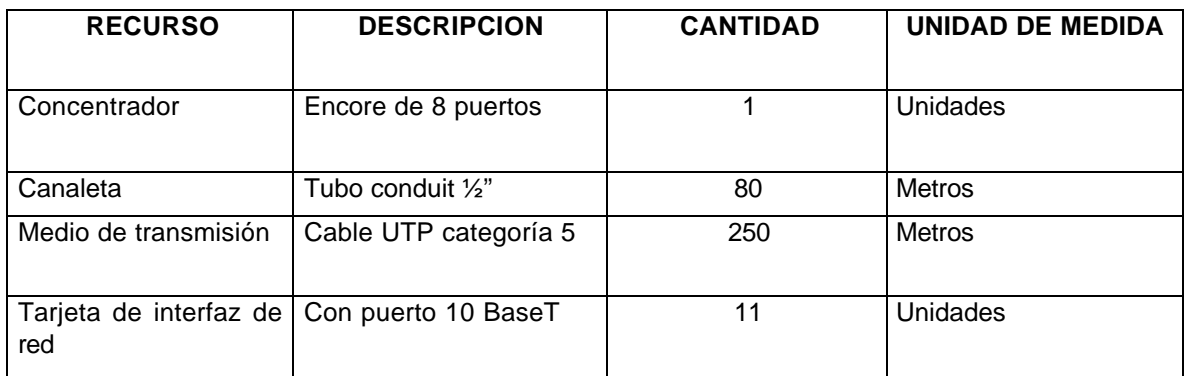

## **Cuadro 5. Recursos para la implementación de red LAN**

#### **10.7.3. Centro de cableado.**

**- Configuración:** el sistema de información institucional se conforma de una base de datos **centralizada** ubicada en la oficina de Presupuesto y Recaudos, a la cual acceden los usuarios desde cualquier punto de la red LAN, Además el centro de cableado se encuentra ubicado en esta dependencia identificándose como el nodo central, proporciona los servicios de Servidor de Red y de Internet.

**- Equipos.** El equipamiento necesario para configurar e implementar el centro de cableado se listan a continuación.

#### **Cuadro 6. Equipamiento centro de cableado.**

| <b>RECURSO</b>             | <b>DESCRIPCION</b>             | <b>CANTIDAD</b> | UNIDAD DE<br><b>MEDIDA</b> |
|----------------------------|--------------------------------|-----------------|----------------------------|
| Concentrador               | Encore de 24 Puertos 10 BaseT. |                 | Unidad                     |
| Regulador<br>de<br>voltaie | 5 KVA                          |                 | Unidad                     |
| Pathc Panel                | Patch Panel de 24 puertos      |                 | <b>Jnidad</b>              |
| Modem                      | Robotics 56 Kbps               |                 | Unidad                     |

 4 EIA/TIA: Asociación de industrias electrónicas / Asociación de industrias de Telecomunicaciones.

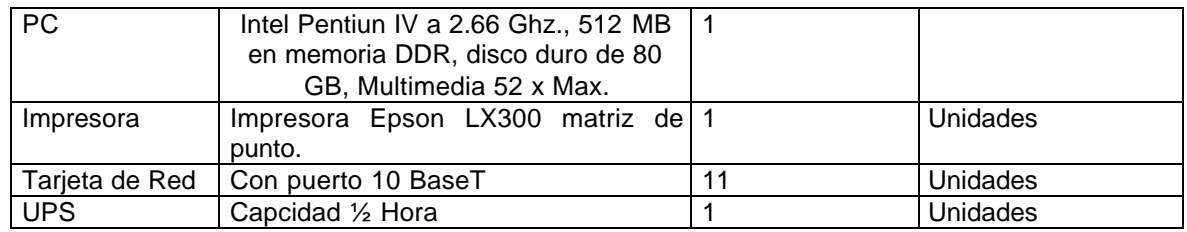

Fuente: Notas de Campo.

#### **10.9 PROCESO DE INSTALACION**

Luego de haber determinado la distribución lógica y física de cada uno de los puntos que pertenecen a la Red LAN, se procede a realizar la instalación de la canaleta y el cable que recorre las instalaciones.

**10.8.1 Proceso de configuración.** Para que el servidor cumpla las funciones requeridas por la red, es necesario establecer una configuración que lo identifique como tal. El servidor se ocupa tanto de proveer recursos a la red interna, como aprovechar los servicios de Internet.

**- Servidor Principal.** El servidor de la Alcaldía Municipal de Potosí tiene las siguientes características:

#### **Cuadro 7. Identificación servidor Principal.**

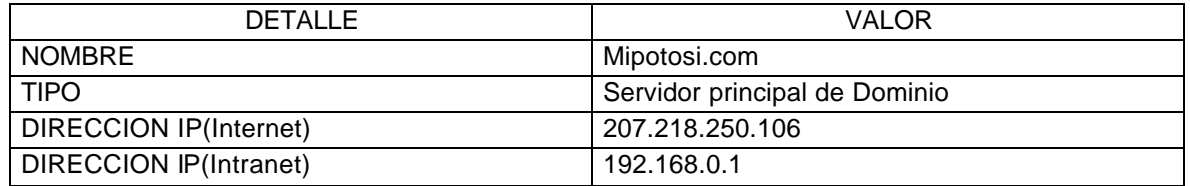

Fuente: Parámetros de diseño.

**10.8.2 Servidor Secundario (proxy).** Un "servidor Proxy" es un equipo con la capacidad de permitir el acceso simultaneo a Internet a varios equipos de una red LAN a través de una sola conexión. El equipo debe contar con unas características hardware mínimas, además de tener un software especial que le permita manejar las peticiones de acceso a Internet de los demás equipos. En la actualidad, existe en el mercado una gran variedad de programas de este tipo, muchos de los cuales incluyen un modulo especial que se conoce con el nombre de "Firewall", encargado de restringir el acceso a ciertos puntos de la red. Para seleccionar el software se debe tener en cuenta siempre el tener un acceso fácil, rápido y seguro, buscando siempre un bajo costo.

A continuación se presenta una descripción de las dos Subredes que conforman la red LAN.

# **Cuadro 8. Configuración red LAN.**

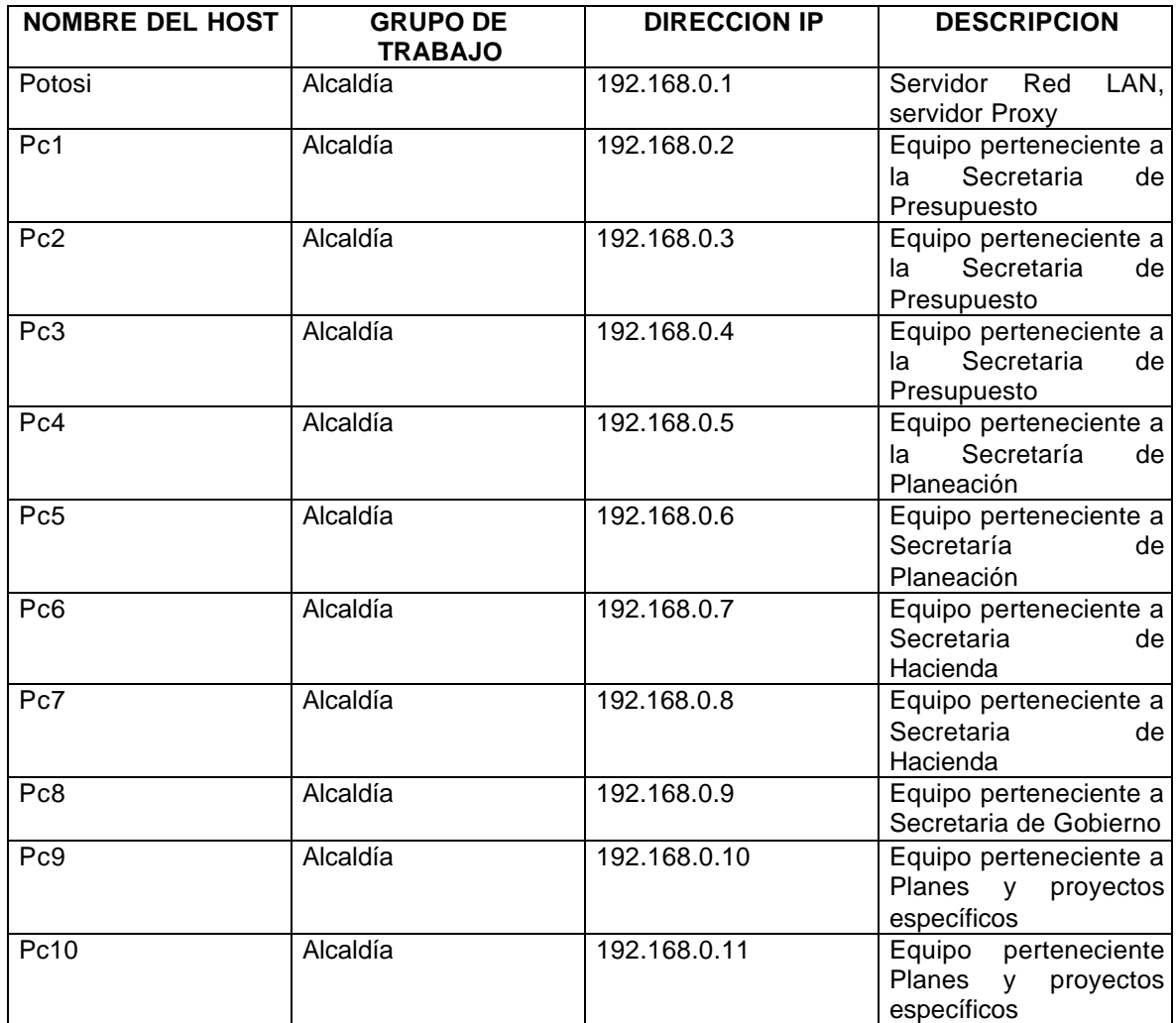

**Fuente: Parámetros de diseño: notas de campo.**

# **10.9 ESPECIFICACIONES TECNICAS**

# **Cuadro 9. Especificaciones técnicas de la red Propuesta.**

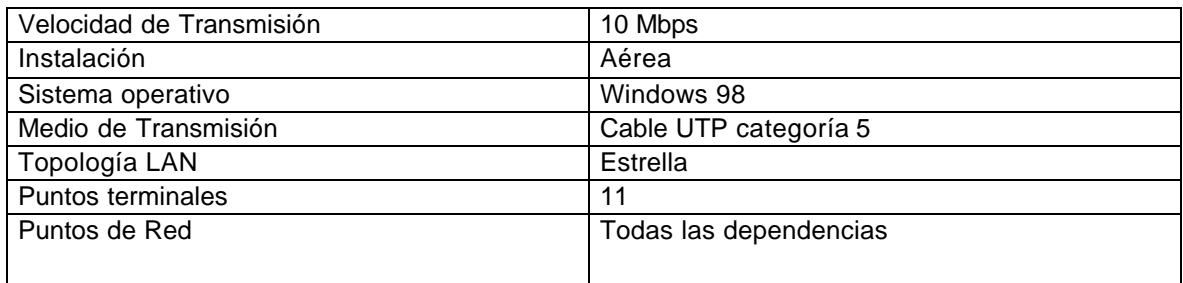

### **Cuadro 10. Centro de cableado.**

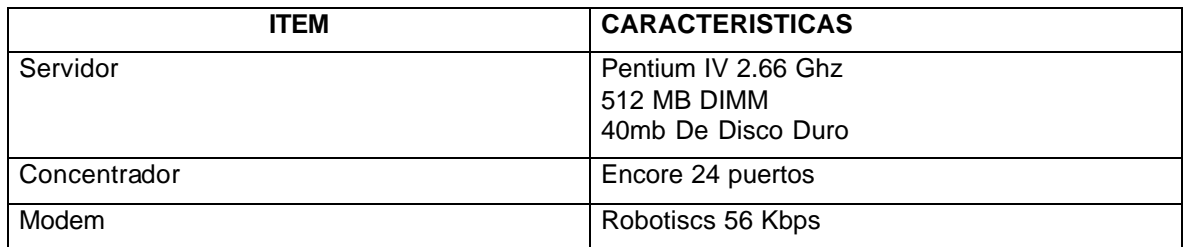

Fuente: Parámetros de diseño

# **10.10 CARACTERISTICAS DE LA RED.**

A continuación citamos las características de la red implementada aunque algunas ya fueron dadas a conocer anteriormente:

? **Sencillez.** La implementación de la red bajo el Estándar IEEE 802.3 hace que los materiales **Escalabilidad.** El concentrador ubicado en la dependencias de Presupuesto tienen la capacidad de conectar nuevos puntos de red en nuestro caso nuevas dependencias.

? **Seguridad.** La seguridad de la red a nivel físico se refuerza por la instalación del medio de transmisión dentro de la canaleta, que protege al medio de medios adversos y peligrosos.

? **Facilidad de administración y Mantenimiento.** El diseño permite con facilidad detectar los daños ocasionados al medio de transmisión en cualquier punto del recorrido del mismo. La detección rápida permite corregir problemas a tiempo sin afectar en gran medida el trabajo de la comunidad educativa.

? **Adaptabilidad.** La red soporta sin ninguna dificultad el tráfico de información generados por el sistema de información y por la conexión a la Intranet, y equipos utilizados sean de bajo costo, fácil adquisición, y permiten una instalación sencilla fácil mantenimiento y administración.

### **11. INTRANET**

#### **11.1 DESCRIPCION GENERAL.**

Una Intranet representa la parte "inteligente" de la organización y su objetivo es organizar el trabajo de cada una de las personas de la empresa a un mínimo coste, tiempo y esfuerzo con el único fin de llegar a ser más productiva, más rentable y más competitiva.

Básicamente las intranets son redes de área local cuyos usuarios navegan dentro de las mismas como si lo hiciesen a través de Internet

los objetivos principales de una Intranet son:

- $\mathscr E$  Creación, publicación y difusión de información.
- $\mathscr{\mathscr{E}}$  Comunicación y colaboración paralela en tareas generales.
- $\mathbb Z$  Elaboración e integración de bases de datos privadas (y seguras).
- $\mathbb Z$  Forums de discusiones, teleconferencias e interacciones varias.
- $\mathbb Z$  Navegación y búsqueda de información dentro y fuera de la red interna.
- $\mathscr{\mathscr{E}}$  Formación de grupos de trabajo, virtuales y dinámicos.

#### **11.2 SERVIDOR WEB**

Un servidor web es aquel que permite mostrar las paginas web. Para nuestra intranet utilizaremos el servidor web apache.

Apache es uno de los servidores más utilizados en linux, además de ser potente y altamente configurable.

Los servidores web utilizan el puerto 80 para comunicarse.

# **11.3. Instalación Servidor Apache.**

Apache es uno de los servidores más usado, se puede bajar el software desde internet (son unos 7 megas aproximadamente) e instalarlo siguiendo los siguientes pasos:

1º - Una vez bajado pulsar (doble clic) sobre el archivo ejecutable.

# **Figura 31. Servidor Apache.**

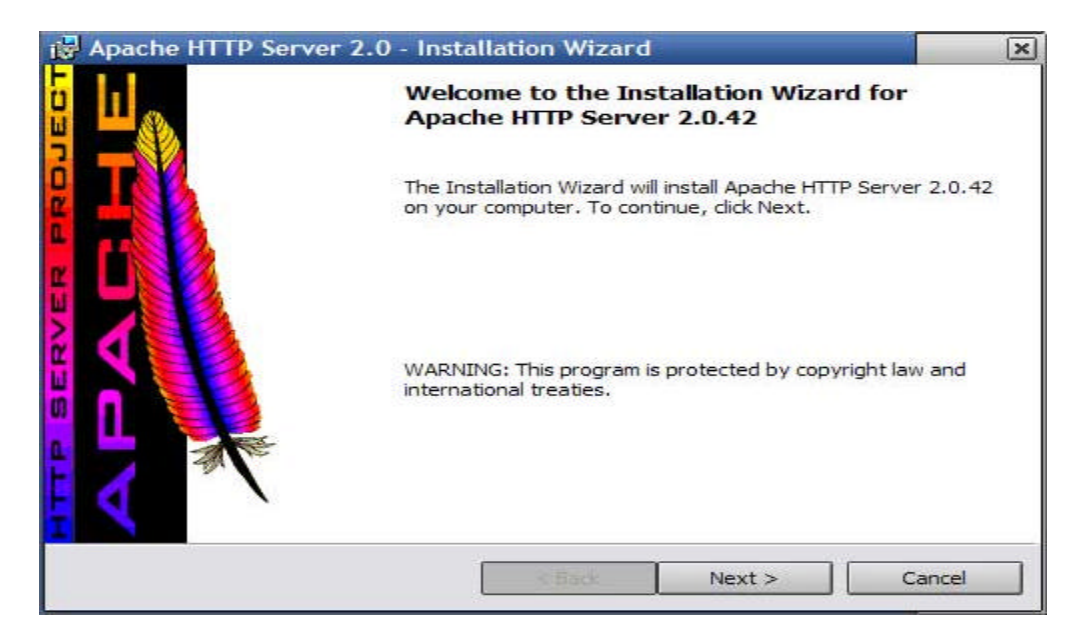

2º - Pulsar clic en el boton next y aparecen otras ventanas donde se especifica la licencia del Apache y los siguientes datos:

- **Network Domain.**
- **Server Name.**

#### - **administrator´s Email adress.**

En la siguiente ventana se escoge una instalación típica o personalizada, se pulsa clic en la instalación típica (typical) y luego en el botón next , se elige el directorio a instalar el Apache, por defecto se instala en Archivos de programa, aceptamos clic en el botón ok y luego en el botón next, después de esto saldrá una ventana de confirmacion, clic en el botón next y comenzará la instalación de Apache. Cuando termine la instalación aparecerá otra ventana, simplemente hacemos clic en el boton finish y ya habrá acabado la instalación del servidor.

# **Figura 32. Instalador.**

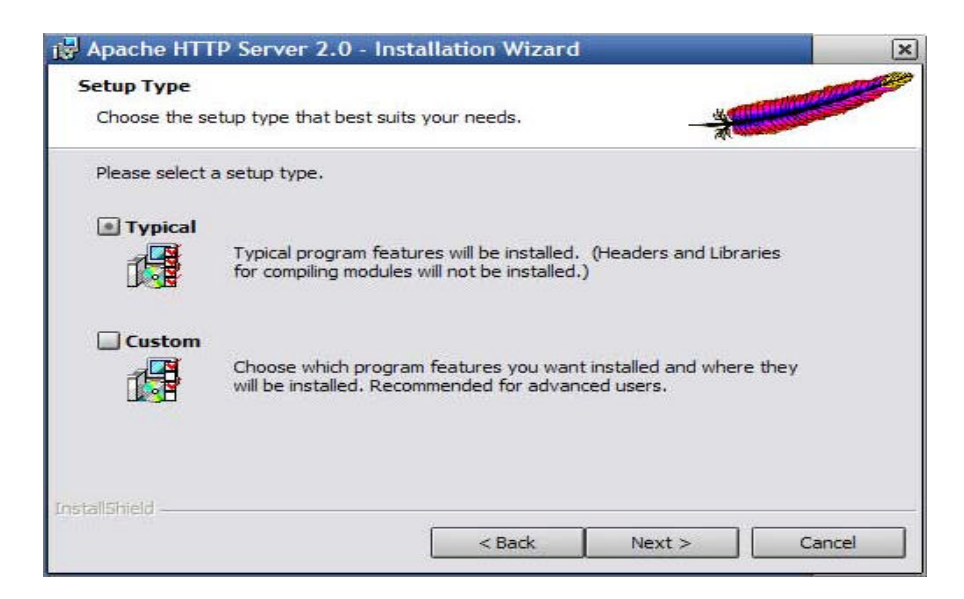

# **11.4. ESPECIFICACIONES TECNICAS**

La Intranet se desarrolla utilizando los estándares existentes para el desarrollo de Software orientado a publicar información y a utilizar algunos de los servicios que presta Internet. Dentro de las especificaciones técnicas se tiene en cuenta las herramientas, lenguajes de programación y características propias del software. Para determinar la herramienta de desarrollo.

# **11.5 DISEÑO**

Para la creación de la interfaz de la intranet se estima y planea el diseño y la estructura del sitio Web basado en los siguientes aspectos:

? La audiencia potencial para el sitio serán principalmente todos los trabajadores de la alcaldía Municipal de Potosí y cualquier usuario en el momento que se adecue el sitio con un Dominio y un Hosting para que este al servicio en Internet.

- ? Los objetivos principales que se pretenden con la creación del sitio son:
	- ? Creación, publicación y difusión de la información que la alcaldía Municipal de Potosí cree conveniente publicar.
	- ? Integración de los sistemas de información.
	- ? Efectuar los procesos de contratación dentro de las normas establecidas.

? El contenido del sitio esta sujeto a:

? Publicar información general de la alcaldía de Potosí, referente a funciones, organigrama, localización física y electrónica, teléfonos, fax, funcionarios, horarios de trabajo.

? Planes y programas en ejecución y futuros, procesos de contratación a realizar y términos de referencia.

? Publicar información del Municipio de Potosí como su creación, símbolos, sus costumbres, su cultura y demás información referente al tema.

? Para el desarrollo e implementación de la Intranet se hará uso de herramientas como Macromedia Dreamweaver, fhash, firework, lenguajes de programación como HTML, PHP, la intranet cuenta con acceso directo hacia el sistema de información predial por medio de consultas a su base de datos que utiliza el motor MySQL, el desarrollo se realiza bajo plataformas Windows de Microsoft, teniendo en cuenta que la Página se implantará en un Servidor windows XP, adquiriendo la funcionalidad de los programas y aplicativos Internet Explorer de Microsoft.

? El proceso de contratación implementado esta regido según el decreto 2170 de 2002 el cual obliga a las entidades a presentar los proyectos de pliegos de condiciones o de términos de referencia, en los casos de licitación o concurso público, a ser publicados en la página web de la entidad cuando menos con diez (10) días calendario de antelación a la fecha del acto que ordena la apertura del proceso de selección correspondiente. En el evento en que el proceso de selección sea de contratación directa, este término será de cinco (5) días calendario.

Para lograr este objetivo se a diseñado una base de datos que utiliza el motor MySQL que es uno de los servicios que nos ofrece el servidor con el cual se contrato los servicios de dominio y hosting. La base de datos esta diseñada de la siguiente manera según el diagrama entidad relación.

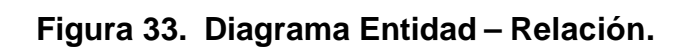

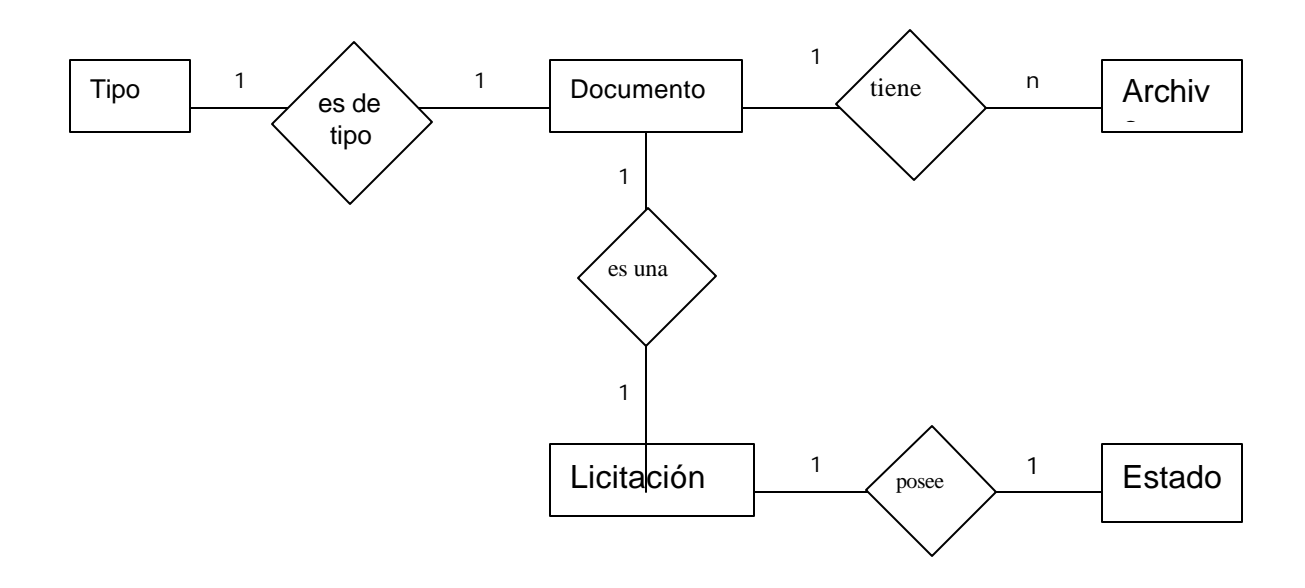

# **Tabla 11. Tipo.**

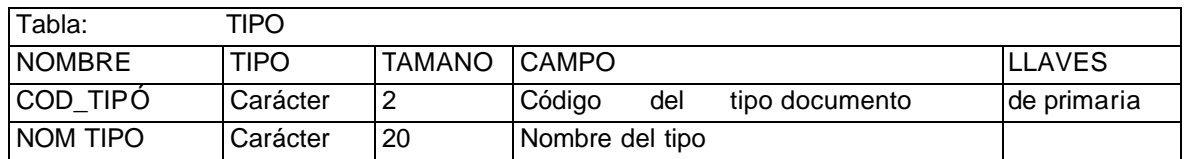

# **Tabla 12. Documento.**

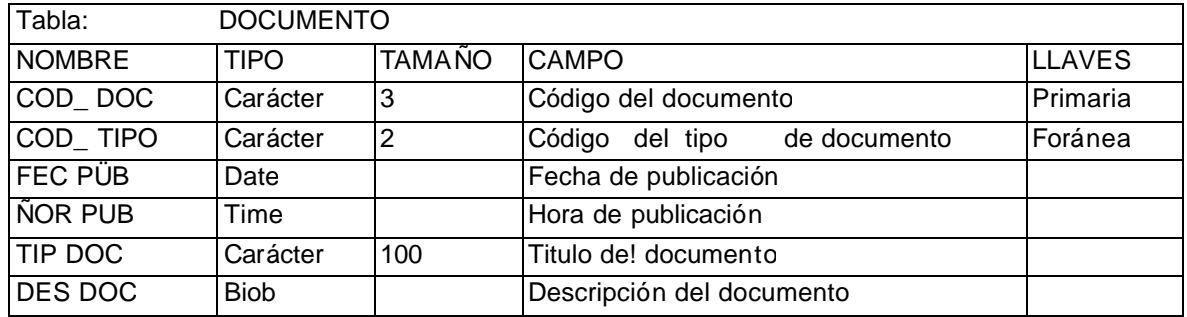

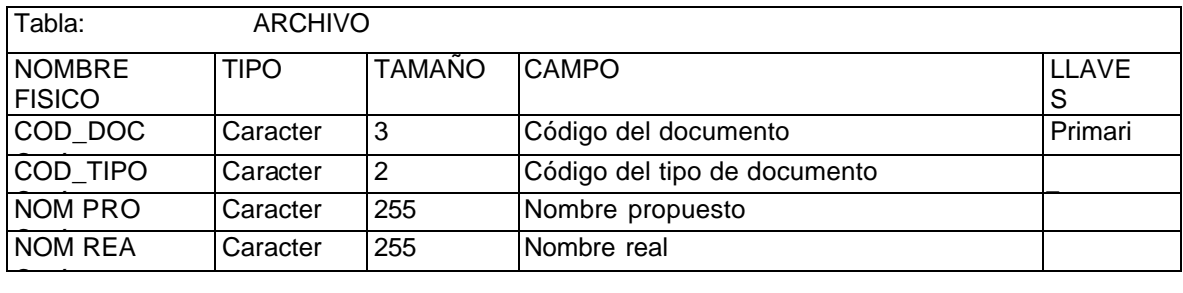

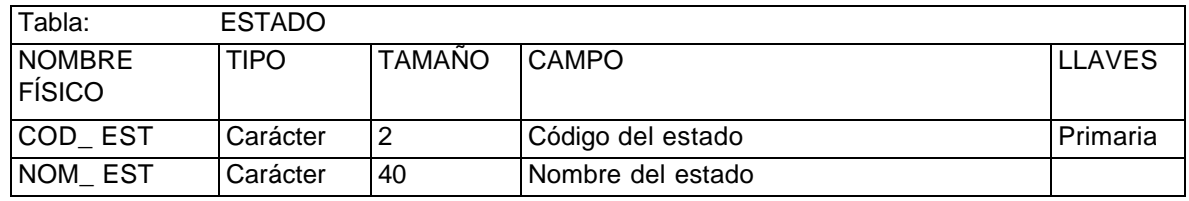

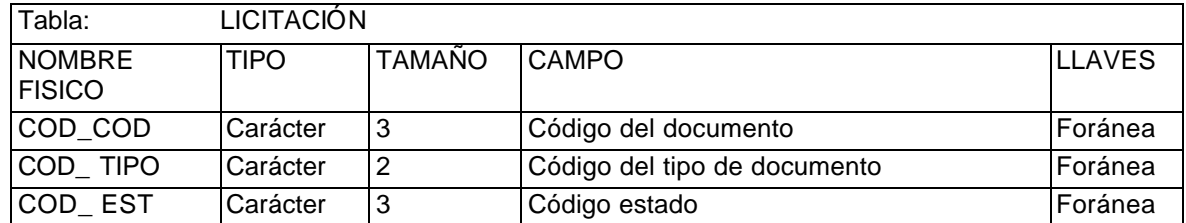

# **11.6 DISEÑO EXTERNO**

En esta fase se planea, crea y se especifica las características que tendrá el sitio Web, especificando las formas y los diferentes despliegues por pantalla.

Se diseña la página de presentación, la cual refleja la calidad del contenido interno ofreciendo un fácil manejo, un entorno gráfico agradable.

La estructura básica de la página principal se la divide en 3 áreas así:

Un área donde se encuentra el nombre de la Institución, sus símbolos, otra para ubicar los objetos que tienen vínculos con otras páginas del Sitio Web y otros objetos que contienen vínculos hacia otros sitios Web Externos, permitiendo interactividad a la página principal. Y la tercera parte utilizada para la presentación de la información requerida por el usuario.

A continuación se presenta una representación gráfica de la pagina principal.

**Figura 34. Página principal.**

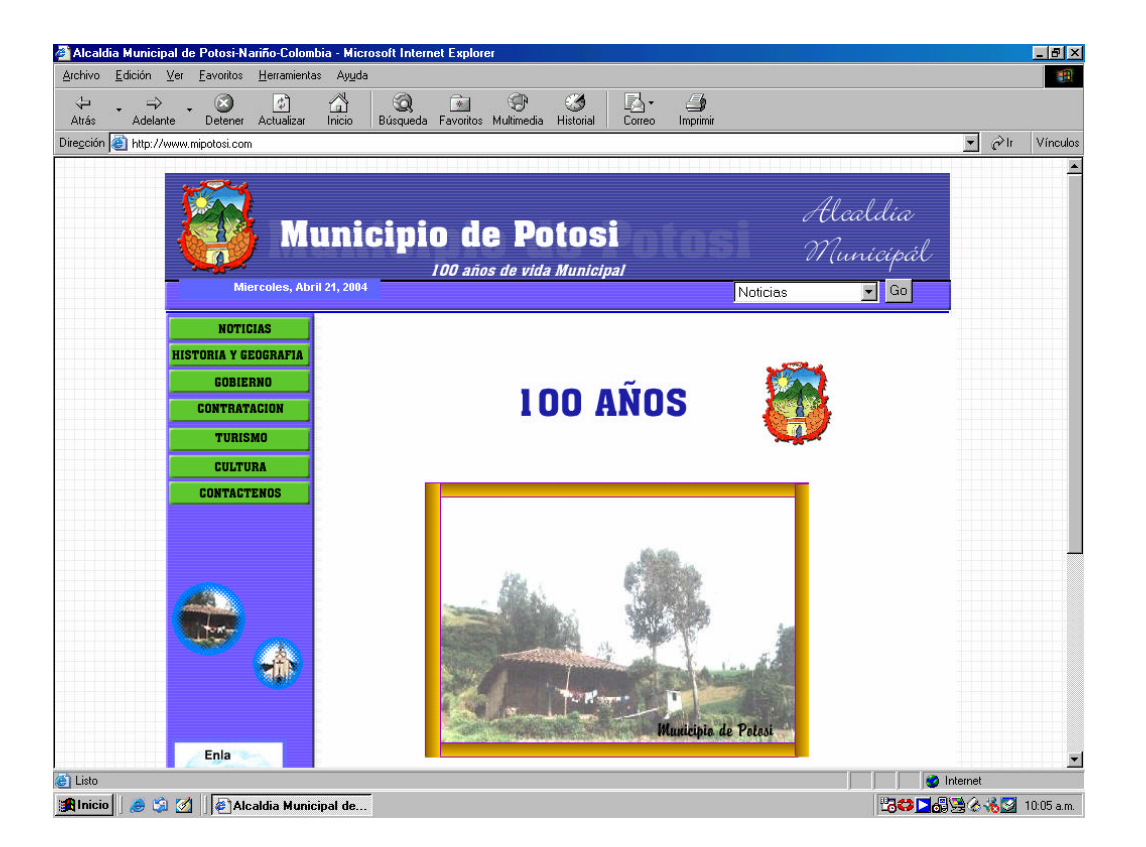

#### **CONCLUSIONES**

? Mediante el desarrollo del anterior trabajo de grado se han podido aplicar los conocimientos obtenidos durante la carrera, tanto en la parte teórica como practica, de igual manera aprender nuevas herramientas sobre todo en el área de las bases de datos y la creación de páginas Web.

? Se considera oportuno el desarrollo del programa para la Secretaria de Presupuesto y Recaudos, debido a que la cantidad de datos que se manejan es muy grande y su puesta en práctica hará que los procesos de manejo, búsqueda y presentación de la información sean muy ágiles, haciendo que el servicio que se presta sea lo más optimo posible.

? El programa permite llevar un control de los pagos del los predios, lo cual garantiza el seguimiento y control del estado en que se encuentran.

? El software brinda la posibilidad de generar e imprimir los diferentes documentos soporte, lo cual le da mayor agilidad y mejor presentación a la información.

#### **BIBLIOGRAFIA**

CISCO SYSTEM. Tecnologías de interconectividad de redes. México : Prentice Hall, 1997.

COMMER, Douglas E. Redes globales de información con Internet y TCP/IP. México : Prentice Hall, 1996.

CORNELL, Gary. Visual Basic 6.0, manual de referencia. Madrid : Osborne Mc Graw-Hill, 1.999.

LATORRE ESTRADA, Emilio. Teoría general de sistemas aplicada a la solución integral de problemas. Universidad del valle, 1996.

RODRIGUEZ, Jorge E. Introducción a las redes de área local. México: Mc Graw Hill, 1996.

Redes Locales, Colección manual de bolsillo.

RAYA, José, MORENO Antonio y LOPEZ Antonio. Vomo construir una INTRANET con Windows NT server. Colombia:1999.

TANENBAUM, Andrew. Computer Networks. Prentice – Hall.

STALLINGS, William. Comunicaciones y redes de computadores, 5 Ed. Prentice – Hall.

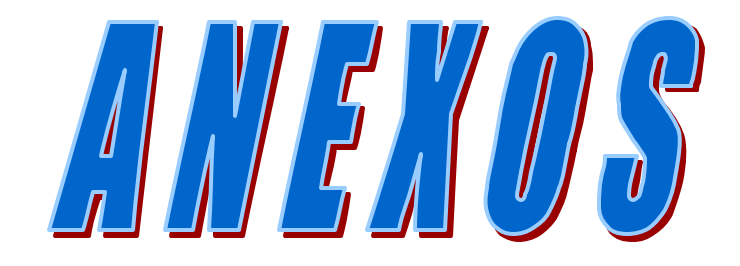

# **ALCALDIA MUNICIPAL DE POTOSI**

# SISTEMA DE INFORMACION PREDIAL

# **MANUAL DEL USUARIO**

**VERSIÓN 1.0** 

#### **Anexo A. Requisitos del sistema**

#### **- Parte 1. INSTALACIÓN**

# **REQUISITOS DEL SISTEMA**

**El sistema predial debe ser instalado y corrido en un computador PC equipado con las siguientes características:**

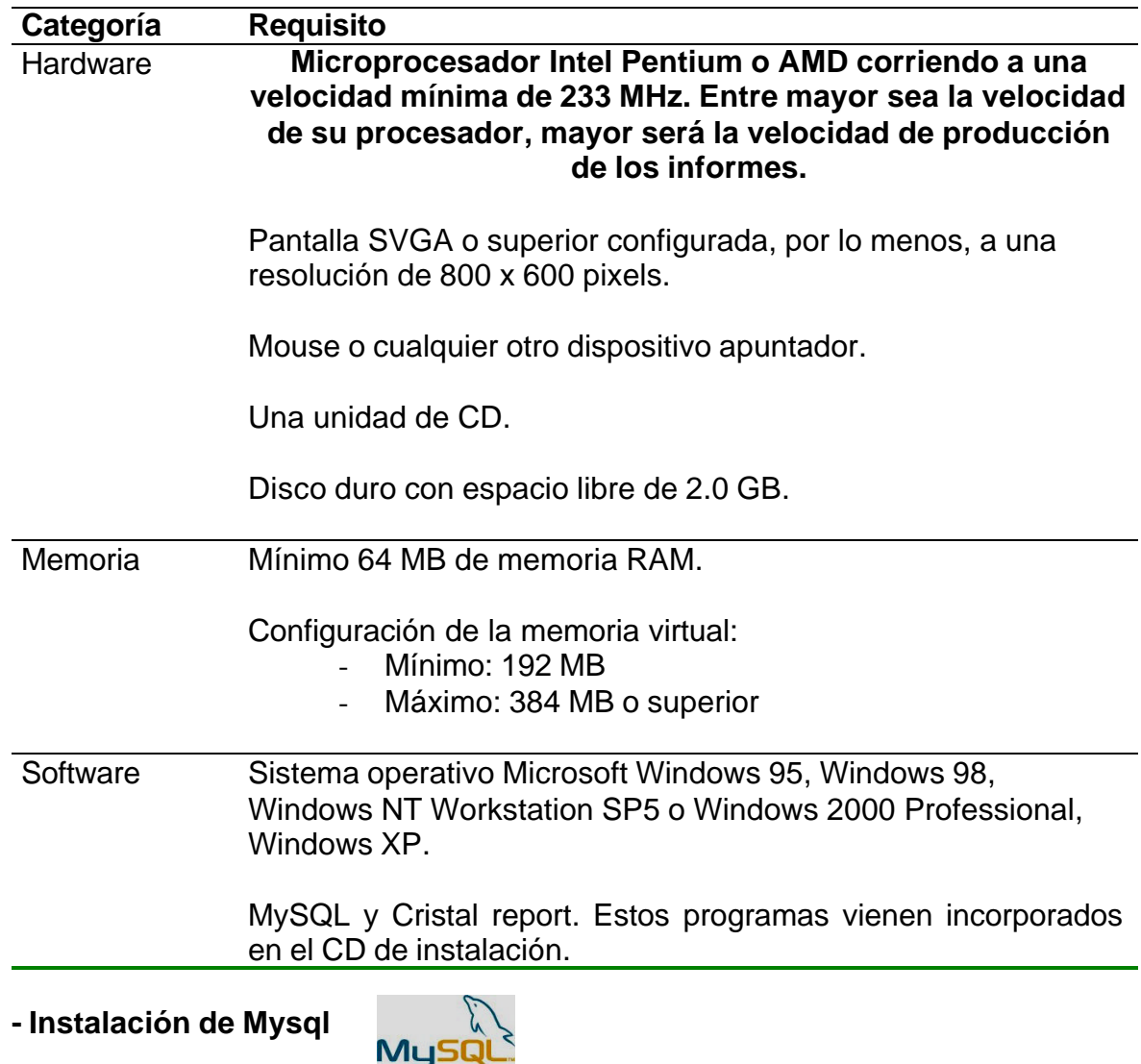

La Instalación del manejador de base de datos comienza al seleccionar la carpeta *Instaladores Predial* y dentro de ella localizar la *subcarpeta Mysql*.

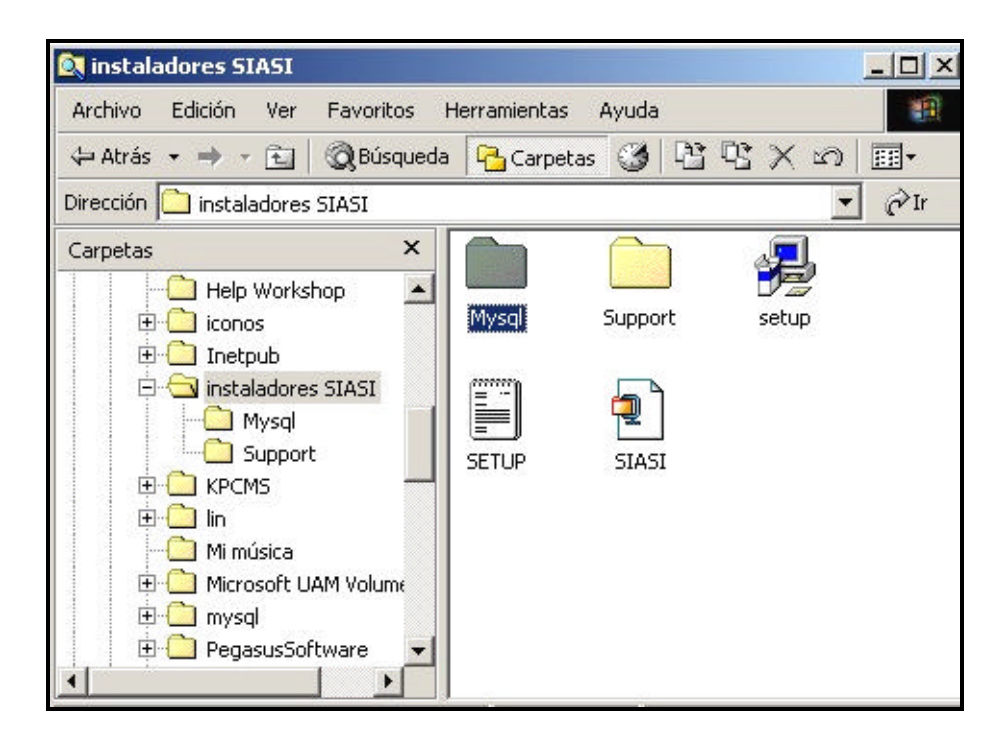

dando doble clic sobre esta carpeta localizamos el archivo setup.

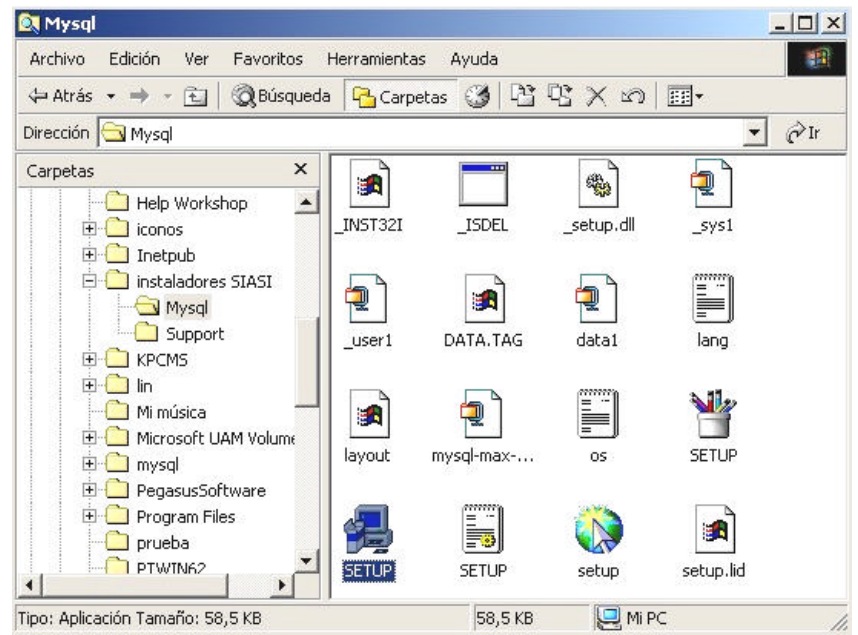

Seguidamente presionamos el botón izquierdo del ratón 2 veces para dar comienzo a la instalación.

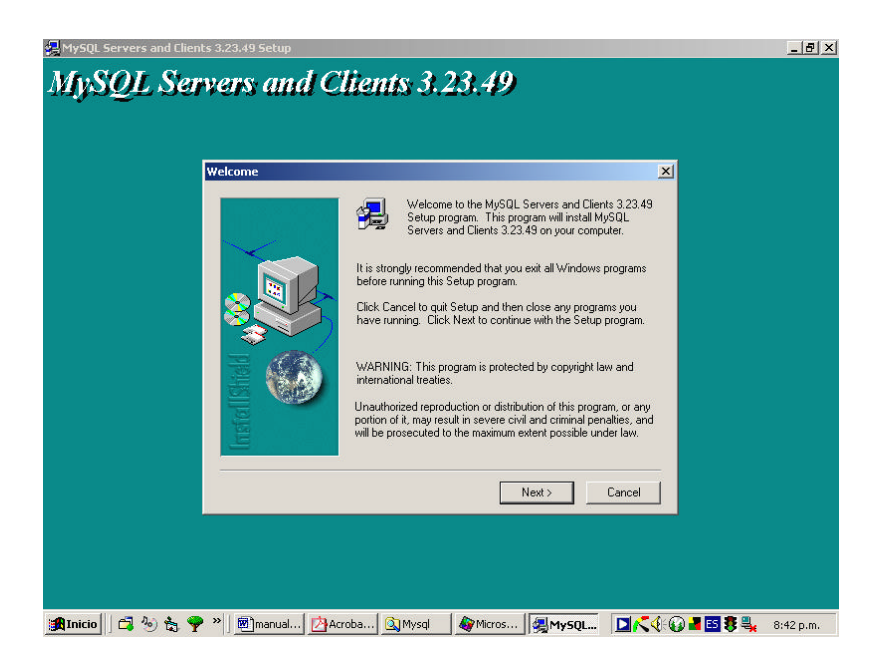

para ello presionamos el botón *Next* ( siguiente) hasta encontrar la última ventana donde comienza a instalarse Mysql definitivamente.

# **PASOS DE LA INSTALACIÓN SISTEMA PREDIAL**

#### **Es recomendable que usted cierre todas las aplicaciones que esté ejecutando en su sistema, antes de iniciar el proceso de instalación del programa. Con esto, se asegura evitar pérdidas de información debidas a posibles fallos inesperados.**

# **- Para instalar el programa siga los siguientes pasos:**

1. Inserte el CD que se le ha suministrado y que contiene el programa predial en la unidad de CD de su equipo.

2. Abra el explorador de Windows y ubíquese en la unidad lógica asociada a su unidad de CD. Por ejemplo, si su equipo dispone de un disco duro, es posible que la unidad lógica asociada a la unidad de CD sea la D:.

3. Desde el explorador de Windows, haga Doble click en el archivo denominado "Setup.exe".

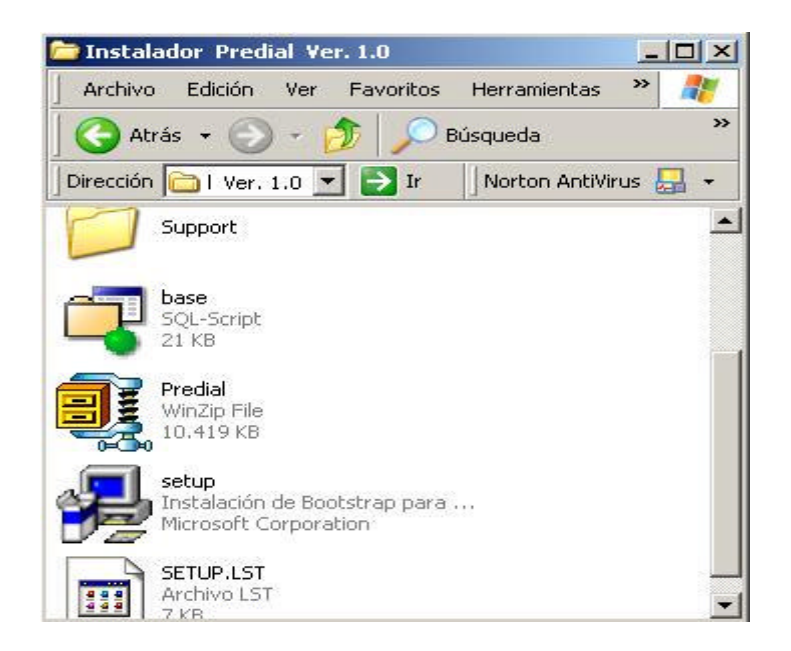

4. Se presentará la siguiente pantalla, para que especifique la carpeta en donde serán descargados los archivos que componen los programas suministrados, como se indica en la siguiente figura:

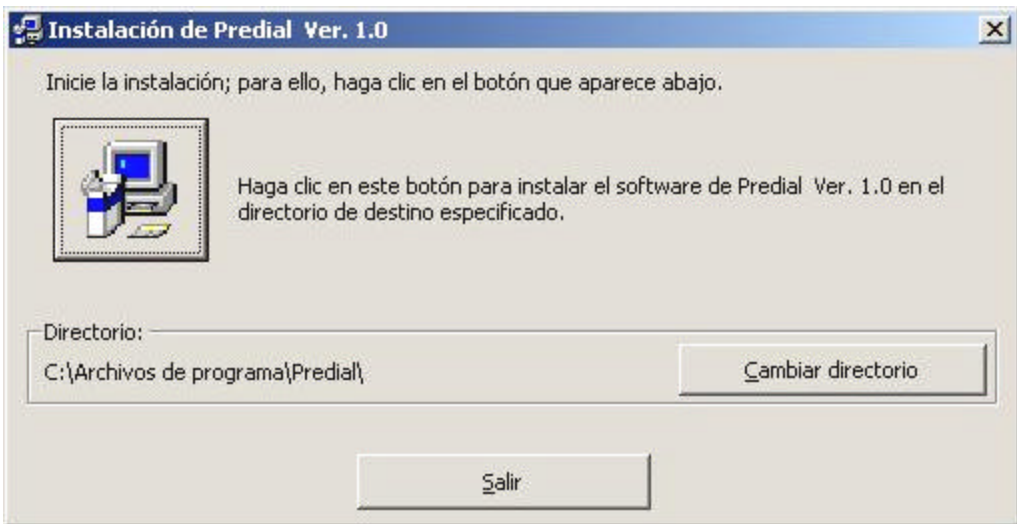

5. Modifique la Unidad y carpeta en donde desea que se instalen los programas, utilice "C:\Archivos de Programa\Predial". Tenga en cuenta que debe tener disponible 2 Gigabytes de espacio libre en disco. Utilice el botón "Start" para descargar los archivos en la carpeta especificada. (Se recomienda, en lo posible, no cambiar la Unidad y carpeta indicada, ya que esto hará que tenga que realizar algunos pasos adicionales más adelante).

6. Verifique que los archivos se hayan copiado a la unidad C: de su equipo. Para ello, desde el explorador de Windows, ubíquese en dicha carpeta y compruebe que han sido copiado los archivos

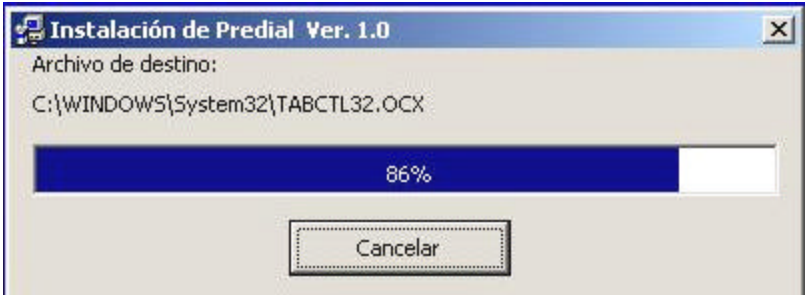

7. Haga click en Aceptar y después, cierre la ventana de propiedades y el explorador de Windows.

# **PARTE 2: UTILIZACIÓN DEL PROGRAMA**

# **INICIO DEL PROGRAMA**

- Para iniciar una sesión de trabajo con el sistema predial siga los siguientes pasos:

Desde la barra de inicio ejecute Programas y busque Predial Ver.1.0

Al abrir el software PREDIAL la primera ventana que se presenta es el logotipo del software y la persona que desarrollo el software. Igualmente Las instituciones que intervienen para que el software tenga vida como es la SECRETARIA DE PRESUPUESTO Y RECAUDOS MUNICIPAL Y LA UNIVERSIDAD DE NARIÑO. Para ingresar haga clic en el botón *Aceptar.*

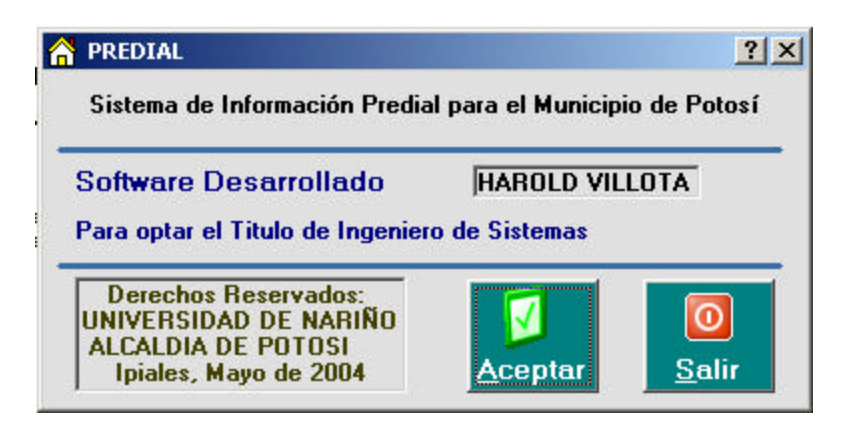

En esta parte se visualiza una nueva ventana con dos campos para digitar en ellos el *nombre de un usuario* registrado como su *clave de acceso* una vez digitado

estos valores y realizando un clic en el botón *Aceptar* el sistema verificará la autenticidad de los datos.

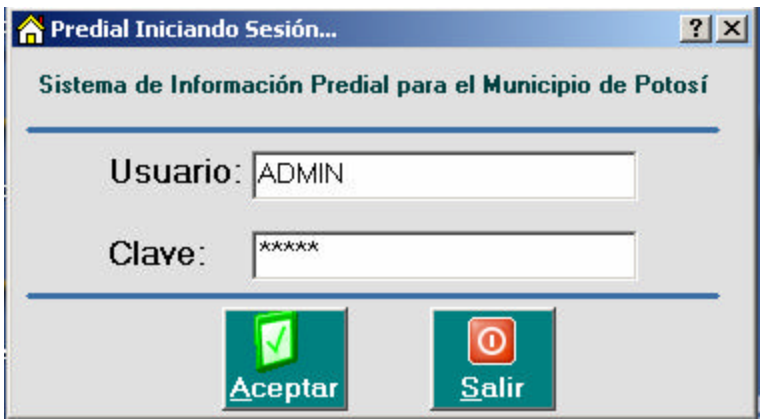

En seguida se muestra la ventana principal del programa SIASI

Barra de Herramientas y Barra de Menús

Dentro de la ventana principal encontramos en la parte superior dos herramientas la barra de menús y la barra de herramientas.

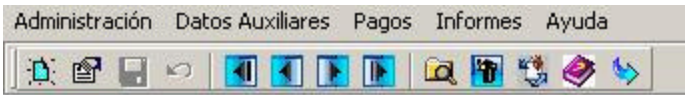

La barra de Menús contiene 5 submenús que se mencionan a continuación:

- ? Administración.
- ? Datos auxiliares.
- ? Pagos.
- ? Informes.
- ? Ayuda.

La barra de herramientas contiene 13 iconos que me permiten realizar lo siguiente con los registros de una tabla.

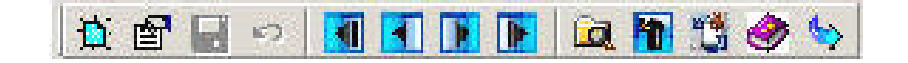

- 1. Crear.
- 2. Modificar.
- 3. Grabar.
- 4. Deshacer Cambios.
- 5. Ir al Primer Registro.
- 6. Ir al Anterior Registro.
- 7. ir al siguiente Registro.
- 8. Ir al último Registro.
- 9. Buscar Un registro en un listado.
- 10.Eliminar el Registro Activo.
- 11.Refrescar la Ventana con los últimos datos.
- 12.Acudir a la ayuda contextual.
- 13.salir de la ventana Actual.

#### **- ADMINISTRACION**

**- Usuarios**

Toda persona que ingrese al sistema debe tener una identificación como usuario y una contraseña.

Existen tres grupos posibles de usuarios que pueden tener acceso al sistema:

1. *Administrador*: Podrá acceder a todo el sistema.

2. *Digitador*: Podrá ingresar al sistema y modificar, eliminar o consultar la información que se encuentra en el sistema.

El administrador es la primera persona que debe ingresar al sistema y debe crear los permisos de acceso a otros usuarios. Para ingresar a la ventana de "Usuarios" debe seleccionar este nombre en la lista de comandos del submenú "Administración" de la pantalla inicial.

Para **ingresar un usuario** al sistema el administrador debe:

Asignar un identificación única de usuario, una contraseña personal tanto el nombre como la contraseña no deben exceder los 20 caracteres. Adicional a ello el administrador debe volver a digitar la clave de acceso como una forma de verificar que la clave es correcta como también el nombre real del usuario para identificarlo cuando este iniciando una sesión. En la parte inferior de la ventana se marcará los permisos que el usuario tendrá dentro del sistema; El estado del usuario dentro del sistema activo o no.

Con el botón *Acepta*r confirma los datos. Adicional a esto el sistema informa del éxito o no

Con el botón *Acepta*r confirma los datos. Adicional a esto el sistema informa del éxito o no

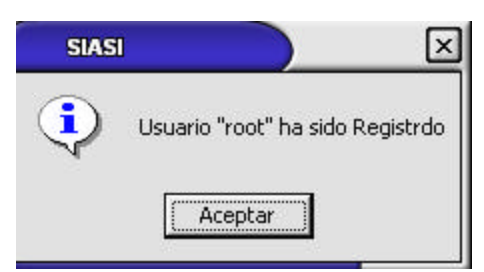

Respecto a la grabación de los datos del nuevo usuario.

 con el botón Nuevo vuelve al estado de iniciar la creación de un nuevo Usuario.

Al digitar un usuario ya registrado el sistema

automáticamente visualizará los datos grabados con anterioridad es decir clave, permisos y su estado en sistema predial.

#### **Ingreso de Usuarios del sistema**

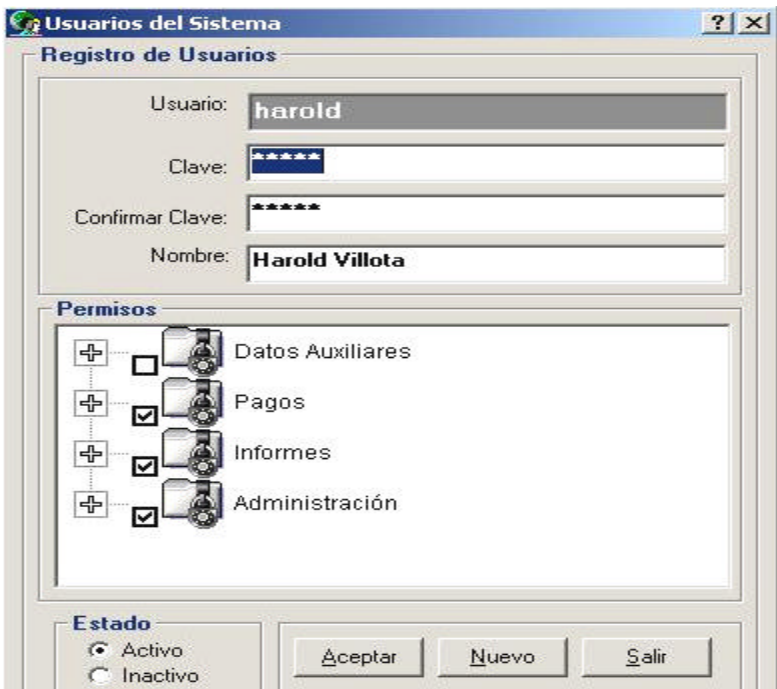

con el botón *Salir* cierra la ventana de registro de usuarios.

## **1.1 Cambiar Clave de Acceso.**

Para el cambio de clave el usuario accede a través del menú Administración de la ventana principal como lo muestra la figura.

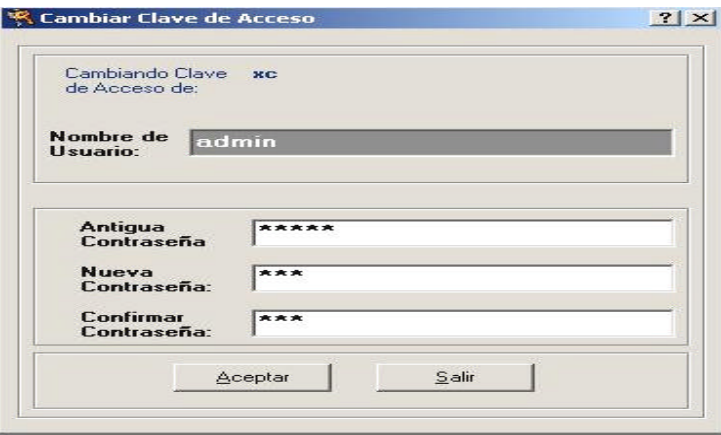

**al seleccionar esta opción el sistema presenta una ventana donde el usuario debe digitar la clave anterior, la nueva clave y confirmar la nueva clave, si el usuario llegase a equivocarse en cualquiera de estos datos al intentar grabar no se lo permitirá hasta que estos estén completamente correctos.**